Hochschule für Angewandte Wissenschaften Hamburg **Hamburg University of Applied Sciences** 

# **Bachelorthesis**

Oliver Reinsdorff

Entwicklung eines Prüfstandes für Bremsroboter mit automatischer Vermessung der Sensoren

*Fakultät Technik und Informatik Faculty of Engineering and Computer Science*

## Oliver Reinsdorff

Entwicklung eines Prüfstandes für Bremsroboter mit automatischer Vermessung der Sensoren

Bachelorarbeit eingereicht im Rahmen der Bachelorprüfung

im Studiengang Mechatronik an der Fakultät Technik und Informatik der Hochschule für Angewandte Wissenschaften Hamburg

in Zusammenarbeit mit: RMS Regelungs- und Messtechnik Dipl.-Ing. Schäfer GmbH & Co. KG Schäfer GmbH Konstruktion und Entwicklung Gutenbergstraße 28 21465 Reinbek/Hamburg

Betreuender Prüfer : Prof. Dr.-Ing. habil. Thomas Kletschkowski Zweiter Prüfer : Dipl.-Ing. Torben Hansel von RMS

Abgegeben am 24. November 2014

### **Oliver Reinsdorff**

### **Thema der Bachelorthesis**

Entwicklung eines Prüfstandes für Bremsroboter mit automatischer Vermessung der Sensoren

### **Stichworte**

Bremsroboter, Prüfstand, LabView, Sensorauswertung

### **Kurzzusammenfassung**

Diese Arbeit befasst sich mit der Konzeptentwicklung eines Prüfstandes für den Bremsroboter der Firma RMS Regelungs- und Messtechnik Dipl.-Ing. Schäfer GmbH & Co. KG anhand einer erstellten Anforderungsliste. Weiterhin wird die Sensorauswertung eines in LabVIEW geschriebenen Programmes beschrieben, welches ebenso für einen Kraftmessdosenabgleich dienlich ist.

### **Oliver Reinsdorff**

#### **Title of the paper**

Development of a test bed for braking robots with automatically surveying of the sensors

#### **Keywords**

braking robot, test bed, LabVIEW, sensorsurveying

#### **Abstract**

This report deals with the development of a test bed for braking robots of the company RMS Regelungs- und Messtechnik Dipl.-Ing. Schäfer GmbH & Co. KG with the help of a developed list of requirements. A sensor analysis in LabVIEW is described in addition, which is also appropriate for load cell compensation.

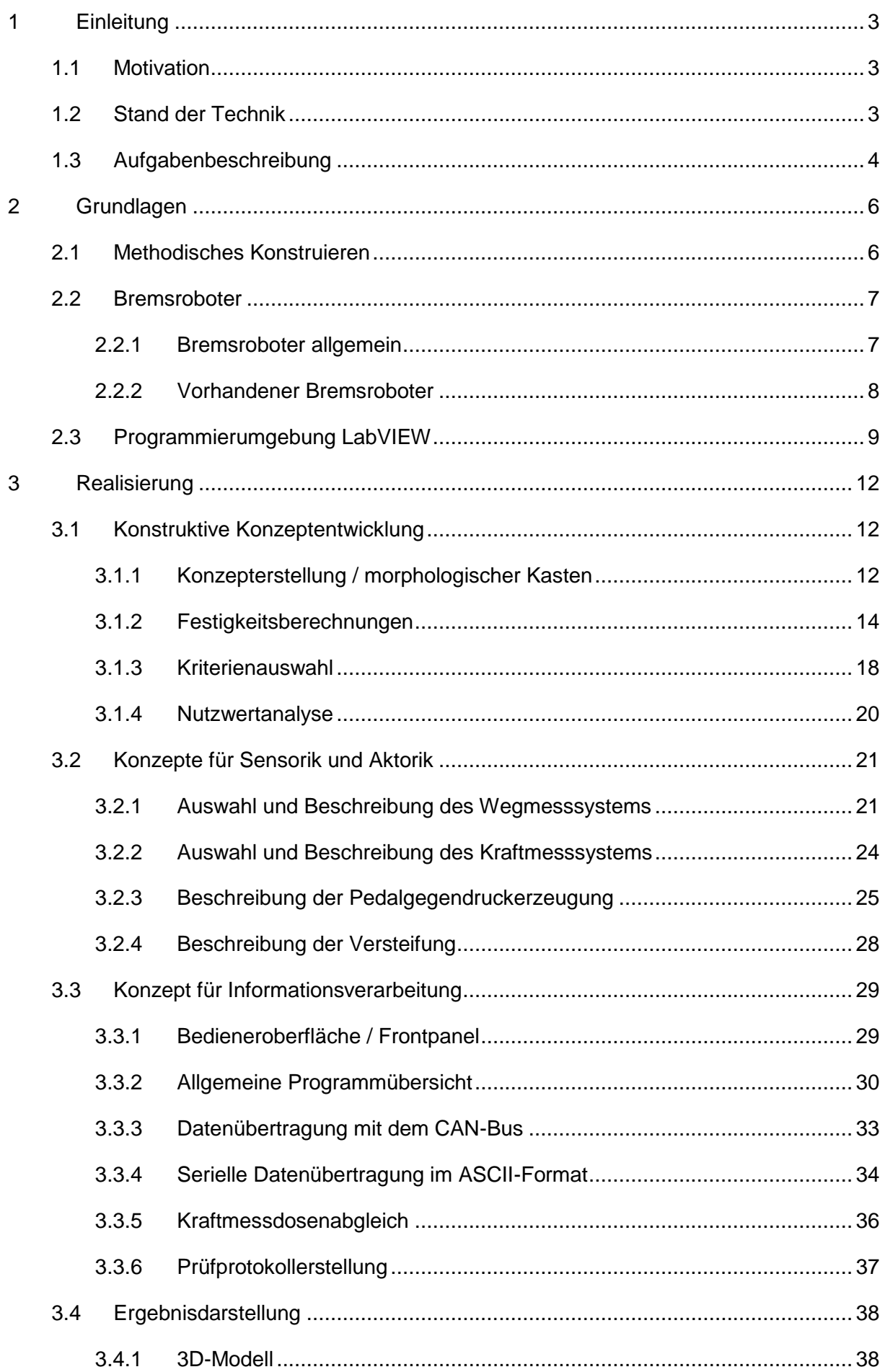

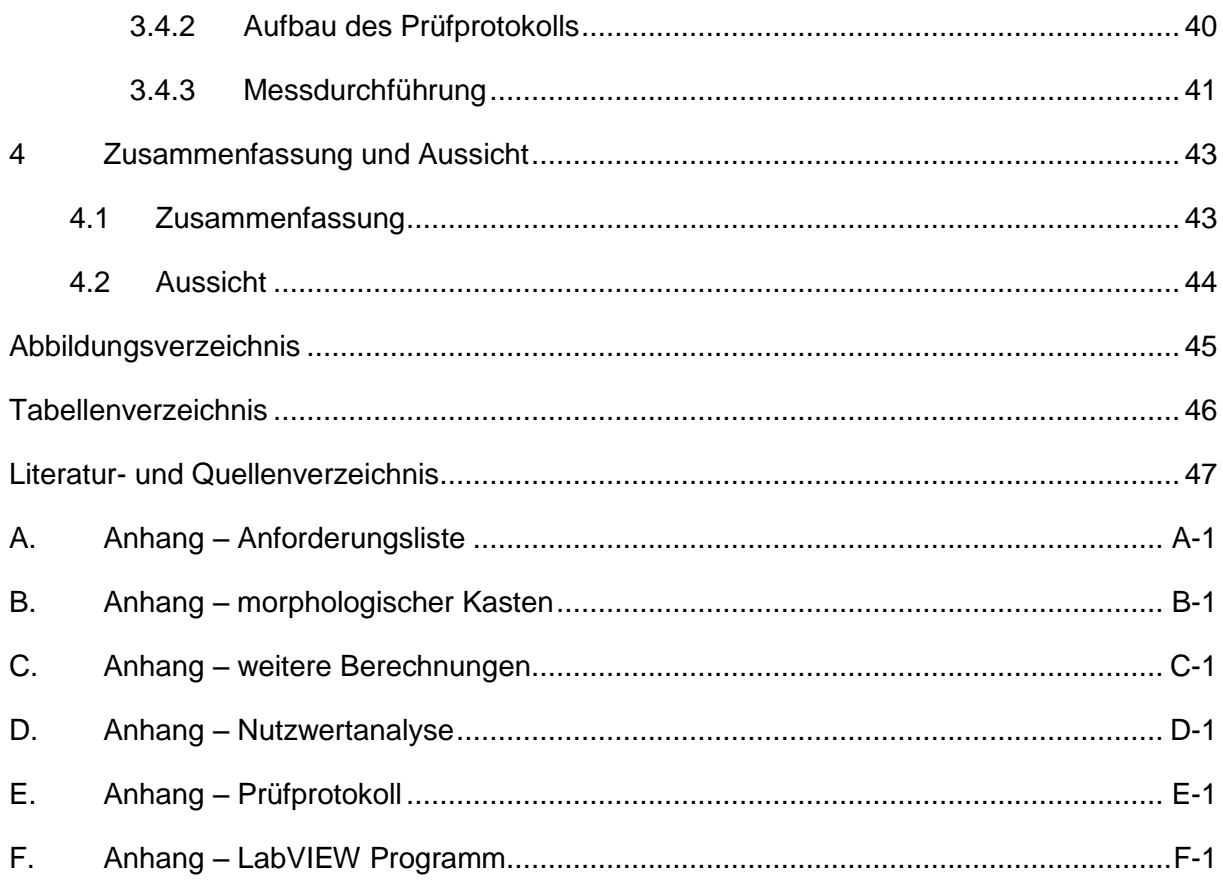

## <span id="page-5-0"></span>**1 Einleitung**

### <span id="page-5-1"></span>**1.1 Motivation**

Die zunehmenden Neuentwicklungen von Fahrzeugen machen es notwendig, Sicherheitstests immer weiter zu entwickeln und diese auch durchzuführen. Die Automobilhersteller müssen die erbrachten Neuerungen in den Fahrzeugen in Sachen Sicherheit vorab prüfen. Dieses geschieht beispielsweise durch Testfahrten, bei denen ein Testfahrer das Fahrzeug über eine Teststrecke fährt und angebrachte Sensoren die auftretenden Beschleunigungs-, Kraft- und Geschwindigkeitswerte aufnehmen.

Zur Erzielung besserer Messergebnisse durch den Ausschluss des Unsicherheitsfaktors "Mensch" entwickelt die Firma RMS Regelungs- und Messtechnik Dipl.-Ing. Schäfer GmbH & Co. KG unter anderem Bremsroboter, welche die Testfahrten bzw. die Fahrmanöver für die Testfahrer übernehmen.

Ein weiterer Vorteil bei der Verwendung von Bremsrobotern ist, dass die Fahrmanöver bei jedem Versuchsdurchlauf identisch sind und somit reproduzierbare Testergebnisse erzielt werden können. Um die Bremsroboter vor der Auslieferung zum Kunden testen zu können, ohne diesen jedes Mal in ein Fahrzeug montieren zu müssen, wäre es sehr hilfreich einen Aufbau zu haben, in dem der Bremsroboter für Funktionstests sowie für die Sensorenvermessung montiert werden kann. Um Messwerte vom Bremsroboter aufnehmen zu können, werden entsprechende Kraft- und Wegmesssensoren benötigt.

Dieser Aufbau und die Funktionen des Bremsroboters können außerdem auf Messen und Ausstellungen den potenziellen Kunden in Form von Demonstrationen und Messwertausgaben am Computerbildschirm vorgestellt werden.

### <span id="page-5-2"></span>**1.2 Stand der Technik**

Für den Abgleich der im Bremsroboter verbauten Kraftmessdose, muss diese demontiert und durch geeichte Gewichte belastet und eingestellt werden. Wie die Vermessung von den Kraftmessdosen in Bremsrobotern von anderen Herstellern wie ABD (vgl. ABD) oder Vehico (vgl. Vehico) durchgeführt wird, ist mithilfe einer Marktanalyse leider nicht in Erfahrung zu bringen, da die Hersteller diesbezüglich keinerlei Informationen preisgeben.

Zurzeit wird der Bremsroboter der Firma RMS Regelungs- und Messtechnik Dipl.-Ing. Schäfer GmbH & Co. KG dem potenziellen Kunden weder auf Ausstellungen noch auf Messen präsentiert. Andere Hersteller von Bremsrobotern haben auf Ausstellungen Aufbauten oder ganze Fahrzeuge, in denen die Bremsroboter ausgestellt werden können um die Funktionsweise zu demonstrieren.

## <span id="page-6-0"></span>**1.3 Aufgabenbeschreibung**

Aufgabe dieser Bachelorarbeit ist es, ein Konzept für einen Prüfstand zu entwickeln, das für den Bremsroboter der Firma RMS Regelungs- und Messtechnik Dipl.-Ing. Schäfer GmbH & Co. KG Verwendung finden soll. Nach der Konzeptfindung und -erstellung soll ein 3D-Modell erstellt werden, um den Aufbau und die Funktion darzustellen. Anschließend werden aus dem Modell die Einzelteilzeichnungen abgeleitet. Des Weiteren muss der Prüfstand mit Messsystemen ausgestattet werden, die den Pedalweg und die auf das Pedal wirkende Kraft messen können. Mithilfe des Prüfstandes soll außerdem eine Vermessung der im Bremsroboter verbauten Kraftmessdose durchzuführen sein.

Im Allgemeinen soll dieser Prüfstand dazu dienen, die Bremsroboter vor der Auslieferung zum Kunden auf ihre Funktion testen zu können und die Kraftmessdose abzugleichen. Dieses soll passieren, ohne den Bremsroboter dafür in ein Fahrzeug montieren oder die Kraftmessdose demontieren zu müssen. Darüber hinaus soll der Bremsroboter in dem Prüfstand montiert und auf Messen oder Ausstellungen potenziellen Kunden vorgeführt werden, um die Funktion zu demonstrieren.

Um alle Forderungen, die an den Prüfstand gestellt werden festzuhalten, ist eine Anforderungsliste entwickelt worden, in der alle zu erfüllenden Aufgaben dargestellt sind. In der Anforderungsliste sind ebenso Wunschkriterien enthalten, die nach Möglichkeit berücksichtigt werden sollen, eventuell mit dem Zugeständnis, dass ein begrenzter Mehraufwand dabei zulässig ist. Diese Anforderungsliste ist ausschnittsweise in der Abbildung 1 dargestellt.

|          |          | Anforderungsliste |                                                                                             |          |
|----------|----------|-------------------|---------------------------------------------------------------------------------------------|----------|
|          |          |                   | für: Konzept eines Prüfstandes für die Bremsroboter                                         | Blatt: 1 |
| Lfd.     | Änderung | F/W               | Anforderungen                                                                               | Verantw. |
| 1<br>1.1 |          | W                 | Geometrie / Abmaße<br>Der Prüfstand soll einem normalem PKW-Fußraum<br>nachempfunden werden |          |
| 2        |          |                   | <b>Funktionen</b>                                                                           |          |
| 2.1      |          | F                 | Vermessen der Kraftmesseinrichtung des Bremsroboters                                        |          |
| 2.2      |          | F                 | Realistische Nachbildung eines Gegendrucks für das<br><b>Bremspedal</b>                     |          |
| 2.3      |          | W                 | Das Produkt soll Messetauglich sein                                                         |          |
| 2.4      |          | F                 | Pedalwegmessung soll vorgesehen werden                                                      |          |
|          |          |                   |                                                                                             |          |

**Abbildung 1 Ausschnitt der Anforderungsliste**

Die gesamte Anforderungsliste ist im Anhang A einzusehen. Die Anforderungen, die unter allen Umständen erfüllt werden müssen, sind in der Spalte F/W mit einem F markiert. Die hingegen mit W gekennzeichneten Zeilen sind die eben beschriebenen Wünsche. Die Anforderungsliste ist in mehrere Unterkapitel aufgeteilt, um die Übersichtlichkeit und die Fachabgrenzungen besser darstellen zu können.

## <span id="page-8-0"></span>**2 Grundlagen**

In den folgenden Unterkapiteln wird auf die Grundlagen der Vorgehensweise, der verwendeten Software zur Programmierung und allgemein Wissenswertem eingegangen.

### <span id="page-8-1"></span>**2.1 Methodisches Konstruieren**

Das methodische Konstruieren ist eine Vorgehensweise, mit der die Konzepterstellung einer gestellten Aufgabe systematisch erarbeitet wird. Ziel und Zweck des methodischen Konstruierens ist die Entwicklung des besten Konzeptes, welches alle gestellten Anforderungen erfüllt. Ein Vorteil, den das methodische Konstruieren noch bietet, ist die Transparenz der gesamten Entwicklungsprozedur, sodass jeder Schritt des Bearbeiters bzw. Entwicklers zurückverfolgt werden kann. Das Vorgehen nach dem methodischen Konstruieren teilt sich in 3 Phasen auf.

Die erste Phase ist die Planungsphase, in der unter anderem eine Marktanalyse durchgeführt und der Stand der Technik in Erfahrung gebracht wird. Außerdem wird die Aufgabenstellung von dem Kunden in Form eines Lastenheftes spezifiziert.

Anschließend wird mit der Konzeptphase fortgefahren, bei der eine Anforderungsliste erstellt und später hinzugezogen wird, um die Gesamtfunktion in mehrere Unterfunktionen aufteilen zu können. Zur Ermittlung neutraler Lösungsmöglichkeiten für die einzelnen Unterfunktionen können unterschiedliche Ideenfindungsmethoden, wie z.B. Brainstorming, Mindmap oder der morphologische Kasten, verwendet werden. Nach erfolgreicher Ideensammlung und Aufstellen mehrerer möglicher Konzepte werden die Bewertungskriterien durch eine systematische Verfeinerung des Gesamtproblems für die nachfolgende Nutzwertanalyse ermittelt. Die Nutzwertanalyse dient zum unabhängigen Bewerten der einzelnen Konzepte sowie zum Finden des am besten zur Lösung der Problemstellung geeigneten Konzeptes.

Die Entwurfsphase ist die letzte Phase und befasst sich unter anderem mit dem Entwerfen und Ausarbeiten des durch die Nutzwertanalyse gefundenen Konzeptes. Es werden in dieser Phase auch die Einzelteilzeichnungen, Gesamtzeichnungen und Montagezeichnungen erstellt. Eventuell auftretende Schwachstellen werden in dieser Phase ebenfalls behoben. (vgl. Methodisches Konstruieren)

### <span id="page-9-0"></span>**2.2 Bremsroboter**

Im Nachfolgenden wird die Funktion eines Bremsroboters zur Ermittlung der Benchmarks und der Bremsroboter im Allgemeinen beschrieben.

### <span id="page-9-1"></span>**2.2.1 Bremsroboter allgemein**

Bremsroboter sind Roboter, die sich wiederholende Bremsmanöver exakt nachbilden können. Das heißt, der Bremsroboter kann in verschiedene Fahrzeuge montiert werden, in denen er die zuvor einprogrammierte Abfolge an Bewegungen ausführt, wie z.B. das definierte Verzögern oder in Verbindung mit einem Lenkroboter das Abfahren eines Fahrmanövers. Bremsroboter können von einem Hersteller für die Vermessung der eigenen Fahrzeuge oder für den Vergleich mit Fahrzeugen anderer Hersteller verwendet werden.

Als mögliche Bremstestfahrmanöver gibt es unter anderem den Bergabfahrtest, bei dem das Fahrzeug voll beladen bei 50 km/h, 8% Gefälle und durchgehend schleifender Bremse gefahren wird. Anschließend wird von 100 km/h bei stark erhitzter Bremse bis zum Stillstand abgebremst. Als weiteren Test gibt es den Test "Zehn Folgebremsungen". Bei diesem Test wird zehn Mal hintereinander das Fahrzeug von 100 km/h bis zum Stillstand verzögert (vgl. Bremstest AMS). Im Idealfall lässt bei diesem Test die Bremsleistung bei der sich aufheizenden Bremse nur minimal nach. Der von der Firma RMS Regelungs- und Messtechnik Dipl.-Ing. Schäfer GmbH & Co. KG entwickelten Bremsroboter wird für eine definierte Verzögerung des Fahrzeugs verwendet. Diese Bremstests der Zeitschrift AMS dienen dem Nachweis einer fahrzeuggerechten Auslegung der Bremsanlage um möglichst kurze Bremswege zu erzielen, bei gleichzeitigem gutem Komfort für den Fahrer. (vgl. AMS-Test) Der Bremsroboter besitzt darüber hinaus einen Teaching-Mode, mit dessen Hilfe auch individuelle Bremsmanöver ausgeführt werden können. Für diesen Fall befährt ein Testfahrer mit montiertem Bremsroboter manuell eine Strecke, der Bremsroboter misst die Bewegung und kann diese dann im Nachhinein wiedergeben.

In Verbindung mit Lenk-, Gas- und Kupplungsrobotern können weitere Fahrmanöver, wie z.B. dem Fahrspurwechsel nach ISO 3888-2 auch bekannt unter dem Namen Elchtest oder der Fish-Hook-Test, durchgeführt werden. Für die Durchführung des Elchtests werden Pylonen im Abstand von 61 m aufgestellt, die das Fahrzeug so schnell wie möglich passieren muss. Beim Fish-Hook-Test wird die Form eines Angelhakens in steigender Geschwindigkeit nachgefahren, bis das Kriterium, das sich zwei Räder mindestens um 50 mm vom Boden abheben, erfüllt ist (vgl. Ausweichtest). Nach der Testfahrt in verschiedenen Fahrzeugen kann anhand aufgenommener Messwerte das Bremsverhalten der Fahrzeuge verglichen werden.

### <span id="page-10-0"></span>**2.2.2 Vorhandener Bremsroboter**

Die Bremspedalbetätigung des einen von der Firma RMS Regelungs- und Messtechnik Dipl.- Ing. Schäfer GmbH & Co. KG entwickelten Bremsroboters wird durch die Ausfahrbewegung eines Linearmotors realisiert. Ein weiterer Bremsroboters der Firma RMS Regelungs- und Messtechnik Dipl.-Ing. Schäfer GmbH & Co. KG befindet sich zurzeit noch in der Konzeptstudie.

Die durch den AMS-Test definierte Bremskraft in Höhe von 1600 N kann durch den bereits vorhandenen Bremsroboter in kürzester Zeit auf das Bremspedal eines Fahrzeugs übertragen werden. Da dies der maximale Kraftwert ist, werden die später folgenden Berechnungen mit diesem Wert durchgeführt. Die Messwerte der vom Bremsroboter aufgebrachten Kräfte werden durch eine Kraftmessdose aufgenommen. Diese wird am vorderen Ende des Bremsroboters montiert.

Für die Messung des Verfahrwegs wird ein LVDT verwendet. Bei einem LVDT, englisch für Linear Variable Differential Transformator, handelt es sich um einen linearen Transformator. Dieser besteht aus einer Primär- und zwei Sekundärspulen. Die Primärspule wird mit einer Wechselspannung die eine konstante Amplitude und eine konstante Frequenz von 50Hz bis 25kHz besitzt angeregt. Die beiden Sekundärspulen sind gegenphasig in Reihe geschaltet, wodurch sich die induzierten Spannungen voneinander subtrahieren. Das Funktionsprinzip eines LVDT zur Wegmessung ist in Abbildung 2 dargestellt.

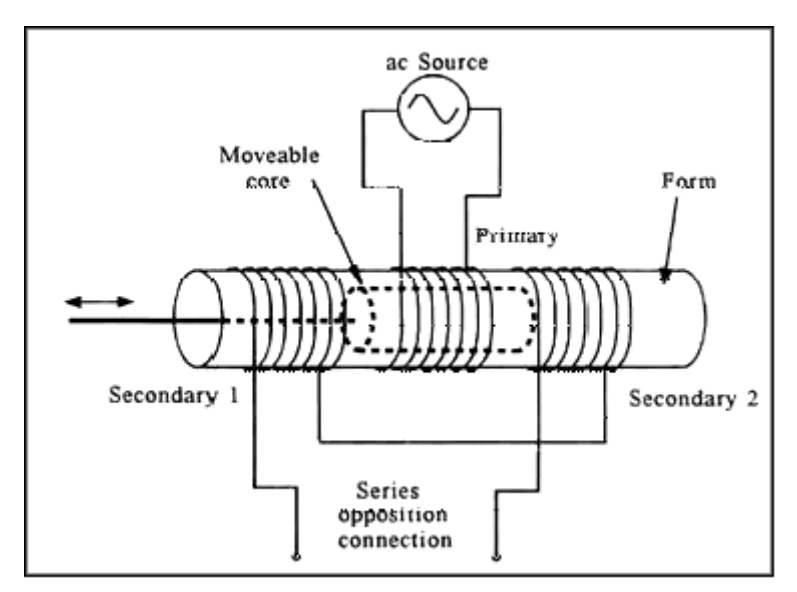

**Abbildung 2 Funktionsprinzip eines LVDT (siehe: LVDT)**

In dem Fall, dass der Kern des Transformators in der Mitte des Transformators liegt und somit das System symmetrisch angeordnet ist, ist die Ausgangsspannung der Sekundärspulen gleich null. Wird der Kern in Abbildung 2 nach links ausgelenkt, so ist die Spannung der ersten Sekundärspule höher als die der Zweiten.

Durch die unterschiedlichen Spannungen an den Sekundärspulen lässt sich am Ausgang eine Spannung messen, die Phasengleich zur Spannung der Primärspule ist. Im Falle der Auslenkung zur entgegengesetzten Richtung ist die Ausgangsspannung der Sekundärspulen gegenphasig zur Spannung der Primärspule ausgerichtet. Über die Information der Phasenlagen zueinander kann die Richtung der Auslenkung bestimmt werden (vgl. LVDT).

## <span id="page-11-0"></span>**2.3 Programmierumgebung LabVIEW**

Für die Programmierung des Prüfprogramms wird in dieser Arbeit das Programm LabVIEW 2012 der Firma National Instruments (NI) verwendet. LabVIEW ist die Abkürzung für Laboratory Virtual Instrument Workbench. Diese Entwicklungsumgebung verbindet zwei Programmiermethoden miteinander, zum Einen die Datenflussprogrammierung und zum Anderen die strukturierte Programmierung. In Kombination ergibt sich daraus eine grafische Programmierumgebung (vgl. LabVIEW, LabVIEW Grundlagen).

Mit dieser Programmierumgebung lassen sich Standardapplikationen, wie beispielsweise die Datenerfassung und die Datenverarbeitung durch die Verwendung von einzelnen Funktionsblöcken realisieren, ohne dass eine aufwendige Schnittstellenkonfiguration vorgenommen werden muss. Die in LabVIEW erstellten Programme und Funktionsblöcke werden als Virtual Instruments oder kurz VI's bezeichnet.

Für anwenderspezifische Änderungen, welche das Programm beeinflussen sollen, können auf dem Bedienpanel Funktionsflächen in Form von Schiebereglern, Texteingabefeldern oder Schaltern eingefügt werden. Weiterhin können dem Anwender durch das Einfügen von Tabellen, LEDs oder Diagrammen die Programmergebnisse während des Programmdurchlaufes dargestellt werden. Das Erstellen von den Funktions- oder Anzeigeflächen auf dem Frontpanel erzeugt in dem Blockdiagramm den Quellcode in Form von Funktionsblöcken mit Anschlüssen zum Eingeben oder Ausgeben von Daten in oder aus den Funktionsblöcken.

Als Beispiel eines Frontpanels und zur Veranschaulichung ist in der Abbildung 3 die Ausgabe eines Sinussignals dargestellt, mit der Möglichkeit Daten zu ändern.

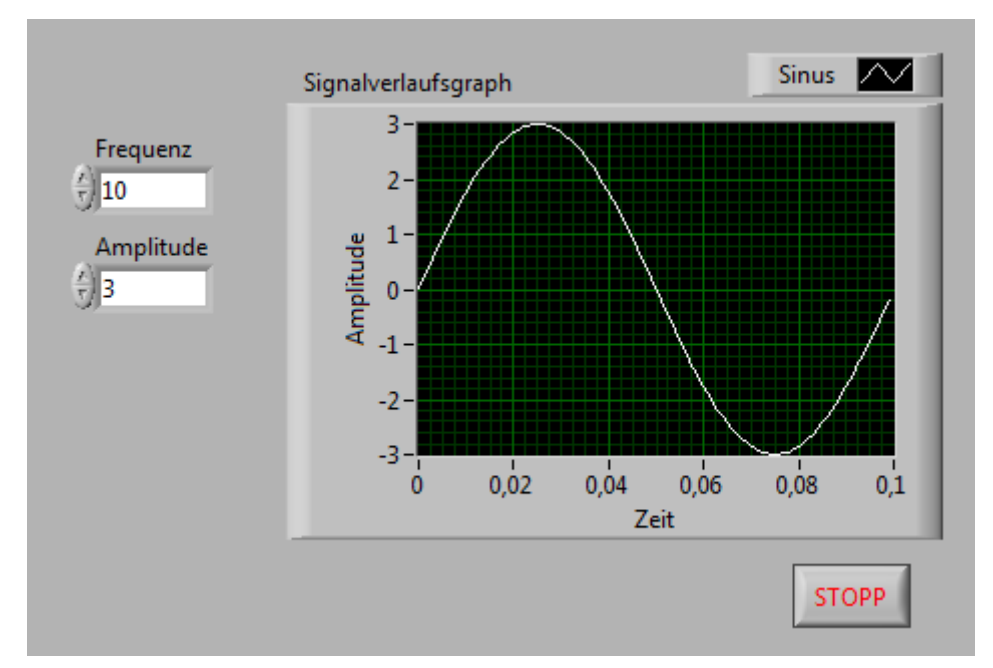

**Abbildung 3 Beispiel eines Frontpanels**

Über die Eingabefelder "Frequenz" und "Amplitude" können während des laufenden Programms die Daten abgeändert werden. Die geänderten Daten sind sofort im Signalverlaufsgraphen ersichtlich. Das Programm kann über die Bedienfläche "STOPP" beendet werden. Durch die Erzeugung der einzelnen Bedien- und Anzeigeelemente im Frontpanel werden die in Abbildung 4 dargestellten Funktionsblöcke erstellt, die anschließend noch verbunden werden müssen.

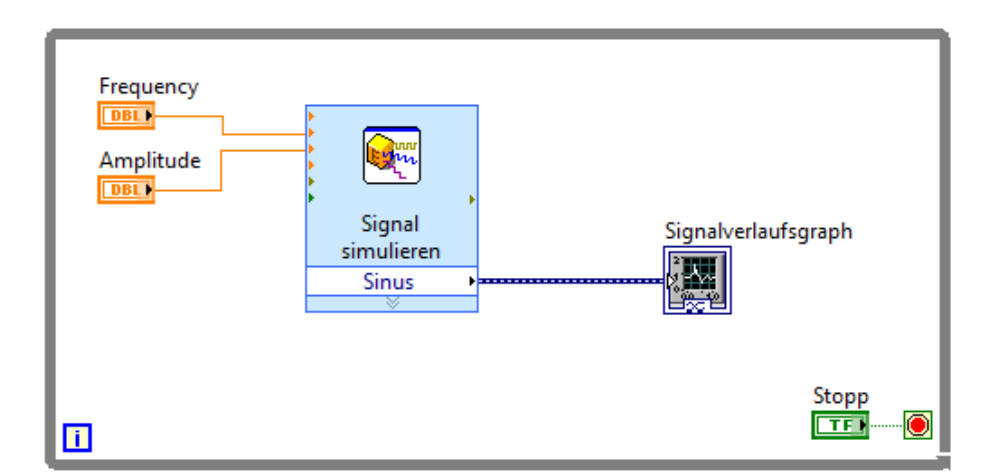

**Abbildung 4 Beispiel eines Blockdiagramms**

Das in den textbasierenden Programmiersprachen übliche Beschreiben und Lesen von Variablen ist in LabVIEW eher unüblich. Daten werden durch die Leitungen zwischen den Funktionsblöcken weitergegeben, was als Datenflussprogrammierung bezeichnet wird.Um die unterschiedlichen Datentypen unterscheiden zu können, werden die Leitungen zwischen den Funktionsblöcken in unterschiedlichen Farben und Anzahlen dargestellt. Eine doppelte Linie weißt auf ein Array des jeweiligen Datentyps hin. Arrays werden in LabVIEW ebenfalls nochmals unterteilt in 1D und 2D Arrays. Ein normales Array mit nur einer Spalte oder Zeile wird als 1D Array bezeichnet wohingegen die Kombination aus mehreren 1D Arrays als 2D Array bezeichnet wird, dass beliebig viele Spalten und Zeilen haben kann. Die in dieser Arbeit benötigten Datentypen werden in der Tabelle 1 dargestellt.

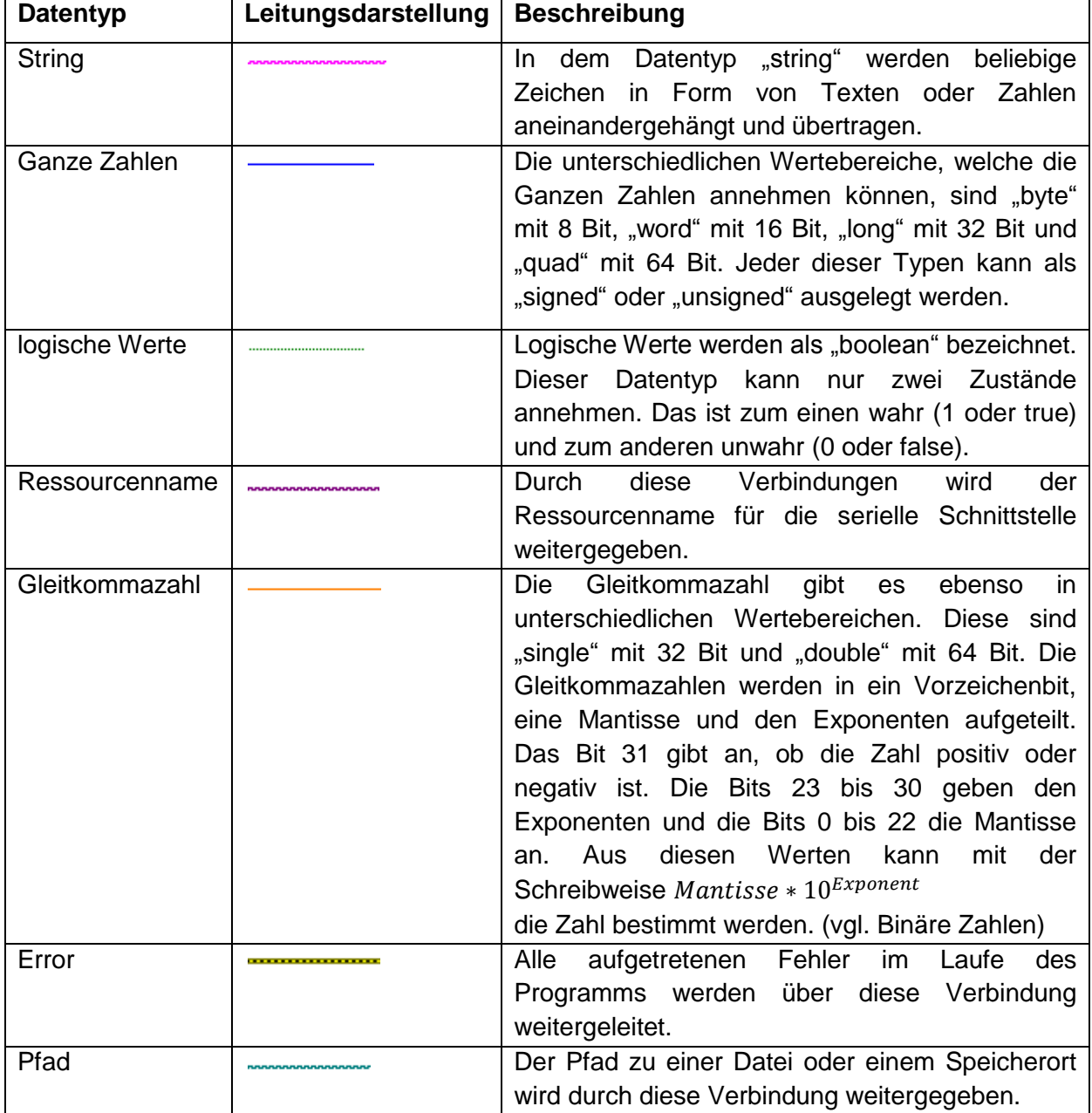

#### **Tabelle 1 In LabVIEW verwendete Datentypen**

## <span id="page-14-0"></span>**3 Realisierung**

Dieser Teil der Arbeit befasst sich mit der Bearbeitung und der Realisierung der gestellten Aufgaben.

## <span id="page-14-1"></span>**3.1 Konstruktive Konzeptentwicklung**

Im ersten Teil des Hauptteils wird auf die Realisierung und auf die Konzeptfindung des Prüfstandes eingegangen. Die Konzeptentwicklung und Konzeptbewertung wurde in Anlehnung an das methodische Konstruieren durchgeführt (Dubbel, S. F1 ff.).

In Abbildung 5 ist der erste grobe Entwurf, wie das zu entwickelnde Konzept des Prüfstandes in etwa aussehen soll, skizziert.

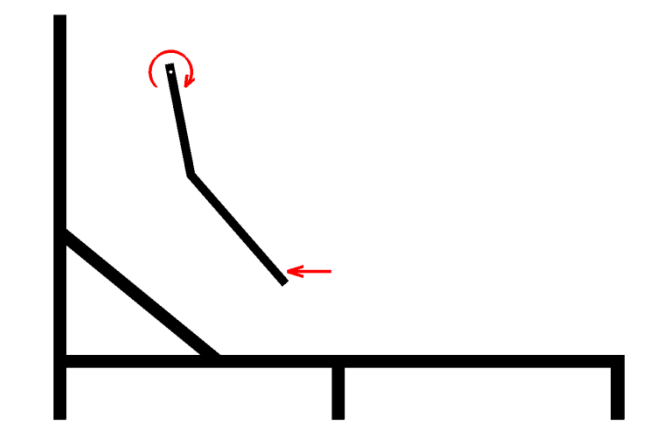

**Abbildung 5 Skizze des Konzeptaufbaus**

## <span id="page-14-2"></span>**3.1.1 Konzepterstellung / morphologischer Kasten**

Um mehrere unterschiedliche Konzepte erstellen zu können, wird mithilfe der Anforderungsliste die Gesamtfunktion des Prüfstandes in mehrere Unterfunktionen aufgeteilt. Jede Unterfunktion wird als eine Funktion in den morphologischen Kasten eingetragen.

Anschließend wurde unter Verwendung der Ideenfindungsmethode Brainstorming, die in Zusammenarbeit mit den Mitarbeitern der Konstruktions- und Entwicklungsabteilung durchgeführt wurde, möglichst viele Eventualitäten zur Erfüllung der einzelnen Funktionen ermittelt. Bei der Ideenfindungsmethode Brainstorming handelt es sich um ein Kollektionsverfahren, bei dem spontane Ideen gesammelt werden. Diese gesammelten Ideen zur Lösungsfindung der Unterfunktionen werden anschließend in allen Kombinationen zusammengefasst.

### **Tabelle 2 Morphologischer Kasten zur Konzeptfindung**

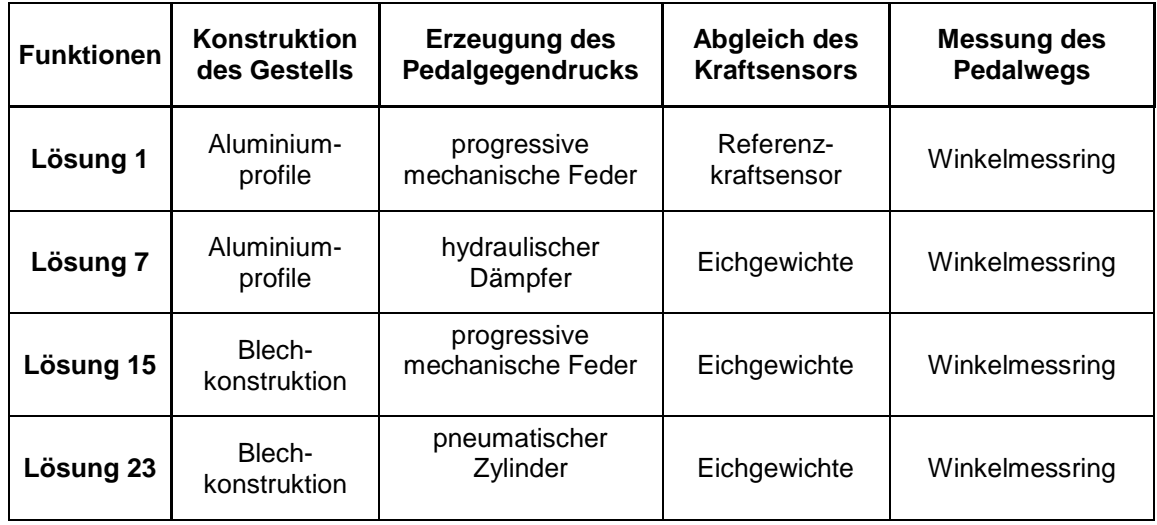

Tabelle 2 zeigt einen Ausschnitt des morphologischen Kastens, der erstellt wurde, um verschiedene Konzepte zusammenzustellen und übersichtlich darstellen zu können. Der gesamte morphologische Kasten ist in Anhang B an diese Arbeit angehängt.

### <span id="page-16-0"></span>**3.1.2 Festigkeitsberechnungen**

Um eine bessere Bewertung für die Unterfunktionen treffen zu können, wurden Festigkeitsberechnungen für kritische Stellen des Prüfstandes durchgeführt. Für die Berechnung der auftretenden Kräfte in der Konstruktion des Prüfstandes wird das Hebelgesetz (vgl. Tabellenbuch, S. 36) verwendet.

Für die Bestimmung der maximalen Kraft, die auf das System der Pedalgegendruckerzeugung wirkt, wird mit der maximal möglichen Druckkraft  $F<sub>P</sub>$  von 1600 N des Bremsroboters gerechnet. In Abbildung 6 ist das für den Prüfstand zu verwendende Bremspedal schematisch dargestellt. Der Punkt A kann keine Momente aufnehmen, da dieser die Lage der Drehachse des Bremspedals darstellt. Mit der Vorgabe, dass die Summe aller Momente um den Punkt A gleich null sein muss, lässt sich die auf das System zur Pedalgegendruckerzeugung wirkende Kraft  $F_F$  ermitteln. Siehe Berechnung (1). Die Längenangaben in Abbildung 6 wurden am zu verwendenden Bremspedal gemessen und in die Zeichnung übernommen.

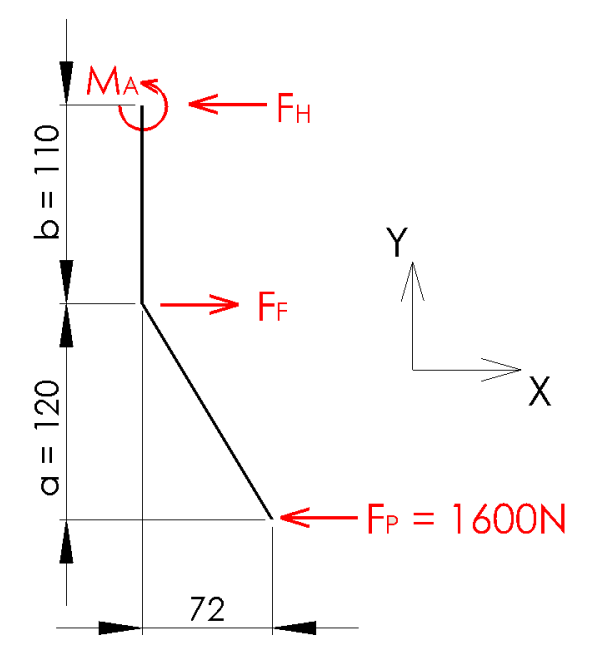

**Abbildung 6 schematische Pedalskizze**

$$
\sum M_A = 0 = F_F * b - F_P * (a + b) \rightarrow F_F = \frac{F_p * (a + b)}{b} = \frac{1600N * 230mm}{110mm} = 3345N \tag{1}
$$

Mit dem Ergebnis der Rechnung (1) lässt sich bestimmen, wie groß die Kraft  $F_H$  in der Aufnahme des Pedals sein wird. Siehe Rechnung (2).

$$
\sum F_X = 0 = F_H - F_F + F_P \rightarrow F_H = F_F - F_P = 3345N - 1600N = 1745N
$$
 (2)

Die Abbildung 7 zeigt die schematische Darstellung der Rückwand des zu entwickelnden Prüfstandes mit dem Pedalangriffspunkt. Die Abmaße in Abbildung 6 wurden aus dem Fußraum entnommen, aus dem das zu verwendende Bremspedal entnommen wurde. Für die Bestimmung des im Punkt B anliegenden Momentes  $M_B$  wird die Rechnung 3 durchgeführt.

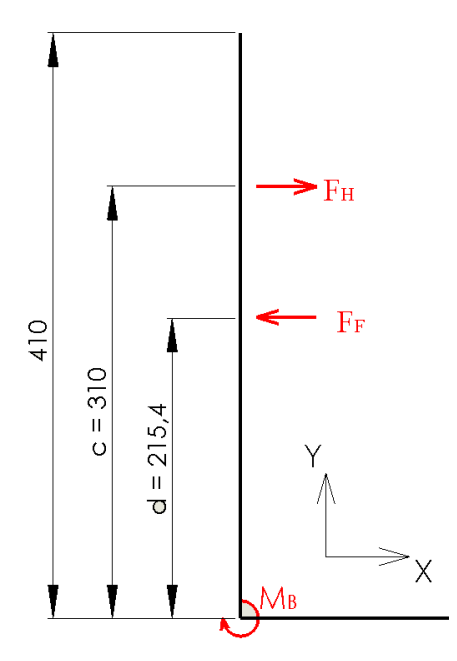

**Abbildung 7 schematische Skizze des Pedalangriffspunktes**

$$
M_B = F_H * c - F_F * d = 1745N * 310mm - 3345N * 215,4mm = -179,6Nm
$$
 (3)

Das Moment  $M_B$  von -179,6 Nm wird benötigt, um eine geeignete Versteifung der Konstruktion durchführen zu können. Auf die ausgewählte Versteifung wird im Kapitel 3.2.4 näher eingegangen.

Für die Verbindung zwischen dem Bremspedal und dem System zur Gegendruckerzeugung wird eine Bolzenverbindung benötigt, welche die berechnete Kraft  $F_F$  von 3345N übertragen kann. Als exemplarische Darstellung des Vorgehens bei der Berechnung der Bolzenverbindungen wird diese am meisten belastete Stelle im Prüfstand verwendet. Alle weiteren Rechnungen befinden sich im Anhang C.

Für die Festigkeitsberechnung eines Bolzens muss dieser auf Biegung und Schub/Scherung berechnet werden. Die Festigkeitsnachweise erfolgen nach dem Vorgehen zur Bolzenauslegung des Roloff/Matek (vgl. Roloff/Matek, S. 252-254). Die Festigkeitsnachweise wurden für das Material X8CrNiS18-9 mit der Werkstoffnummer 1.4305 durchgeführt. Der Stahl S355J2G3 mit der Werkstoffnummer 1.0570, welcher ebenfalls zur Auswahl stand, wurde nicht gewählt, da dieser den entscheidenden Nachteil gegenüber dem Stahl X8CrNiS18-9 besitzt, dass er korrodieren kann.

Mit der am Bolzen anliegenden maximalen Kraft  $F_F$  wird das maximale Biegemoment  $M_b$  im Bolzen in der Rechnung (4) bestimmt.

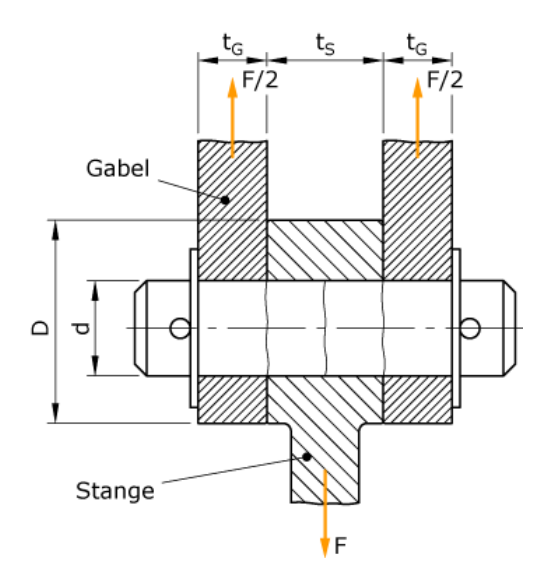

**Abbildung 8 Darstellung der Bolzenverbindung (vgl. Bolzenverbindung)**

In Abbildung 8 ist zu sehen, dass die in der Formel (4) mit  $t_G$  bezeichneten Variable die Stärke einer Seite der Gabel, in diesem Fall die Dicke des Bleches des Bremspedals, angibt. Die Variable  $t_s$  gibt den Abstand zwischen den Blechen des Bremspedals an.

$$
M_b = \frac{F_F * (t_s + 2 * t_G)}{8} = \frac{3300N * (34,6mm + 2 * 3mm)}{8} = 16975,875Nmm
$$
 (4)

Mit diesem maximalen Biegemoment wird die maximale auftretende Biegespannung  $\sigma_b$  im Bolzen ermittelt und mit der maximal zulässigen Biegespannung  $\sigma_{h\tau u}$  des Materials X8CrNiS18-9 verglichen, welche in der Rechnung (5) ermittelt wird. Durch die Multiplikation mit 0,2 wird ein Sicherheitsfaktor von  $s = 5$  mit einberechnet. Der Wert  $R_{mN}$  steht für den Zugfestigkeitsnormwert, der dem Roloff/Matek Tabellenbuch (Roloff/Matek, Tabellenbuch S.4) entnommen wurde. Der "Technologische Größeneinflussfaktor"  $K_t$  wurde der Tabelle 3-11 des Roloff/Matek Tabellenbuch (Roloff/Matek, Tabellenbuch S.48) entnommen.

$$
\sigma_{b\,zul} = R_{mN} * K_t * s = 500N/mm^2 * 1 * 0.2 = 100N/mm^2 \tag{5}
$$

Durch die Bedingung aus der Formel (6) kann diese so umgestellt werden, dass der minimal zulässige Bolzendurchmesser, wie in Rechnung (8) gezeigt, bestimmt werden kann.

$$
\sigma_b = \frac{K_A * M_b}{W} \le \sigma_{b \, zul} \tag{6}
$$

Für die Berechnung werden der "Anwendungsfaktor zur Berücksichtigung stoßartiger Belastungen"  $K_A$ , das nach Formel (7) bestimmte Widerstandsmoment W und das auftretende Biegemoment  $M_h$  benötigt.

$$
W = \frac{\pi * d^3}{32} \tag{7}
$$

$$
\sigma_{b\,zul} \ge \frac{K_A * M_b}{\frac{\pi * d^3}{32}} \to d \ge \sqrt[3]{\frac{K_A * M_b * 32}{\pi * \sigma_{b\,zul}}} = \sqrt[3]{\frac{1,1 * 16975,875 Nmm * 32}{\pi * 100 \frac{N}{mm}^2}} = 12,4mm
$$
 (8)

Aus der Berechnung (8) geht hervor, dass der Durchmesser des Bolzens mindestens 12,4 mm betragen muss. Aus diesem Grund wurde ein Durchmesser von 13 mm für den Bolzen gewählt.

Bei der Bestimmung der zulässigen Schubspannungen wird, anders als bei der zulässigen Biegespannung, ein Reservefaktor RF von 0,15 mit einberechnet.

$$
\tau_{b\,\,zul} = R_{mN} * K_t * 0.15 = 500 \, \text{N/mm}^2 * 1 * 0.2 = 75 \, \text{N/mm}^2 \tag{9}
$$

Um die auftretende Schubspannung für den ausgelegten Bolzen mit einem Durchmesser von 13 mm bestimmen zu können, wird die Rechnung (10) durchgeführt.

$$
\tau_a = \frac{4}{3} * \frac{K_A * F}{A_S * 2} = \frac{4 * K_A * F}{3 * \frac{\pi * d^2}{4} * 2} = \frac{K_A * F * 16}{\pi * d^2 * 6} = \frac{1, 1 * 3345N * 16}{\pi * (13mm)^2 * 6}
$$
\n
$$
\tau_a = 18,48N/mm^2 \le 75N/mm^2
$$
\n(10)

Nach dieser Auslegung bzw. Berechnung steht fest, dass der Bolzen mit einem Durchmesser von 13 mm aus dem Material X8CrNiS18-9 ausreichend ist um die Kraft zu übertragen, ohne zerstört zu werden.

## <span id="page-20-0"></span>**3.1.3 Kriterienauswahl**

Um das geeignetste Konzept für den Prüfstand ermitteln zu können, werden neben den Festigkeitsberechnungen auch Kriterien zur Bewertung der einzelnen Konzepte benötigt, die aus der Anforderungsliste abgeleitet werden.

In der Abbildung 9 wird dargestellt, wie das Hauptziel Prüfstand in Ebene 1 in die Unterziele Sensoren, Funktion, Konstruktion und Montage in die Ebene 2 aufgeteilt wird. Diese Punkte werden, jeder für sich behandelt, weiter in die Ebene 3 aufgeteilt. Das kann fortgeführt werden, bis keine weitere Aufteilung mehr nötig ist. Von den Hauptzielen der Ebene 1 können beliebig viele bestehen, in diesem Fall besteht die Bestimmung der Bewertungskriterien aus nur einem Hauptziel.

Die gesamte hierarchische Form der Kriterienauswahl ist von der Anforderungsliste abgeleitet. Durch die Vorgabe, dass die Gewichtungsfaktoren Z<sub>i</sub> (linke Zahl) einer Ebene summiert der Gewichtung des übergeordneten Ziels entsprechen muss, lassen sich die Bewertungskriterien ermitteln. Dazu wird der Gewichtungsfaktor des Teilziels mit dem Bewertungsfaktor G<sup>i</sup> (rechte Zahl) des übergeordneten Ziels multipliziert. Dieses wiederholt sich durch alle Ebenen bis zum Ende, wodurch jedes Teilziel einen eigenen Bewertungsfaktor erhält. Beispielsweise erhält das Unterkriterium in der Ebene 3 "feste/sichere Montage der Bremsroboter" auf diese Weise einen Bewertungsfaktor von 0,12.

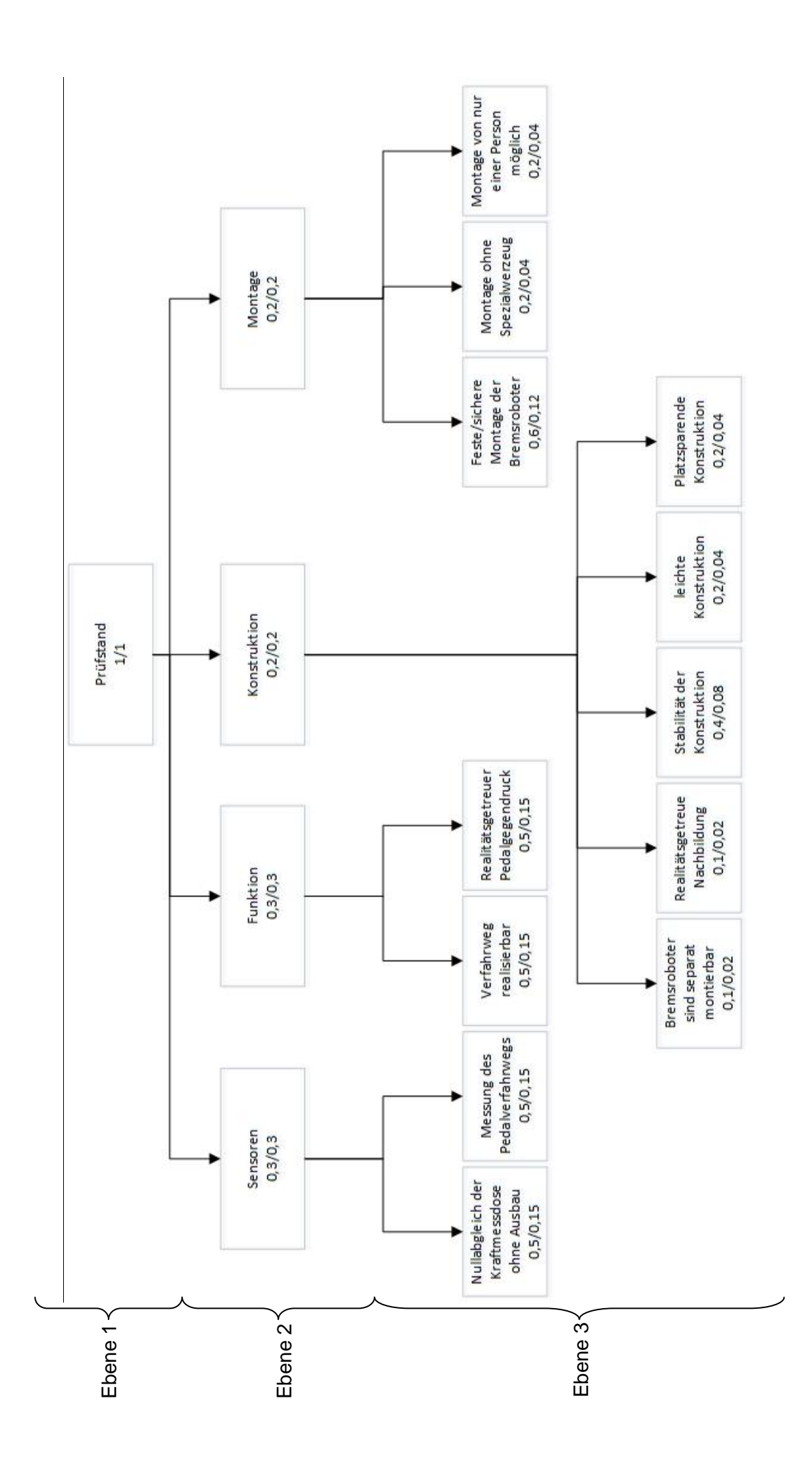

### <span id="page-22-0"></span>**3.1.4 Nutzwertanalyse**

Mit den im vorherigen Kapitel erstellten Kriterien wird unter Verwendung der Nutzwertanalyse das am besten geeignete Konzept aus dem morphologischen Kasten ermittelt. Um die Bewertung durchzuführen, wird jedes Kriterium bei jedem Konzept für sich allein mit einem Wert von 0 (nicht erfüllt) bis 10 (komplett erfüllt) bewertet.

Der Wert der gewichteten Wertigkeit nach der Formel (11) ergibt sich durch die Multiplikation von Bewertungsfaktoren und den Wertigkeiten mit anschließendem Aufsummieren der gewichteten Werte. Anschließend wird dieser Wert durch die maximal mögliche zu vergebene Wertigkeit geteilt, um einen besser vergleichbaren Wert zu erhalten.

$$
GW = \frac{\sum_{i=1}^{n} G_i * W_i}{W_{max}}
$$
\n(11)

Die gewichtete Wertigkeit hat im Idealfall einen Wert von 1. Das Lösungskonzept mit der höchsten gewichteten Wertigkeit ist die zu präferierende Variante. In der Tabelle 3 ist ein Ausschnitt der durchgeführten Nutzwertanalyse dargestellt.

| Bewertungskriterien                        |                 |              | Lösung 1                       |                     |
|--------------------------------------------|-----------------|--------------|--------------------------------|---------------------|
|                                            |                 |              | Wertigkeit                     | gewichteter         |
|                                            | Faktor<br>$G_i$ | Einheit      | $(0 \text{ bis } 10)$<br>$W_i$ | Wert<br>$G_i * W_i$ |
| Nullabgleich der Kraftmessdose ohne Ausbau | 0,15            |              | 9                              | 1,35                |
| Messung des Pedalverfahrwegs               | 0,15            | <b>100mm</b> | 9                              | 1,35                |
| Verfahrweg realisierbar                    | 0,15            | 100mm        | 10                             | 1,5                 |
| Realitätsgetreuer Pedalgegendruck          | 0,15            |              | 9                              | 1,35                |
| Bremsroboter sind separat montierbar       | 0,02            |              | 10                             | 0,2                 |
| Realitätsgetreue Nachbildung               | 0,02            |              | 8                              | 0,16                |
| Stabilität der Konstruktion                | 0,08            |              | 9                              | 0,72                |
| leichte Konstruktion                       | 0,04            |              | 9                              | 0,36                |
| platzsparende Konstruktion                 | 0,04            |              | 9                              | 0,36                |
| feste / sichere Montage der Bremsroboter   | 0,12            |              | 9                              | 1,08                |
| Montage ohne Spezialwerkzeug               | 0,04            |              | 10                             | 0,4                 |
| Montage von nur einer Person möglich       | 0,04            |              | 8                              | 0,32                |
| Summe (W)                                  |                 |              | 109                            | 9,15                |
| gewichtete Wertigkeit = $W / 10$           |                 |              |                                | 0,915               |

**Tabelle 3 Ausschnitt der Nutzwertanalyse für den Bremsroboter-Prüfstand**

Das bei dieser durchgeführten Nutzwertanalyse am besten abschneidende Konzept ist das der Lösung 1. Diese Lösung beinhaltet, dass die Pedalwegmessung über ein Winkelmesssystem realisiert wird. Der Kraftmessdosenabgleich findet über eine Referenzkraftmessdose statt, die direkt auf dem Bremspedal montiert ist. Für die Erfüllung des Kriteriums, dass ein realitätsgetreuer Pedalgegendruck erzeugt werden soll, wird in dieser Lösung eine progressive Druckfeder verwendet. Die komplette Nutzwertanalyse für alle erstellten Lösungsmöglichkeiten ist im Anhang D einzusehen.

Die Lösungen mit der Verwendung des LVDT als Pedalwegmessung wurden, bedingt durch die komplizierte Umrechnung der aufgenommenen Kreisbahn in eine andere Kreisbahn, nicht ausreichend bewertet.

Für die Pedalgegendruckerzeugung sind die Pneumatik- und Hydraulikdämpfer bzw. Federn nicht geeignet, da diese durch den benötigten Bauraum die Abmessungen des Prüfstandes stark vergrößern würden und durch weitere benötigte Komponenten zur Druckerzeugung das Gesamtgewicht des Prüfstandes erhöhen würden.

Die Verwendung von geeichten Gewichten für den Kraftmessdosenabgleich ist nicht praktikabel, da für diese Anwendungen die Kraftmessdose jedes Mal aus dem Bremsroboter ausgebaut werden müsste.

## <span id="page-23-0"></span>**3.2 Konzepte für Sensorik und Aktorik**

In den folgenden Unterkapiteln wird auf die Realisierung und die Hardwareauswahl der Unterfunktionen eingegangen.

### <span id="page-23-1"></span>**3.2.1 Auswahl und Beschreibung des Wegmesssystems**

Um ein geeignetes Messsystem für die Messung des Pedalwegs auszuwählen, stehen zwei Winkelmesssysteme verschiedener Hersteller zur Auswahl und werden miteinander verglichen.

- Winkelmessring der Firma Renishaw
- Winkelmesssystem der Firma Heidenhain

Das Winkelmesssystem der Firma Heidenhain mit der Bezeichnung ERO 1470 wird für diesen Prüfstand verwendet, da der Außendurchmesser von ca. 40 mm kleiner ist als der Außendurchmesser des Winkelmessrings mit 52 mm.

Außerdem ist für die Wegbestimmung keine hohe Genauigkeit erforderlich, wodurch die 130'' des Winkelmesssystems ERO 1470 ausreichend sind.

Die von dem Hersteller angegebenen Montagehinweise für das Winkelmesssystem führen dazu, dass die vorhandene Pedalaufnahme, mit der das Pedal im eigentlichen Fahrzeug befestigt war, nicht verwendet werden kann. Es muss eine eigene Aufnahme entwickelt werden, um das Winkelmesssystem und das Bremspedal im Prüfstand zu adaptieren.

Die gesamte Pedalhalterung, die in der Abbildung 10 zu sehen ist, wird auf der Rückseite des Prüfstandes an Aluminiumprofilen befestigt. Das Pedal wird über die Welle (1) und die Lagerringe (2) und (3) an den Seitenteilen (4) und (5) drehbar gelagert. Um eine exakte Ausrichtung der Seitenteile zueinander und somit die axiale Ausrichtung der Welle sicherzustellen, werden die Lagerringe über eine Passung an den Seitenteilen angebracht und die Seitenteile durch Passungen an den Distanzbolzen (6) axial ausgerichtet.

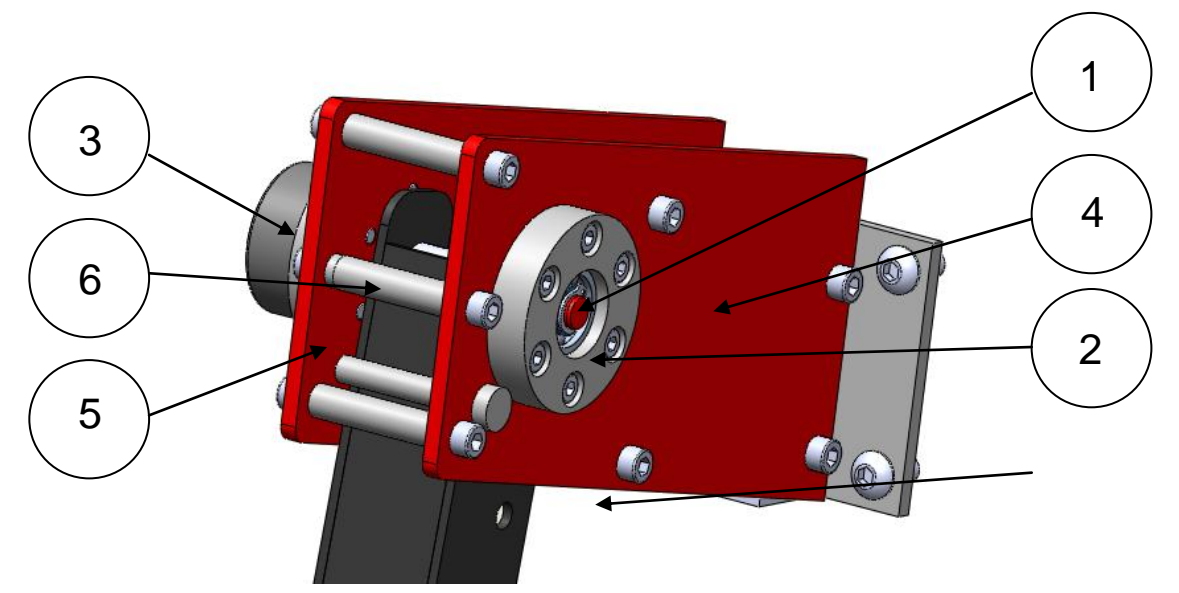

**Abbildung 10 Detailansicht der Pedal- und Winkelmesssystemufnahme**

Die Messung des Winkels bei dem ausgewählten Winkelmesssystem wird über einen Teilkreis bestimmt. Dieser wird über eine Montagehilfe auf der Welle befestigt (vgl Heidenhain). Die Abtasteinheit wird über Montagebohrungen am Lagerring (3) befestigt. Das Winkelmesssystem gibt zwei annähernd sinusförmige Inkrementalsignale, bei dem das eine Signal um 90° phasenverschoben ist, aus. Über eine Quadratur der Signale können der Winkel und die Bewegungsrichtung des Bremspedals bestimmt werden. Bei der Quadratur gibt es vier verschiedene Zustände, die ausgegeben werden können.

In Abbildung 11 ist eine Vorwärtsdrehung mit den entsprechenden Zählwerten dargestellt.

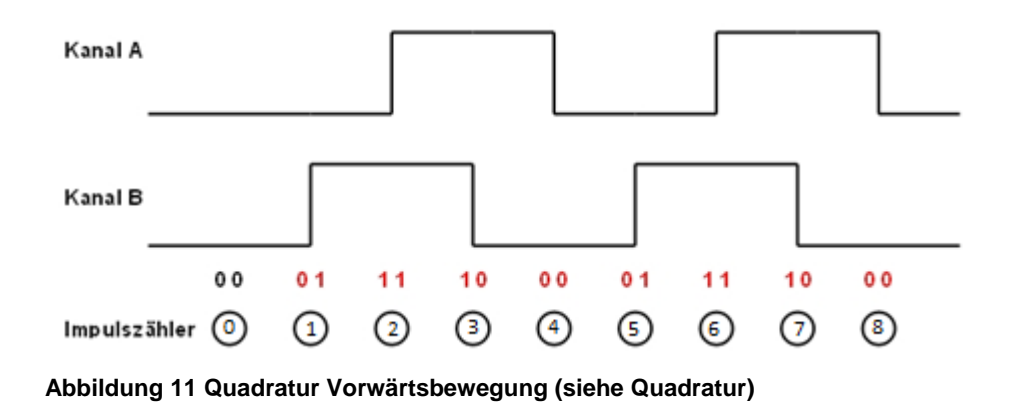

Bei einer Bewegung des Bremspedals ändern sich die Pegel der Signale und durch die Interpretation, das bei jedem Wechsel ein Wert hinzugezählt oder abgezogen wird, kann eine Winkeländerung bestimmt werden. Bei einer Vorwärtsbewegung (grün) wird je ein Wert hinzugezählt und bei der Rückwärtsrichtung (rot) ein Wert abgezogen. Diese ist in der Abbildung 12 dargestellt. Nach diesem Prinzip kann auch ein Richtungswechsel detektiert werden.

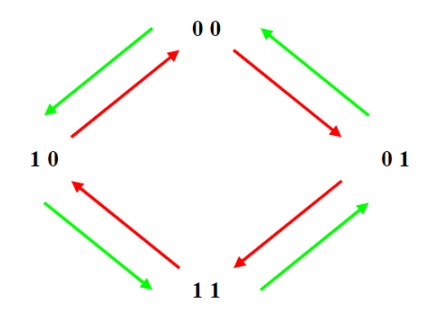

**Abbildung 12 Quadratur Richtungsbestimmung (siehe Quadratur)**

## <span id="page-26-0"></span>**3.2.2 Auswahl und Beschreibung des Kraftmesssystems**

Das Ergebnis der Nutzwertanalyse hat ergeben, dass der Kraftmessdosenabgleich am besten über eine Referenzkraftmessdose auszuführen ist.

Um eine geeignete Referenzkraftmessdose auswählen zu können, wurden mehrere Kraftmessdosen von unterschiedlichen Herstellern betrachtet. Die technischen Daten werden in der Tabelle 4 zusammengefasst und verglichen.

| Hersteller | Bezeichnung   Abmaße |                     |           | Messbereich   Genauigkeitsklasse |
|------------|----------------------|---------------------|-----------|----------------------------------|
| Megatron   | KTB <sub>52</sub>    | Ø52mm x 22mm        | $0 - 2kN$ | 0,1                              |
| <b>ATP</b> | FD0450               | Ø49,5mm x 30mm      | $0 - 2kN$ | 0,3                              |
| ME         | <b>KM40</b>          | $Ø40mm \times 25mm$ | $0 - 2kN$ | 0,5                              |
| <b>HBM</b> | C <sub>2</sub>       | Ø50mm x 30mm        | $0 - 2kN$ | 0,1                              |

**Tabelle 4 Vergleich der Kraftmessdosen**

Die Genauigkeitsklasse einer Kraftmessdose ist ein vom Hersteller zusammengefasster Wert, aus Linearität, Hysterese, Wiederholbarkeit und Temperatureinflüsse. (vgl. Genauigkeitsklasse)

Die Kraftmessdosen der Firmen ATP und ME sind aufgrund der Genauigkeitsklassen von 0,3 und 0,5 nicht für den Prüfstand geeignet, da mindestens eine doppelte Genauigkeit der im Bremsroboter verbauten Kraftmessdose erforderlich ist, um diese abzugleichen. Die geforderte doppelte Genauigkeit ist eine Vorgabe der Firma RMS Regelungs- und Messtechnik Dipl.-Ing. Schäfer GmbH & Co. KG Die im Bremsroboter verbaute Kraftmessdose hat eine Genauigkeitsklasse von 0,2.

Für diesen Prüfstand wurde die Kraftmessdose der Firma HBM verwendet. Das Auswahlkriterium war die kürzere Lieferzeit von 2 Wochen gegenüber einer Lieferzeit von 16 Wochen der Firma Megatron, Die technischen Details dieser beiden Kraftmessdosen unterscheiden sich kaum.

Die Kraftmessdose C2 der Firma HBM basiert auf dem Prinzip des Dehnungsmessstreifens (vgl. HBM-C2). Bei einer Druckbelastung eines Dehnungsmessstreifens vergrößert sich der Querschnitt der auf eine Trägerfolie geätzten Leitungen durch Stauchung des Materials. Dadurch verändern sich der Widerstand und damit die vom Normalzustand abweichende Spannung.

Die Referenzkraftmessdose (1) aus der Abbildung 13 wird auf einem Adapter (2) verschraubt, der anschließend auf dem Bremspedal (3) des Prüfstandes befestigt wird.

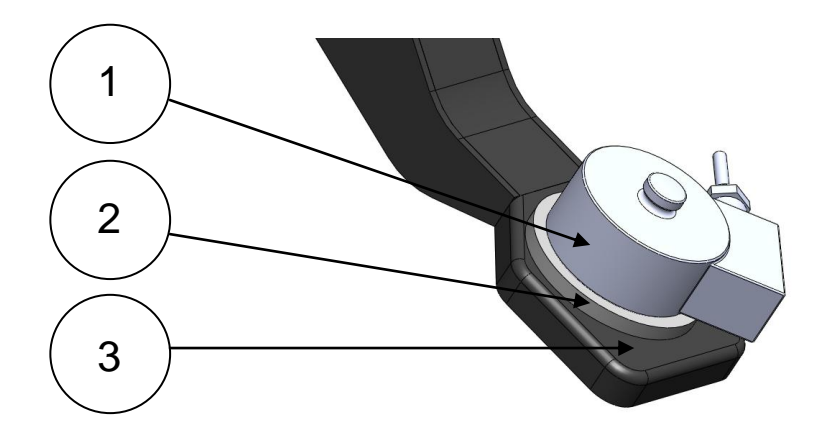

**Abbildung 13 Detailansicht der Kraftmessdosenaufnahme**

## <span id="page-27-0"></span>**3.2.3 Beschreibung der Pedalgegendruckerzeugung**

Die Pedalgegendruckerzeugung in dem Prüfstand wird über eine progressive Druckfeder realisiert. Eine einzelne progressive Druckfeder ist für die nachzubildende Kennlinie nicht geeignet, da die Abmessung dieser Feder zu groß werden würde, sodass das Gesamtkonzept größere Abmaße bekommen würde.

Durch das Aufbringen einer Kraftmessdose auf dem Bremspedal eines Fahrzeugs und anschließender Betätigung konnte die Federkennlinie in Abbildung 14 erzeugt werden, die für die Auslegung der Federn zur Pedalgegendruckerzeugung hinzugezogen wurde. Um die Federkennlinie nachbilden zu können, wird eine Kombination aus einer normalen Druckfeder aus Federstahl und einer Elastomerfeder verwendet.

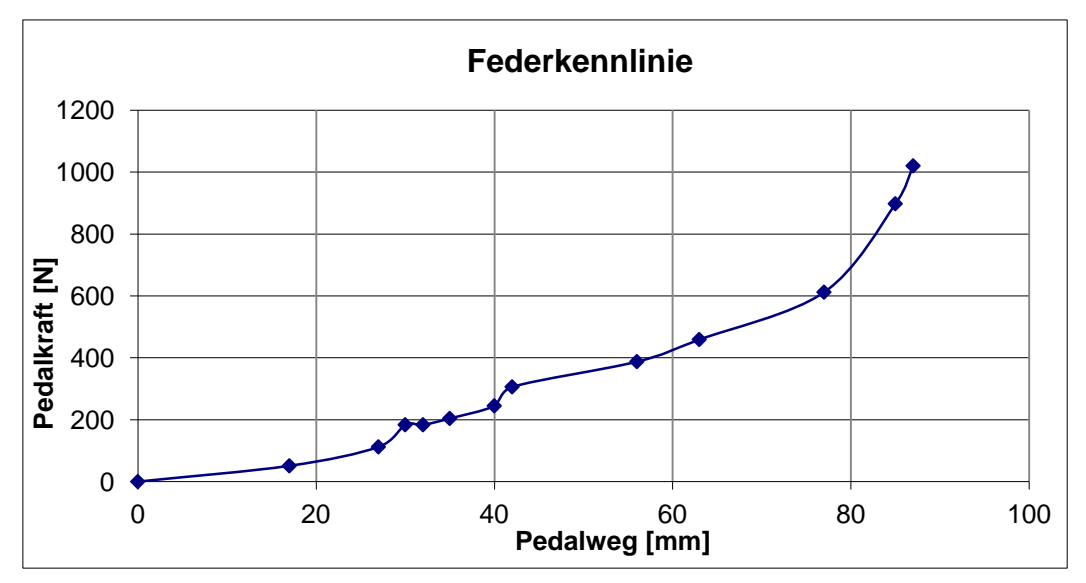

**Abbildung 14 Kraft-Weg-Diagramm eines realen Bremspedals**

Die Abbildung 15 zeigt die errechnete Federkennlinie aus der Kombination der Druckfeder aus Federstahl und der Elastomerfeder. Die Druckfeder und die Elastomerfeder übernehmen den mit eins gekennzeichneten Bereich der Federkennlinie, wohingegen der mit zwei gekennzeichnete Bereich alleine von der Elastomerfeder übernommen wird.

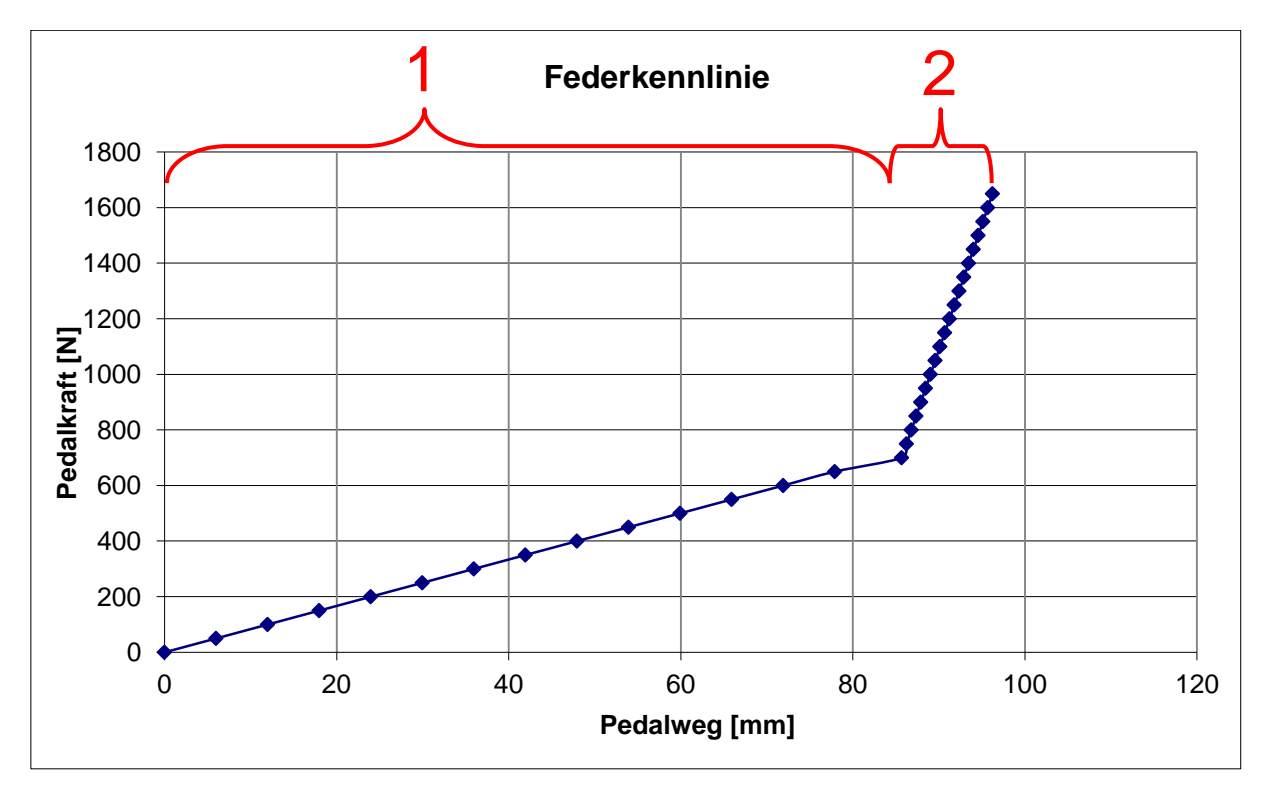

**Abbildung 15 Federkennlinie der kombinierten Federn zur Gegendruckerzeugung**

In Abbildung 16 ist eine Abbildung des Systems zur Pedalgegendruckerzeugung dargestellt. Aufgrund des vom Hersteller angegebenen begrenzten Federwegs der Druckfeder (1) von ca. 40 mm, wird eine Führung (2) entwickelt, die verhindert, dass die Druckfeder vollständig zusammengedrückt wird. Dieses wird durch Planflächen realisiert, die nach 39 mm aufeinandertreffen, um so die Druckfeder vor Überlast zu schützen. Durch die Versteifung der Druckfeder ist bei einer Pedalkraft von über 750 N nur noch die Elastomerfeder (3), welche die gesamte Kraft aufnimmt, im Eingriff. Zusätzlich hat die Führung den Effekt, dass die Druckfeder nicht ausknicken kann oder eines der Gelenke (4) oder (5), an denen die Federn befestigt sind, sich in eine ungewollte Richtung bewegt.

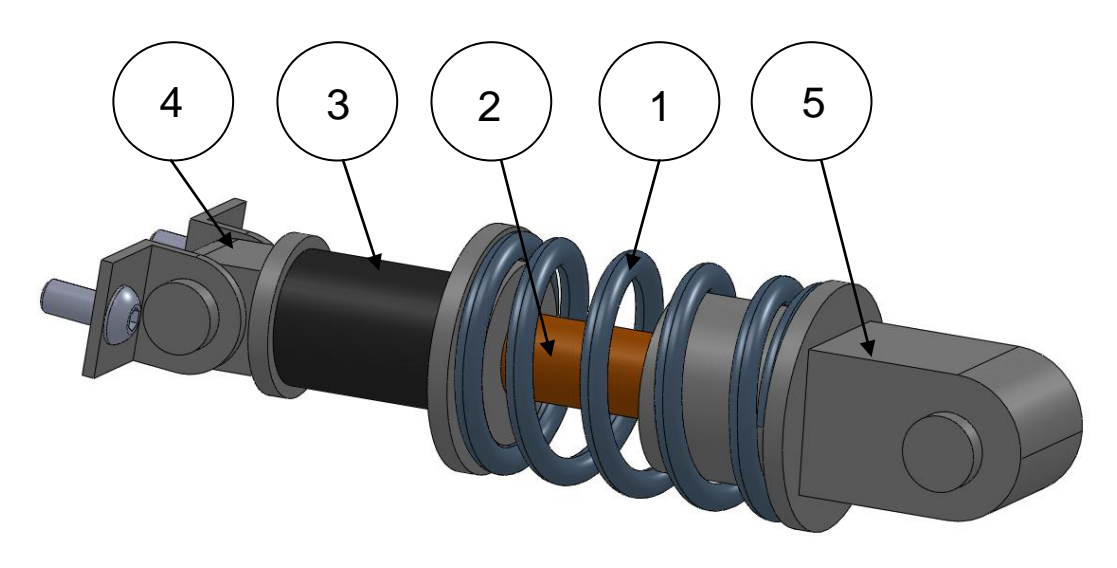

**Abbildung 16 Detailansicht der Pedalgegendruckerzeugung**

## <span id="page-30-0"></span>**3.2.4 Beschreibung der Versteifung**

Um die durch den Bremsroboter aufgebrachten Kräfte aufnehmen zu können, wurden Winkel (1) und Verstrebungen (2) auf jeder Seite des Prüfstandes verbaut, die die berechneten Kräfte aufnehmen und ableiten können. Siehe Abbildung 17. Die Winkel können je ein maximales Moment von 50 Nm aufnehmen. In Verbindung mit den Gelenken kann die Konstruktion das auftretende Moment  $M_B$  übertragen.

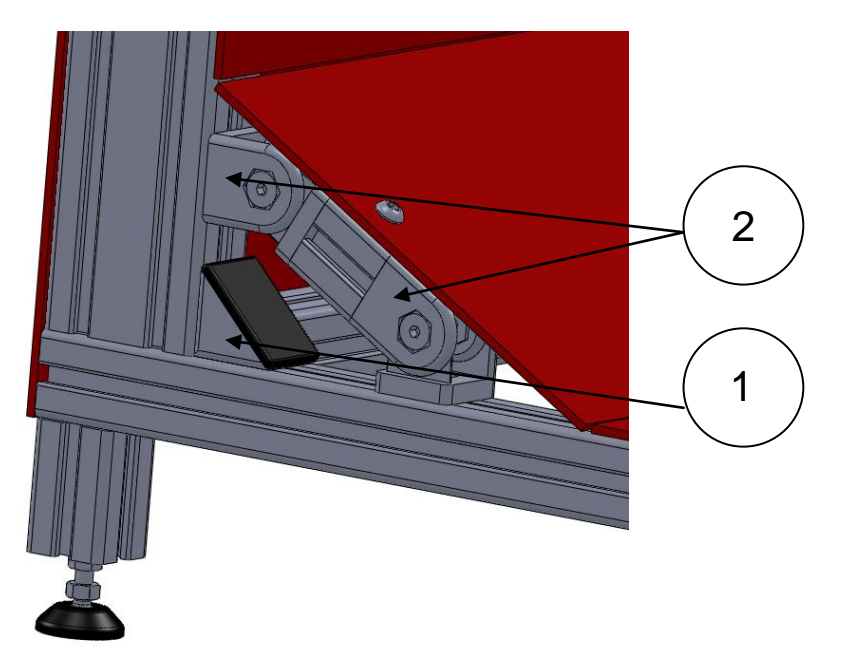

**Abbildung 17 Detailansicht der Verstrebung**

## <span id="page-31-0"></span>**3.3 Konzept für Informationsverarbeitung**

Alle für die Lösung der Aufgabenstellung erforderlichen Funktionen sind in den nachfolgenden Kapiteln beschrieben und dargestellt.

## <span id="page-31-1"></span>**3.3.1 Bedieneroberfläche / Frontpanel**

Die Bedienoberfläche des Prüfprogramms ist sehr übersichtlich gehalten um die Bedienung für den Anwender zu vereinfachen, sodass eine lange Einarbeitungszeit nicht erforderlich ist.

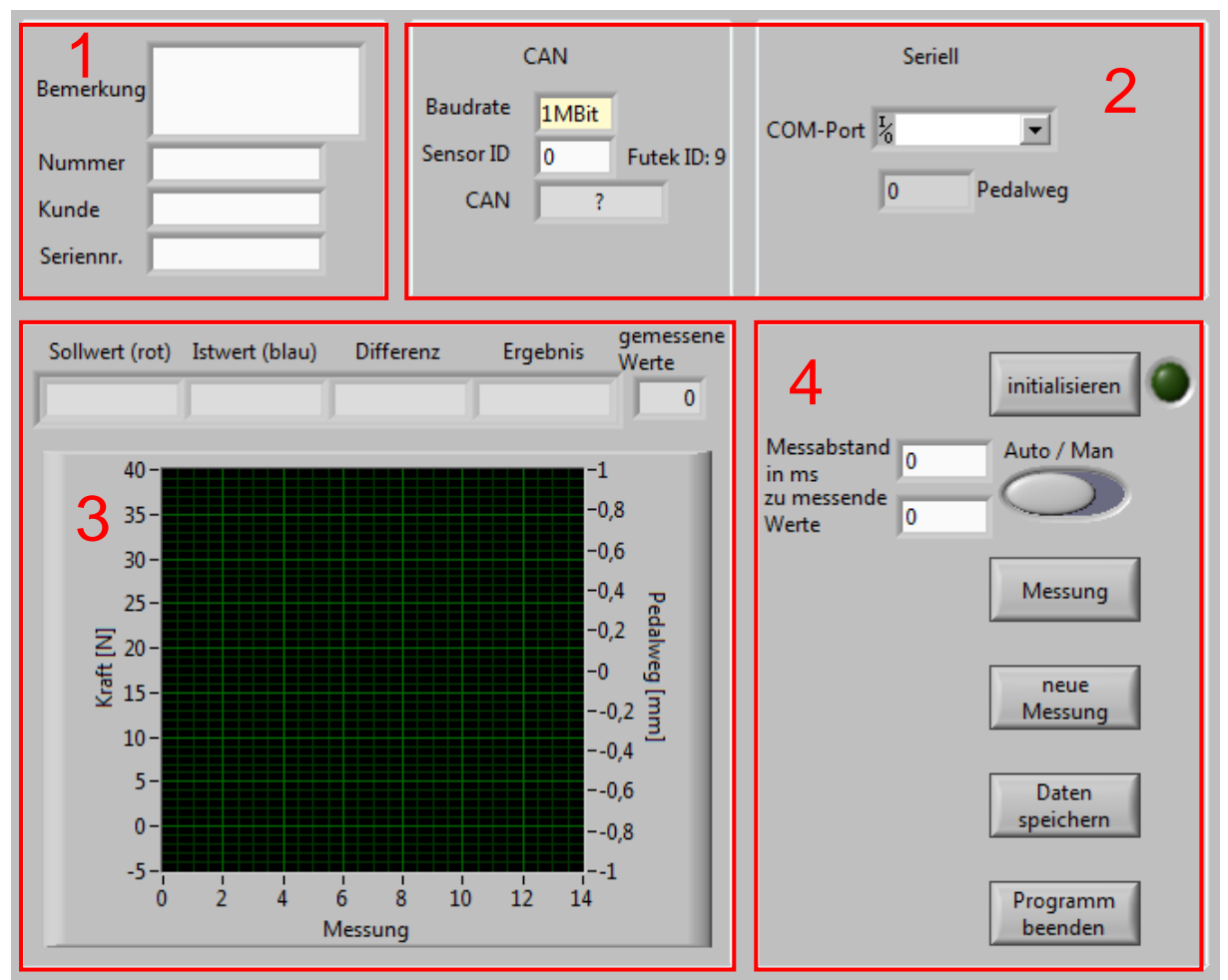

**Abbildung 18 Bedienoberfläche des Prüfprogramms**

Im Fenster 1 der Abbildung 18 besteht die Möglichkeit, allgemeine Daten für die Prüfung einzutragen, die später auf dem Prüfprotokoll dargestellt werden. Einstellungen, z.B. die Auswahl des COM-Ports für die serielle Datenübertragung, sind im Fenster 2 einzugeben. Das Fenster 3 zeigt die zuletzt gemessenen Werte in einer Spalte und alle durchgeführten Messungen in einem Diagramm an. Die in Fenster 4 dargestellten Funktionsflächen rufen bei Betätigung das entsprechende Ereignis im Programm auf.

### <span id="page-32-0"></span>**3.3.2 Allgemeine Programmübersicht**

Das Prüfprogramm läuft nach dem Start in einer Dauerschleife, die nur auf Befehl des Anwenders verlassen werden kann. Diese Dauerschleife wird dann unterbrochen, wenn der Anwender ein Bedienelement auf dem Frontpanel betätigt. Bei der Wertänderung der sich dahinter verborgenen Variable wird die entsprechende Sequenz im Blockdiagramm aufgerufen.

Initialisieren:

In der Sequenz "Initialisieren" werden die Schnittstellen zur CAN- und seriellen Übertragung geöffnet und initialisiert. Nach der erfolgreichen Durchführung der Initialisierung leuchtet das grüne Feld neben dem Bedienelement auf und signalisiert dem Anwender, dass mit der Messung begonnen werden kann.

Neue Messung:

Die Schaltfläche "neue Messung" kann immer nach einer ausgeführten Messung betätigt werden, um die Messdaten zu löschen.

Das Diagramm und die Tabelle, die auf der Bedienoberfläche und im Prüfprotokoll dargestellt sind, werden in dieser Sequenz geleert. Das Vorgehen ist in der Abbildung 19 dargestellt. Der Messwertzähler wird wieder auf null gesetzt.

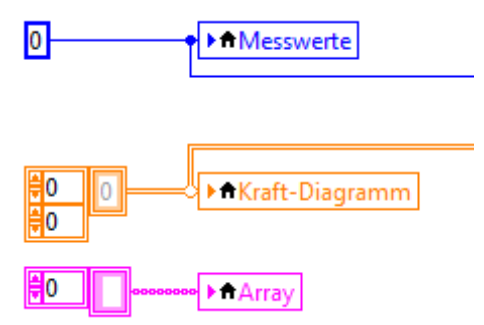

**Abbildung 19 Programmteil: Neue Messung**

Speichern:

Bei der Betätigung der Schaltfläche "Speichern" werden alle bis dahin aufgenommenen Daten zusammengefasst und in die Sub-VI PDF-erstellen.vi weitergeleitet. Anschließend wird eine PDF-Datei des Prüfprotokolls erstellt. Vor der Speicherung wird nach einem Speicherort gefragt, der von dem Bediener bestimmt werden kann. Anschließend wird das Prüfprotokoll geöffnet und dem Bediener präsentiert.

### Beenden:

Die Sequenz "Beenden" schließt die Verbindungen zu dem CANUSB-Modul und der seriellen Übertragung. Anschließend wird das Programm durch setzten der Abbruchbedingung der über-geordneten while-Schleife auf TRUE, beendet.

### Auto/Man:

Mit dem Wahlschalter "Auto/Man" kann gewählt werden, ob einzelne Messschritte manuell ausgeführt werden sollen oder ob eine Messreihe mit definierten zeitlichen Abständen durchgeführt werden soll.

Im Automatikmodus müssen in den dafür vorgesehenen Feldern die gewünschte Anzahl sowie der zeitliche Abstand der Messungen eingetragen werden.

### Messung:

Die Betätigung der Schaltfläche "Messung" startet im manuellen Modus eine Messung, in der beide Werte der Kraftmessdosen und der Winkel des Pedals gelesen werden. Im Automatikmodus wird eine wie in den Feldern "zu messende Werte" und "Messabstand" definierte Messreihe ausgeführt. Im Anschluss an jede Messung wird das Diagramm auf der Bedieneroberfläche aktualisiert und die zuletzt gemessenen Werte in der Spalte über dem Diagramm angezeigt.

In Abbildung 20 ist der grobe Ablauf des Programms in einem Nassi-Shneiderman-Diagramm oder kurz Struktogramm zusammengefasst dargestellt. Dort zu sehen sind die Beschreibungen der Fallunterscheidungen, welche durch die Betätigung der einzelnen Bedienelemente aufgerufen werden.

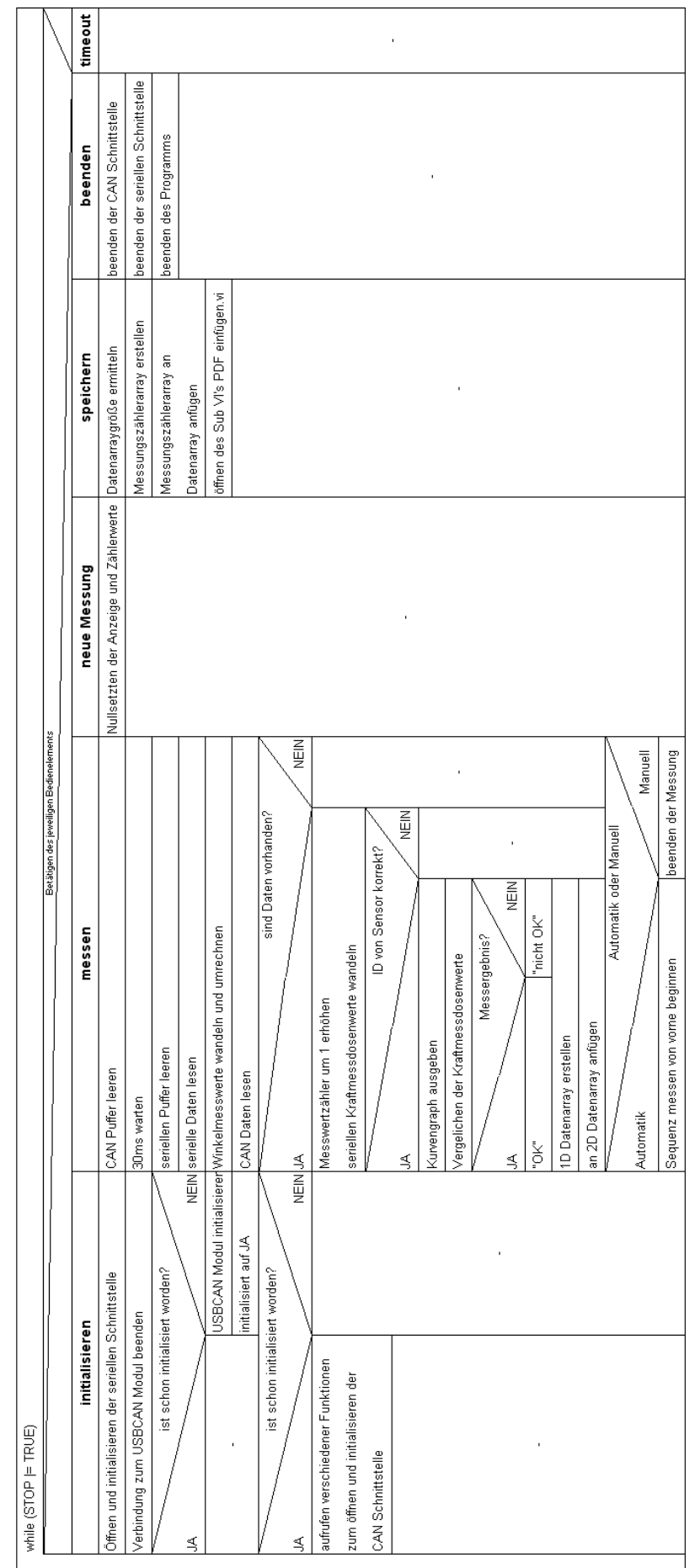

Abbildung 20 Struktogramm des Prüfprogramms **Abbildung 20 Struktogramm des Prüfprogramms**

## <span id="page-35-0"></span>**3.3.3 Datenübertragung mit dem CAN-Bus**

Die Werte der im Bremsroboter verbauten Kraftmessdose werden über den CAN-Bus der Gesamtsteuerung des Bremsroboters ausgegeben. Von dort kann das Signal abgegriffen werden und weiter verwendet werden. Die Initialisierung der CAN-Verbindung ist in mehrere Schritte unterteilt und im Anhang F einzusehen.

Zu Beginn werden alle Verbindungen geschlossen, damit der Port für die neue Initialisierung frei zur Verfügung steht. Anschließend wird das CANUSB-Modul initialisiert, um die vom Benutzer eingegebenen Daten abändern zu können. Abschließend wird das CANUSB-Modul gestartet, wodurch die Datenübertragung vom Sensor zum PC beginnt. Das CANUSB-Modul wird benötigt, um die vom Sensor kommenden Daten über den USB-Port des PCs einlesen zu können.

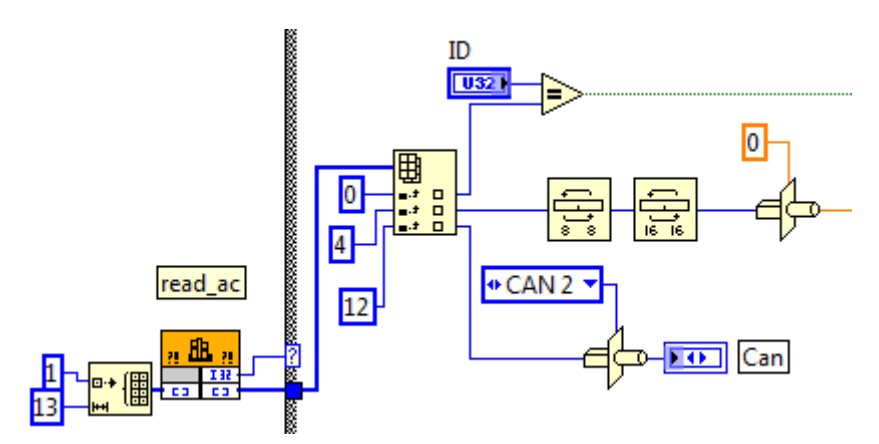

**Abbildung 21 auslesen und wandeln der CAN Daten**

Das Einlesen und Weiterverarbeiten der ankommenden CAN-Daten ist im Bildausschnitt 21 zu sehen. Durch das Aufrufen der Funktion "read ac" aus der Funktionsdatei CAN.dll werden alle Daten, die am Eingang der CAN-Schnittstelle anliegen, gelesen und weitergegeben. Die eingegangenen Daten sind in je 4 Byte große Blöcke aufgeteilt, wovon jeder Block unterschiedliche Informationen enthält. Das erste Datenpaket enthält die ID des Sensors. Diese Information wird dazu verwendet, die vom Bediener eingestellte ID abzugleichen, um sicherzugehen, dass die Daten von dem richtigen Sensor stammen. Das fünfte Datenpaket des gesamten Protokolls enthält die Nutzdaten, die die Kraftmessdose gesendet hat. Die vom CANUSB-Modul versendeten 4 Bytes kommen in gedrehter Reihenfolge an, deshalb müssen diese Bytes untereinander getauscht werden, sodass das erste Byte an die letzte Stelle verschoben wird, das Letzte an die Erste, das Zweite an die Dritte und das Dritte an die zweite Stelle kommt. Dies ist erforderlich, damit die Daten im späteren Programmablauf den richtigen Kraftwert ergeben. Die 4 gedrehten Bytes enthalten nun eine bitcodierte Gleitkommazahl.
Die Daten werden durch eine Type Cast VI in das richtige Typenformat konvertiert. Von dort aus werden diese Daten mit den Daten der Referenzkraftmessdose verglichen. In Kapitel 3.3.5 wird weiter darauf eingegangen.

### **3.3.4 Serielle Datenübertragung im ASCII-Format**

Die Daten der Referenzkraftmessdose und des Winkelmesssystems kommen über eine virtuell eingerichtete serielle Schnittstelle. Das Öffnen und die Initialisierung der seriellen Schnittstelle sind in Abbildung 22 zu sehen.

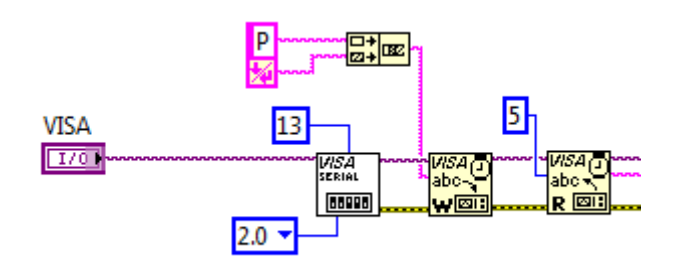

<span id="page-36-0"></span>**Abbildung 22 Initialisierung der seriellen Schnittstelle**

Da die Daten der Referenzkraftmessdose und des Winkelmesssystems nur auf Befehl senden, können die Werte der beiden Sensoren über eine serielle Leitung verarbeitet werden. Das Senden der Befehle an die Sensoren und das Empfangen der Antworten ist in der Abbildung 23 zu sehen. Bevor die Daten gesendet bzw. empfangen werden, wird der Lesepuffer geleert, um ein unerwünschtes Fehlverhalten zu unterbinden.

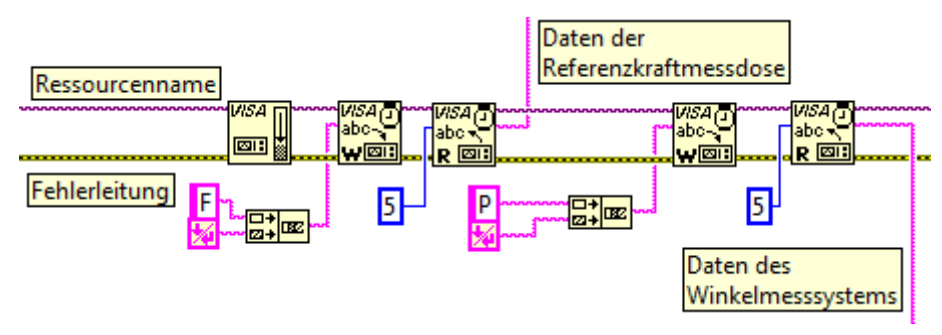

<span id="page-36-1"></span>**Abbildung 23 auslesen der seriellen Schnittstelle**

Die Daten des Winkelmesssystems werden in 3 Bytes über die serielle Schnittstelle an das Programm gesendet. Das erste Byte enthält die Informationen über eine Drehung des Winkelmesssystems von 180°. Das heißt, dass bei jedem Wertwechsel der Zähler um eins erhöht oder verringert wird. Wenn dieser Wert die 180° erreicht hat, beginnt er wieder bei "0" und die Daten im zweiten Byte erhöhen sich um einen Bitwert.

Somit kann bestimmt werden, um wie viel Grad sich das Pedal bewegt hat. Das dritte Byte enthält eine Summe aus dem ersten und zweiten Byte und kann zur Überprüfung der korrekten Datenübertragung verwendet werden. Damit die Anzeige für den Pedalweg auf der Bedienoberfläche bei "0" beginnt, wird bei der Initialisierung eine Tarierung durchgeführt.

Vor der Berechnung des eigentlichen Pedalwegs müssen die Daten des Winkelmesssystems in eine Gleitkommazahl gewandelt werden. Anschließend kann nach der Bestimmung des Winkels über die Formel (12)

$$
L_b = \frac{\pi * r * \alpha}{180^\circ} = \frac{\pi * 260 \, \text{mm} * \alpha}{180^\circ} \tag{12}
$$

der eigentliche Pedalweg bestimmt werden, wobei  $r$  die Pedallänge,  $\alpha$  den gemessenen Winkel und  $L<sub>b</sub>$  den tatsächlichen Pedalweg als Bogenlänge darstellt. Die Berechnung des Winkels wird in LabVIEW wie in Abbildung 24 dargestellt, durchgeführt.

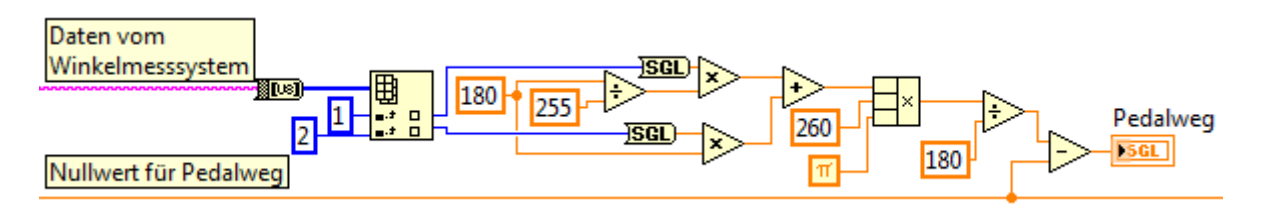

<span id="page-37-0"></span>**Abbildung 24 Berechnung des Pedalwegs**

Dieser errechnete Pedalweg fließt lediglich als Diagrammkurve mit in das Prüfprotokoll ein und dient hauptsächlich dem Anwender als weitere Information.

Die Daten der Referenzkraftmessdose werden ebenfalls in den Datentyp "single" gewandelt. Dies ist notwendig, um die eingegangenen Daten in den Kraftwert umzurechnen. Die Umrechnung der Daten in LabVIEW ist in der Abbildung 25 zu sehen.

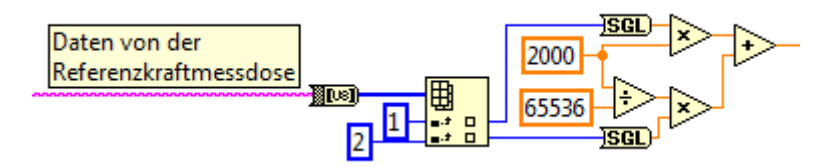

<span id="page-37-1"></span>**Abbildung 25 Berechnung des Referenzkraftmessdosenwertes**

Die Daten werden in 2 Bytes aufgeteilt an den PC gesendet. Diese Bytes werden zu einem "long" Datentyp zusammengefasst und durch die Zahl  $2^{16}$  = 65536 geteilt. Diese Zahl gibt an, wie hoch die Sprünge bei der Anzeige der Kraft sind. Anschließend werden diese Daten mit den Daten der abzugleichenden Kraftmessdose verglichen.

#### **3.3.5 Kraftmessdosenabgleich**

Der Vergleich der Kraftmessdosenwerte und die Weitergabe der Ergebnisse in das Datenarray sind in Abbildung 26 zu sehen.

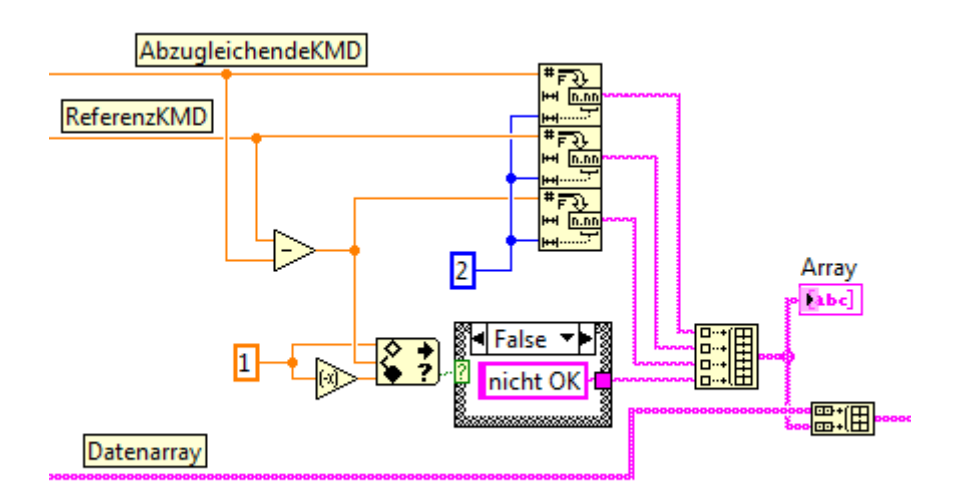

<span id="page-38-0"></span>**Abbildung 26 Bestimmung der Kraftmessdosendifferenz**

Für den Vergleich der Daten werden beide Werte voneinander subtrahiert. Die maximale Differenz zwischen den beiden Kraftwerten kann beliebig je nach gewünschter Genauigkeit des Abgleichs gewählt werden. In Abbildung 26 ist dieser Wert auf ±1 N festgelegt. Ist der Vergleich wahr, so ist die Messung in Ordnung und das entsprechende Ergebnis wird weitergereicht, um dieses in das Prüfprotokoll mit einfließen zu lassen.

Die ermittelten Werte für beide Kraftmessdosen, die Differenz und das Vergleichsergebnis werden anschließend jeweils in eine String-Variable gewandelt und in einem Array zusammengefasst.

### **3.3.6 Prüfprotokollerstellung**

In das Sub-VI PDF erstellen.vi werden die Daten des im Kapitel 3.3.5 beschriebenen Arrays, die vom Bediener eingegebenen Daten, der Wert des Messwertzählers und die Diagrammdaten übergeben. Siehe Abbildung 27.

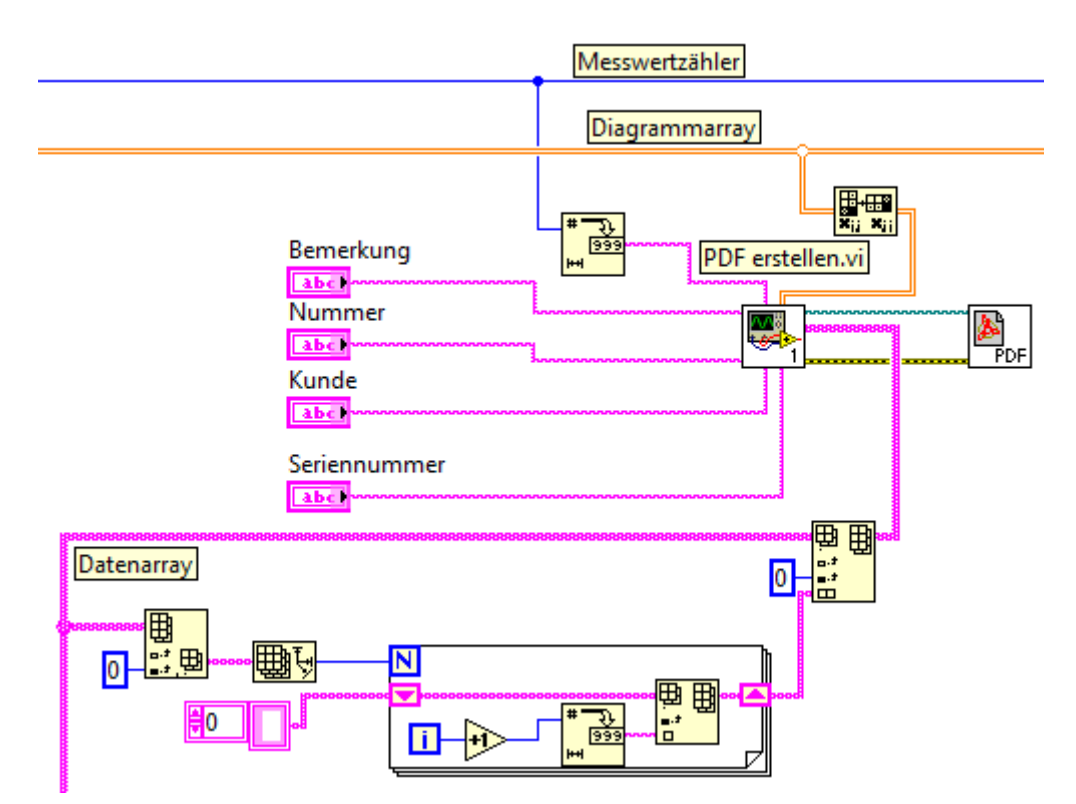

<span id="page-39-0"></span>**Abbildung 27 Weitergabe der für das Prüfprotokoll benötigten Daten**

Für das Füllen des Diagramms auf dem Prüfprotokoll und der Benutzeroberfläche wird ein weiteres sich mit jeder Messung weiter füllendes Array verwendet, dieses Vorgehen ist in Abbildung 28 gezeigt.

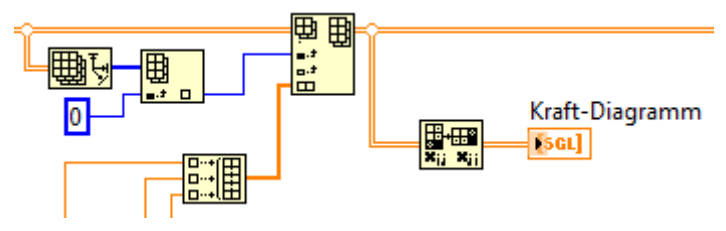

<span id="page-39-1"></span>**Abbildung 28 Befüllen des Diagrammarrays**

Durch ein Schieberegister werden die Arrayzeilen in jedem Programmdurchlauf in den nächsten mitgenommen. In jedem Durchlauf der Sequenz "Messung" wird die aktuelle Zeile in die unterste Zeile des Arrays angehängt. Anschließend wird das gesamte Array in das Diagramm gegeben. Diese Arrayfüllschleife ist notwendig, da das Diagramm sonst nur die aktuellen Messwerte darstellen würde.

Über die Verwendung der verschiedenen Makros des Toolkits werden Textblöcke, Tabellen, Bilder und Diagramme zusammengefügt und anschließend in eine PDF-Datei gespeichert.

#### **3.4 Ergebnisdarstellung**

In den nachfolgenden Unterkapiteln wird auf die Darstellung des konstruierten Konzeptes und des erstellten Prüfprogramms eingegangen.

#### **3.4.1 3D-Modell**

Die entwickelte Konstruktion besteht zu größten Teilen aus Aluminiumprofilen. Diese lassen sich sehr leicht bearbeiten und sind durch die vom Hersteller ITEM vertriebenen Verbindungselemente sehr gut miteinander fixierbar.

Für die Nachempfindung eines Fahrzeugfußraumes werden Vollkunststoffplatten auf dem Boden und rund um die Pedalaufnahme verbaut. Aufgrund der Artenvielfalt der sich auf dem Markt befindlichen Fahrzeuge wurden die Fußraumabmaße eines Mittelklassewagens verwendet. Der Bremsroboter wird ebenfalls über Aluminiumprofile befestigt, die unter der Aufspannplatte angebracht werden und mit dem Bremsroboter verschraubt werden. Um einen sicheren Stand für den Prüfstand zu gewährleisten, werden höhenverstellbare Standfüße unter dem Aufbau angebracht. In der Abbildung 29 ist der entwickelte Prüfstand mit dem sich noch in der Konzeptstudie befindlichen Bremsroboter abgebildet.

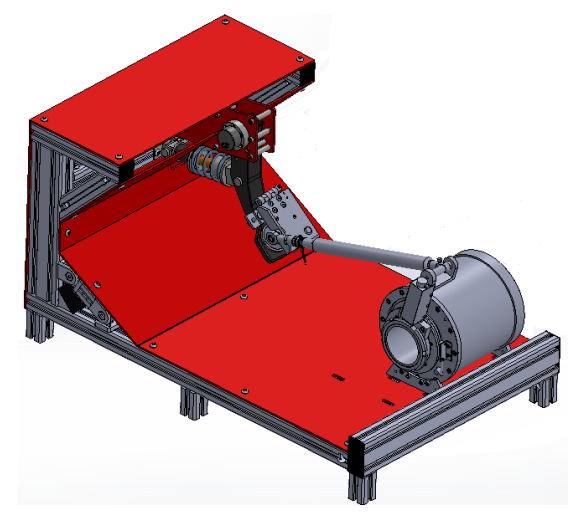

<span id="page-40-0"></span>**Abbildung 29 Prüfstand mit neuem Bremsroboterkonzept**

Die Abbildungen 30 und 31 stellen das fertig konstruierte und gezeichnete Konzept des Bremsroboterprüfstandes mit eingebautem Bremsroboter der Firma RMS Regelungs- und Messtechnik Dipl.-Ing. Schäfer GmbH & Co. KG dar.

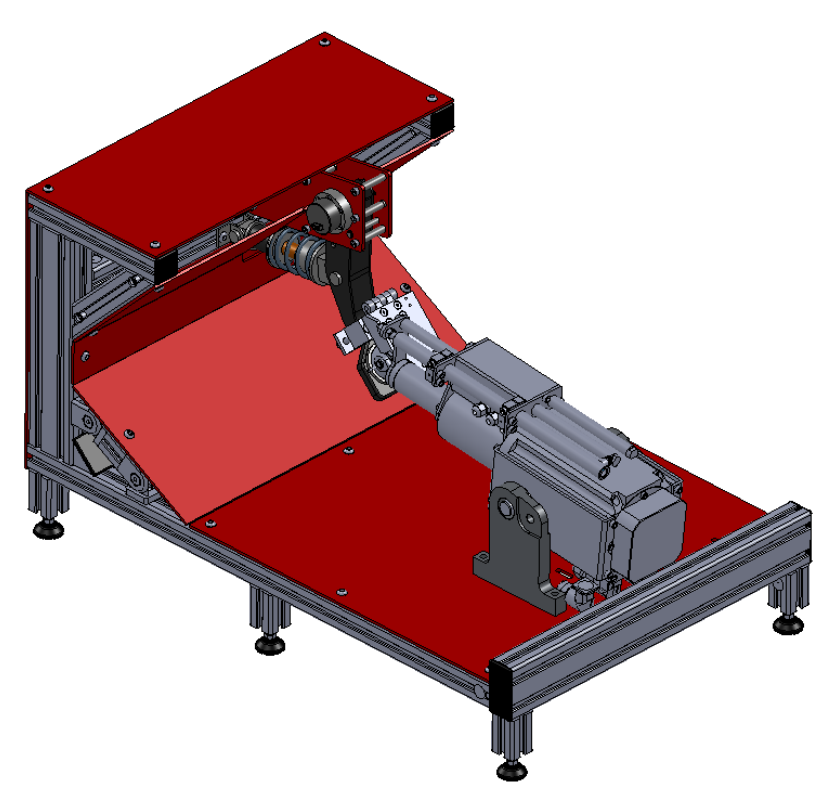

**Abbildung 30 Gesamtansicht des Prüfstandes Vorderseite**

<span id="page-41-1"></span><span id="page-41-0"></span>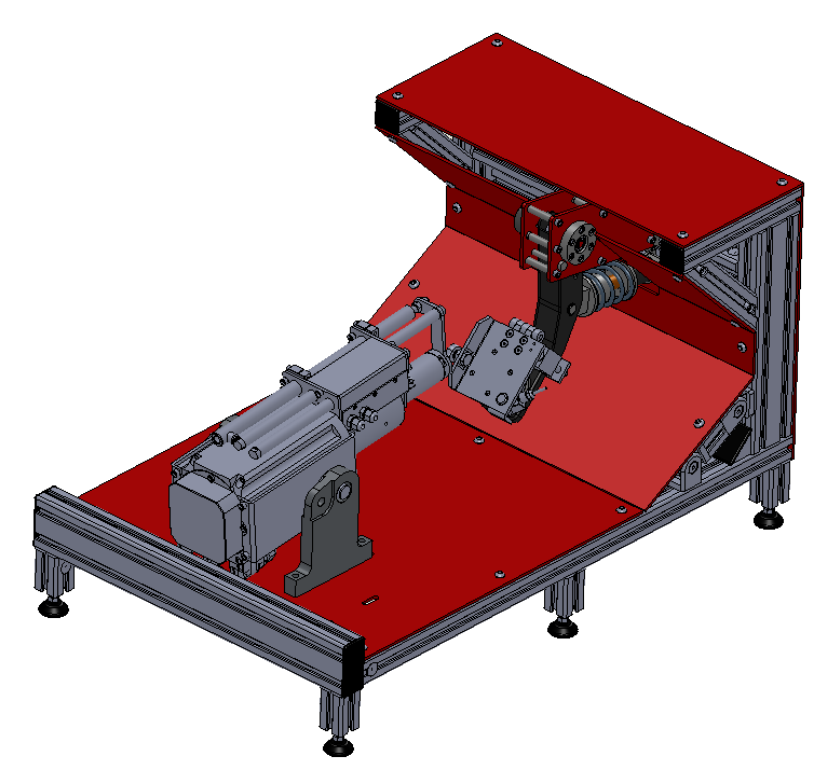

**Abbildung 31 Gesamtansicht des Prüfstandes Rückseite**

### **3.4.2 Aufbau des Prüfprotokolls**

Die Abbildung 32 zeigt den oberen Teil des Prüfprotokolls, in dem das Firmenlogo und die vom Anwender eingegebenen Daten dargestellt werden.

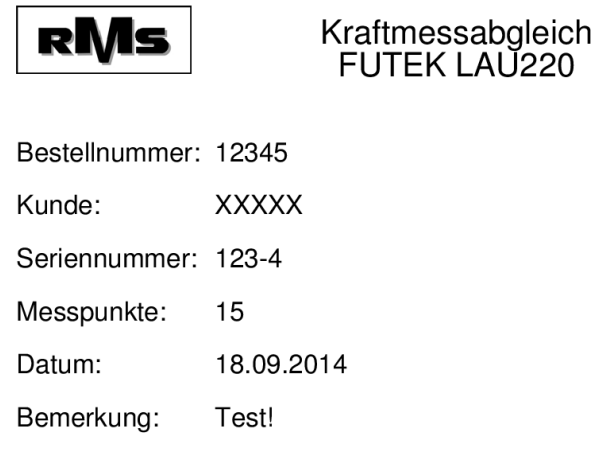

<span id="page-42-0"></span>**Abbildung 32 Prüfprotokoll Kopf**

In dem Diagramm zur Darstellung des Messverlaufes in Abbildung 33 sind die Werte der Referenzkraftmessdose bzw. die Sollwerte in der roten Kurve dargestellt. Die blaue Kurve stellt die Daten der abzugleichenden Kraftmessdose bzw. den Istwert dar. Der rechnerisch bestimmte Pedalweg wird in dem Diagramm als grüne Kurve dargestellt. Der Pedalweg in mm wird auf einer zweiten Y-Achse auf der rechten Seite dargestellt.

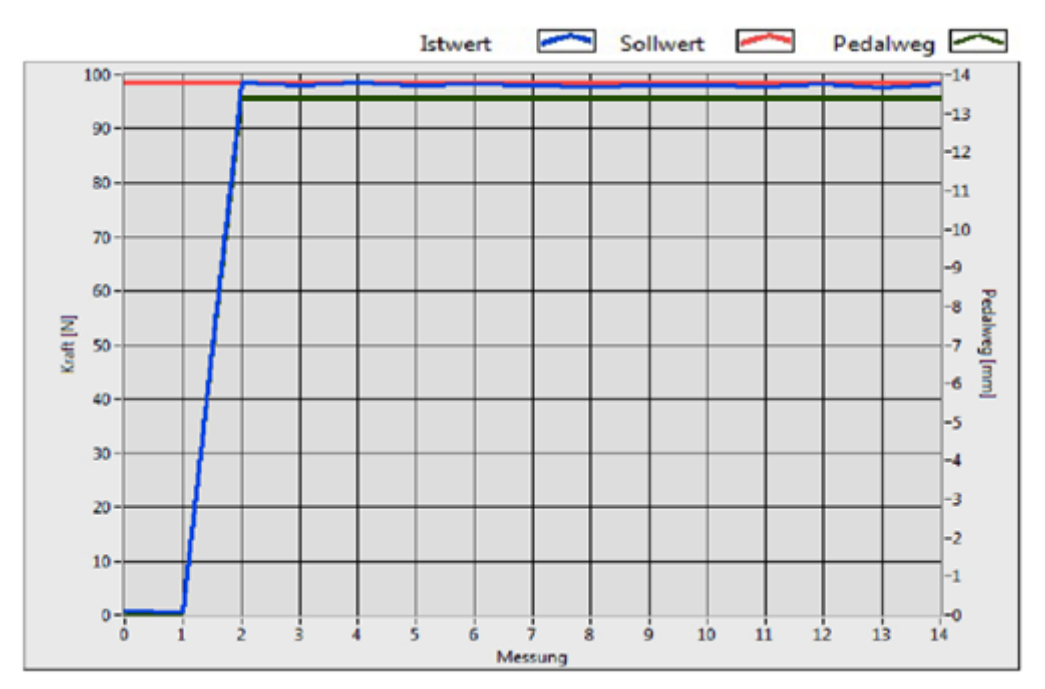

<span id="page-42-1"></span>**Abbildung 33 Prüfprotokoll Diagramm**

Die Tabelle in Abbildung 34 wird auf mehrere Seiten aufgeteilt. Sie zeigt die Nummer der Messaufnahmen der gemessenen Werte, die Differenz und das ermittelte Ergebnis. Es werden immer maximal 25 Tabellenzeilen auf einer Seite dargestellt. Unterhalb des Tabellenendes auf der letzten Seite des Protokolls befindet sich ein Feld für die Unterschrift des Anwenders, der die Prüfung durchgeführt hat.

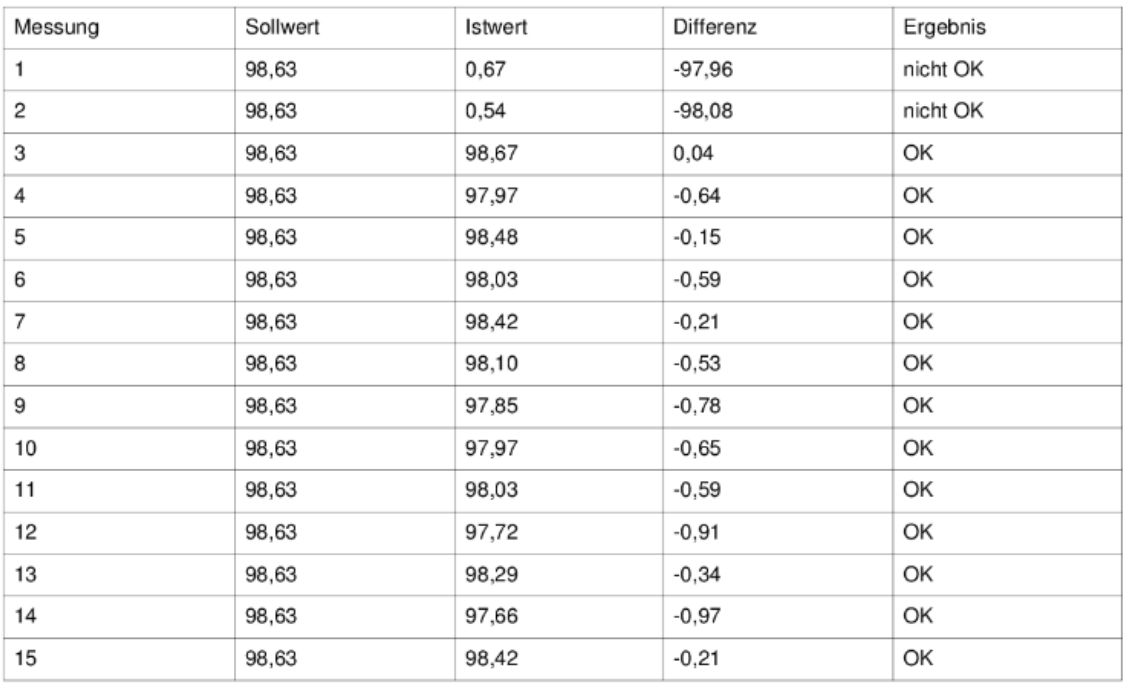

Unterschrift

<span id="page-43-0"></span>**Abbildung 34 Prüfprotokoll Tabelle**

#### **3.4.3 Messdurchführung**

Die Durchführung einer Messung, also der Abgleich der Kraftmessdose, ist im Rahmen dieser Arbeit leider nicht möglich gewesen. Die Bestellung der Referenzkraftmessdose zum Abgleich der im Bremsroboter verbauten Kraftmessdose wurde firmenseitig zurückgestellt, wodurch diese im Prüfstand nicht verbaut werden konnte. Deshalb wurde die Referenzkraftmessdose durch ein Potenziometer ersetzt. Dieses Potenziometer sendet die Daten im selben Format wie die Referenzkraftmessdose, wodurch am Prüfprogramm zur Auswertung der ankommenden Daten nichts verändert werden muss.

Die abzugleichende Kraftmessdose wurde für den Test des Prüfprogramms ausgebaut und durch Eichgewichte belastet. Dieses Belasten der Kraftmessdose erfolgt im späteren Ablauf durch das Ausführen einer Bewegung des Bremsroboters. Das Potenziometer wurde auf den exakt zu erreichenden Wert eingestellt. Bei der Datenweitergabe in das Prüfprogramm wurden die Daten der beiden Kraftmessdosen verglichen. So kann bewiesen werden, dass das Prüfprogramm, auch wenn die Referenzkraftmessdose nicht vorhanden war, funktionsfähig ist.

Der Pedalweg wird über das angeschlossene Winkelmesssystem bestimmt. Dieses wird für den Test manuell bewegt, da es lediglich darum geht, die Funktion des Prüfprogramms zu testen und zu demonstrieren.

### **4 Zusammenfassung und Aussicht**

Eine zusammengefasste Darstellung dieser Arbeit und eine mögliche Weiterverfolgung und Weiterentwicklung des Themas sind in den nachfolgenden Kapiteln aufgezeigt.

#### **4.1 Zusammenfassung**

Im Rahmen dieser Bachelorarbeit sollte ein Prüfstand für den Bremsroboter der Firma RMS Regelungs- und Messtechnik Dipl.-Ing. Schäfer GmbH & Co. KG entwickelt und entworfen werden. Dieser Prüfstand soll dem Fußraum eines Mittelklassefahrzeugs nachempfunden werden. Hierbei war es wichtig, dass die Anforderungen, die in der an den Bremsroboter angepassten Anforderungsliste aufgelistet waren, mit dem Prüfstand erfüllt werden können. Der Aufbau des Prüfstandes soll es den Mitarbeitern der Firma RMS Regelungs- und Messtechnik Dipl.-Ing. Schäfer GmbH & Co. KG ermöglichen, den Bremsroboter vor der Auslieferung an den Kunden auf ihre Funktion zu testen und einen Kraftmessdosenabgleich durchführen zu können. Außerdem soll der Aufbau dazu dienen, die Funktion des Bremsroboters auf Messen oder Ausstellungen den potenziellen Kunden zu präsentieren. Die Bedienung des in LabVIEW zu erstellenden Prüfprogramms sollte übersichtlich und für jedermann sofort ersichtlich sein. Im Anschluss an die Prüfung sollte automatisch ein Prüfprotokoll im PDF-Format erstellt werden.

Durch die Anwendung des methodischen Konstruierens wurden mehrere mögliche Konzepte ermittelt, die für die Aufgabenlösung infrage kommen könnten. Anschließend wurde ein geeignetes Konzept ausgewählt, das alle Kriterienpunkte der Anforderungsliste erfüllt. Für den Abgleich der Kraftmessdose wird eine Referenzkraftmessdose verwendet, die direkt auf dem Bremspedal des Prüfstandes platziert wird. Durch ein an der Pedalachse angebrachtes Winkelmesssystem wird der Pedalweg des Prüfstandes gemessen. Für die realitätsnahe Pedalgegendruckerzeugung werden eine Druckfeder und eine Elastomerfeder, die in Reihe zueinander montiert werden, verwendet. Dadurch kann der progressive Weg-Kraft-Verlauf nachgebildet werden. Weiterführend wurden alle für die Umsetzung benötigten Einzelteile in einem 3D-Zeichenprogramm dargestellt. Für die Fertigung der Einzelteile wurden 2D-Zeichnungen mit allen fertigungsspezifischen Angaben erstellt und in Auftrag gegeben. Anschließend wurde das Grundgerüst des Prüfstandes aus Aluminiumprofilen mithilfe von erstellten Explosions- und Montagezeichnungen montiert.

Ein geeignetes Programm für den Abgleich der im Bremsroboter verbauten Kraftmessdose wurde erfolgreich in LabVIEW programmiert und getestet. Das entwickelte Programm ist zu jeder Zeit im laufenden Betrieb neu initialisierbar.

Darüber hinausgehend ist das Durchführen einer neuen Messung durch Löschen aller vorherigen aufgenommenen Daten ebenso möglich wie die Wahl der Messwertaufnahme. Die Aufnahme der Messwerte kann manuell oder automatisch erfolgen. Die Ausgabe eines Prüfprotokolls im PDF-Format mit Angabe der Messergebnisse über die Kraftmessdosen in Form einer Tabelle und eines Diagramms wird auf Anforderung des Anwenders erstellt. Der Winkel des Pedals wird ebenfalls über das Programm ausgelesen und entsprechend auf den tatsächlich gefahrenen Pedalweg umgerechnet. Dieser Wert wird im Diagramm des Prüfprotokolls dargestellt.

Abschließend ist festzuhalten, dass die Konstruktion des Prüfstandes funktionsfähig ist und in Verbindung mit dem Prüfprogramm alle erforderlichen Punkte der Anforderungsliste erfüllt worden sind.

#### **4.2 Aussicht**

Die abschließende Betrachtung der Arbeit zeigt, dass es noch diverse weitere Möglichkeiten gibt, den Prüfaufbau bzw. Prüfstand weiterzuentwickeln.

Durch Erweiterungen in dem Prüfprogramm lassen sich zusätzliche Funktionen mit in den Prüfstand einbinden, z.B. das vollautomatische Auswerten der Sensoren ohne jeglichen Anwendereingriff oder die Zusammenführung der Bremsrobotersteuerung mit dem Programm der Prüfsteuerung, mit dem Ziel, diese aufeinander abstimmen zu können.

Der Anwender ist zurzeit nicht in der Lage während der Messwertaufnahme im Automatikmodus das Programm zu unterbrechen. Um dieses zu ermöglichen, muss das entwickelte Prüfprogramm in eine Art Zustandsautomaten abgeändert werden, in dem es möglich wäre, jederzeit die Messreihenaufnahme zu unterbrechen.

Ebenfalls könnten an der Konstruktion des Prüfstandes noch Veränderungen vorgenommen werden, um diesen für zusätzliche Aufgaben auszurüsten. Diese könnten beispielsweise das Erweitern durch weitere Pedale wie das Gas- oder Kupplungspedal sein. Um potenziellen Kunden die Möglichkeit zu geben den Platzanspruch des Bremsroboters im Fahrerfußraum selbst zu erkunden, wäre auch die Nachrüstung eines Fahrersitzes denkbar.

Eine weitere Möglichkeit der Erweiterung wäre das Vorsehen einer Aufnahme für einen Lenkroboter um die gesamte Palette der zum autonomen Fahren entwickelten Roboter demonstrieren zu können. Eine eventuelle Anpassung des Prüfstandes aufgrund neu entwickelter Bremsroboter der Firma RMS Regelungs- und Messtechnik Dipl.-Ing. Schäfer GmbH & Co. KG ist von oben beschriebenen Erweiterungen unbenommen.

# **Abbildungsverzeichnis**

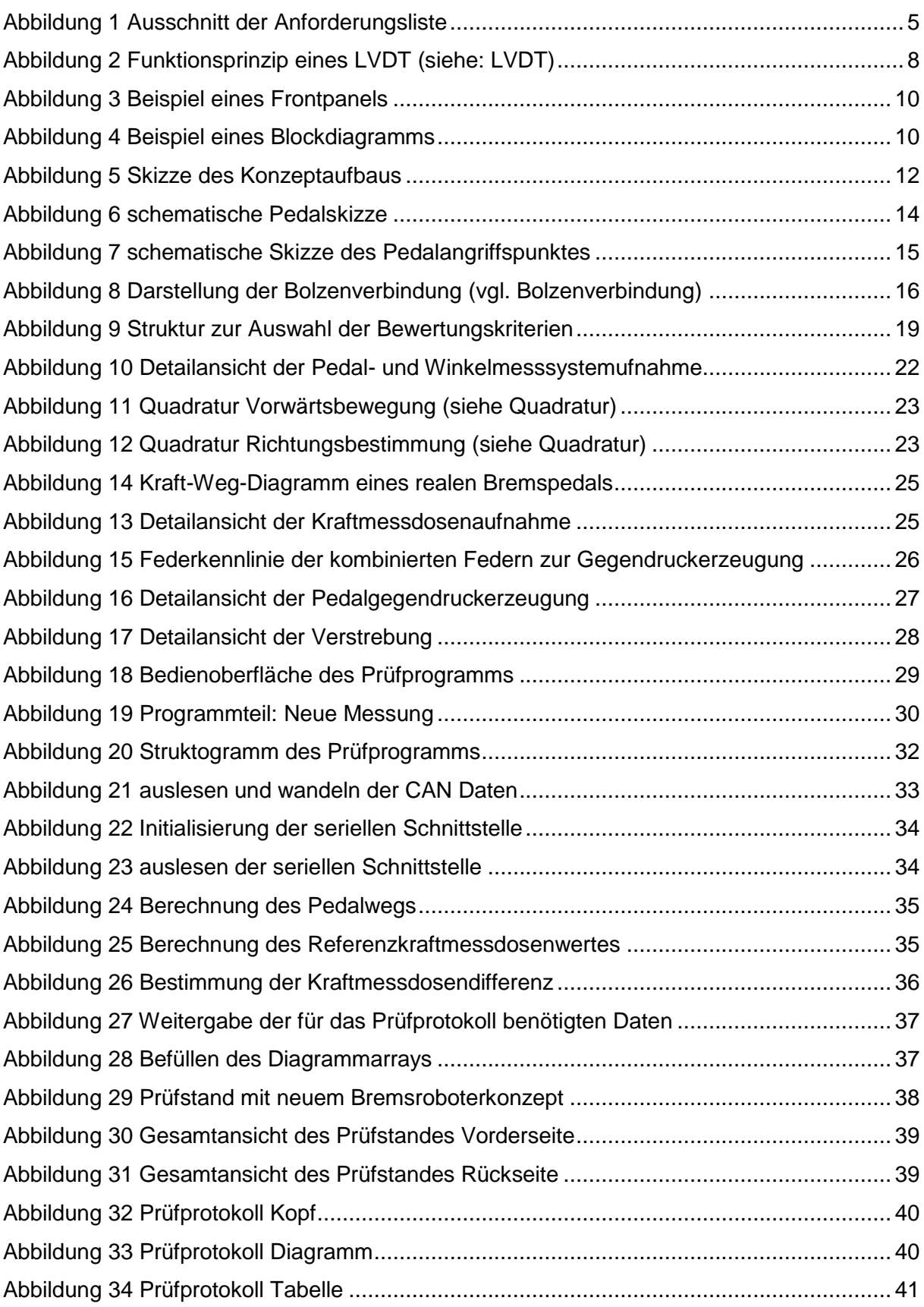

## **Tabellenverzeichnis**

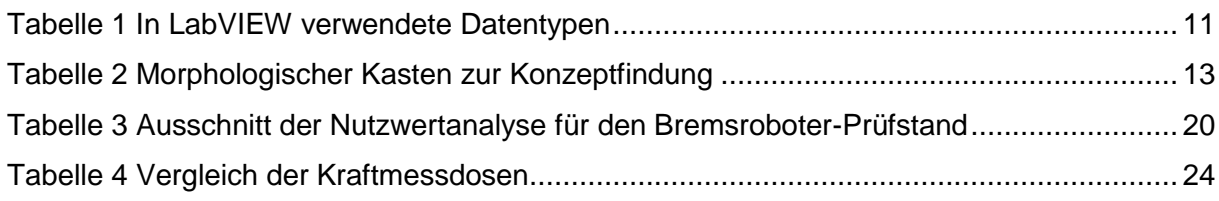

## **Literatur- und Quellenverzeichnis**

#### ABD

ANTHONY BEST DYNAMICS (Hrsg.): *Pedalroboter und Aktuatoren.* Stand: 2014-11-18 http://www.abd.uk.com/de/fahrroboter/pedalroboter Abruf: 2014-11-18

#### AMS-TEST

DRIVEABILITY-TESTING-ALLIANCE (Hrsg.): *Bremsen aus Geradeausfahrt.* Stand: 2014-11-06 www.driveability-testing-alliance.com/download/datasheets/DTA-Bremsen-aus-Geradeausfahrt-DE-B090605g.pdf Abruf: 2014-11-06

#### AUSWEICHTEST

DRIVEABILITY-TESTING-ALLIANCE (Hrsg.): *VDA-Ausweichtest.* Stand: 2014-11-06 www.driveability-testing-alliance.com/download/datasheets/DTA-VDA-Ausweichtest-DE-B090602g.pdf Abruf: 2014-11-06

#### BINÄRE ZAHLEN

ULTHRYVASSE (Hrsg.): *Binäre Zahlen in der Informatik.* Stand: 2014-10-27 www.ulthryvasse.de/gleitkommazahlen.html Abruf: 2014-10-27

#### BOLZENVERBINDUNG

DIGLIB (Hrsg.): *Dimensionierung von Stangen-, Gabel- bzw. Bolzenverbindung.* Stand: 2014- 11-18 www.diglib.ethz.ch/system/temporary/get\_sbv.ind23.de.htm Abruf: 2014-11-18

#### BREMSTEST AMS

AUTO MOTOR UND SPORT (Hrsg.): *So testet auto motor und sport.* Stand: 2014-11-06 www.auto-motor-und-sport.de/bremsentest-so-testet-auto-motor-und-sport-11-798987.html Abruf: 2014-11-06

#### **DUBBEL**

GROTE, Karl-Heinrich (Hrsg.) ; FELDHUSEN, Jörg (Hrsg.) ; u.a.: *Dubbel Taschenbuch für den Maschinenbau.* Springer Verlag 21. Auflage. – ISBN 3-540-22142-5

#### **GENAUIGKEITSKLASSE**

HBM (Hrsg.): *Genauigkeitsklasse.* Stand: 2014-11-18 www.hbm.com/de/menu/tippstricks/drehmomentmessung/glossar-drehmoment/genauigkeitsklasse/ Abruf: 2014-11-18 HBM-C2

HBM (Hrsg.): *C2 - Kraftaufnehmer.* Stand: 2014-11-18 http://www.hbm.com/de/menu/produkte/aufnehmer-sensoren/kraft/c2/ Abruf: 2014-11-18

**HEIDENHAIN** 

HEIDENHAIN (Hrsg.): *Drehgeber ohne Eigenlagerung.* Stand: 2014-11-18 http://www.heidenhain.de/de\_DE/produkte-und-anwendungen/drehgeber/ohneeigenlagerung/ Abruf: 2014-11-18

#### **LABVIEW**

GEORGI, Wolfgang ; METIN, Ergun: *Einführung in LabVIEW.* München: Hanser Verlag, 2012 5. Auflage. – ISBN 978-3-446-42386-2

LABVIEW GRUNDLAGEN JAMAL, Rahman ; HAGESTEDT, Andre: *LabVIEW : das Grundlagenbuch.* München: Addison-Wesley, 2002 3. Auflage. – ISBN 3-8273-1714-2

#### LVDT

NATIONAL INSTRUMENTS (Hrsg.): *Measuring Position and Displacement with LVDT's.* Stand: 2014-11-05 www.ni.com/white-paper/3638/en/ Abruf: 2014-11-05

METHODISCHES KONSTRUIEREN RODENACKER, Wolf Georg: *Methodisches Konstruieren.* Berlin: Springer Verlag, 1976 2. Auflage. – ISBN 3-540-07513-5

**QUADRATUR** 

ELLIPTEC (Hrsg.): *Software Quadratur Encoder.* Stand: 2008-04 www.elliptec.com/fileadmin/elliptec/User/Downloads/Application\_Notes/Software\_Quadratur\_ Encoder\_de.pdf Abruf: 2014-11-18

ROLOFF/MATEK

MUHS, Dieter ; WITTEL, Herbert ; JANNASCH, Dieter ; u. a.: *Roloff/Matek Maschinenelemente.*  Wiesbaden: Vieweg Verlag, 2005 17. Auflage. – ISBN 3-528-17028-X

#### **TABELLENBUCH**

FISCHER, Ulrich ; GOMERINGER, Roland ; HEINZLER, Max ; u.a.: *Tabellenbuch Metall.* Haan-Gruiten: Europa Verlag, 2005 43. Auflage. – ISBN 3-8085-1723-9

VEHICO

VEHICO (Hrsg.): *Bremsroboter.* Stand: 2014-11-18 http://www.vehico.de/index.php/de/produkte/co-act/bremsroboter Abruf: 2014-11-18

## **A. Anhang – Anforderungsliste**

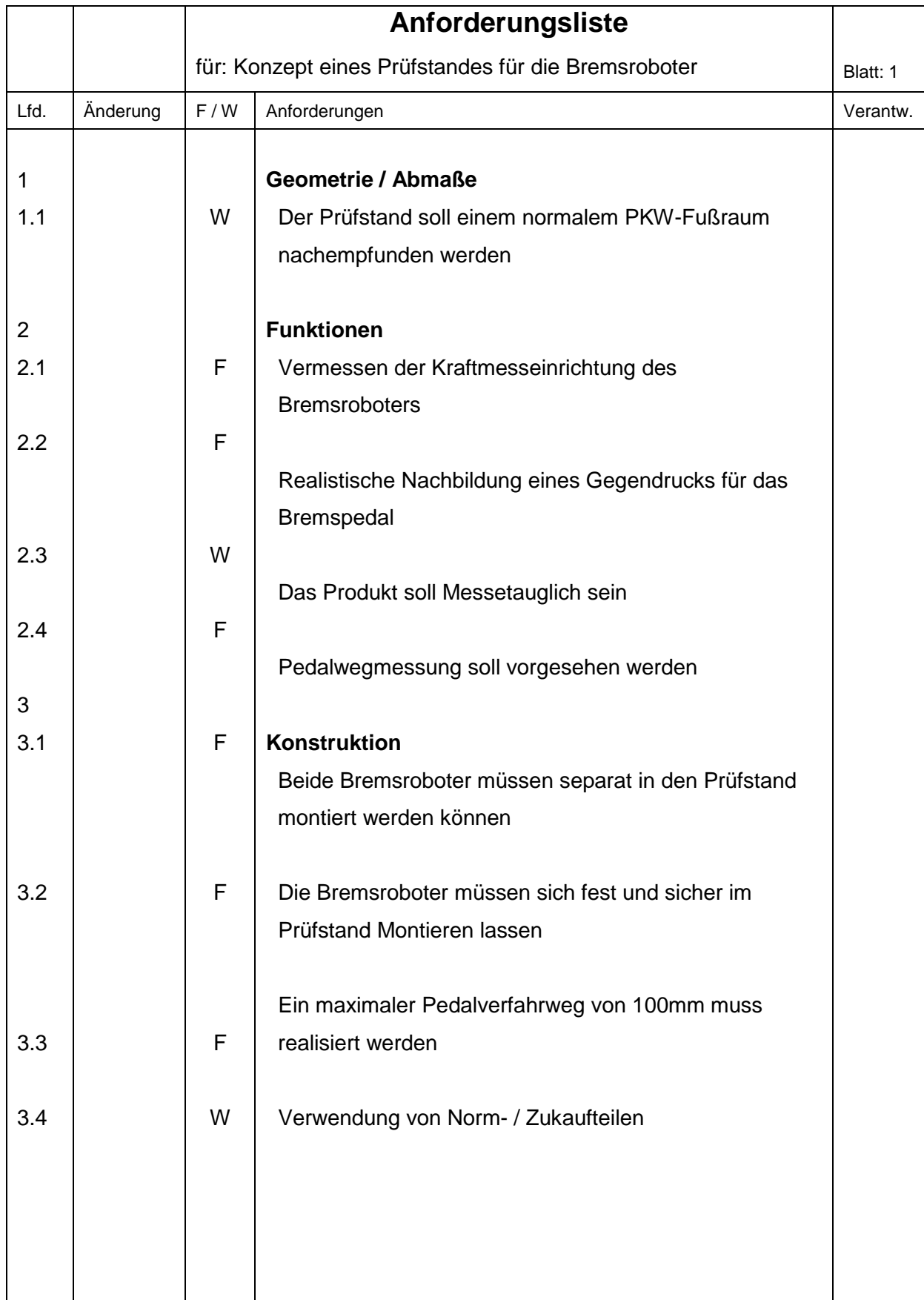

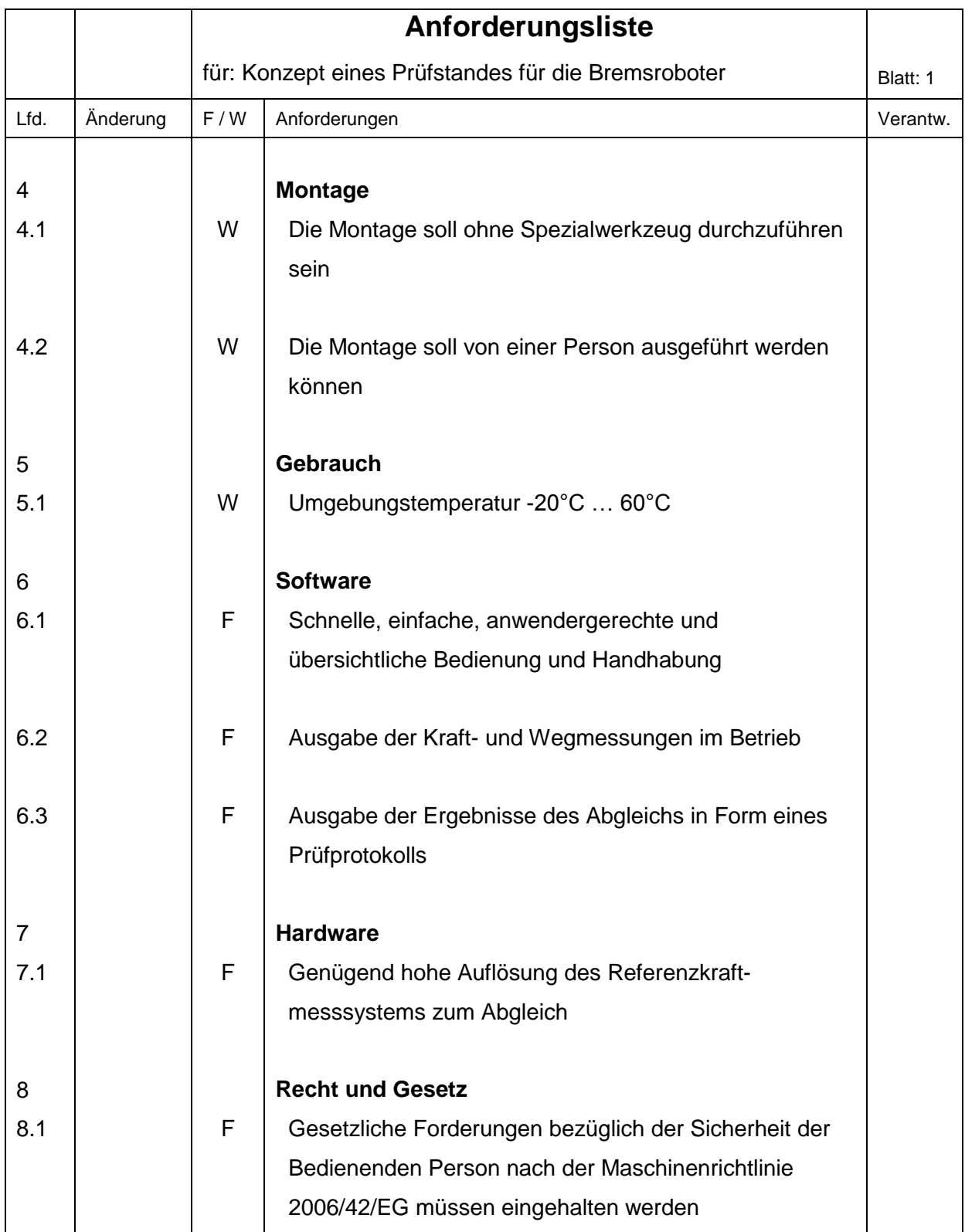

## **B. Anhang – morphologischer Kasten**

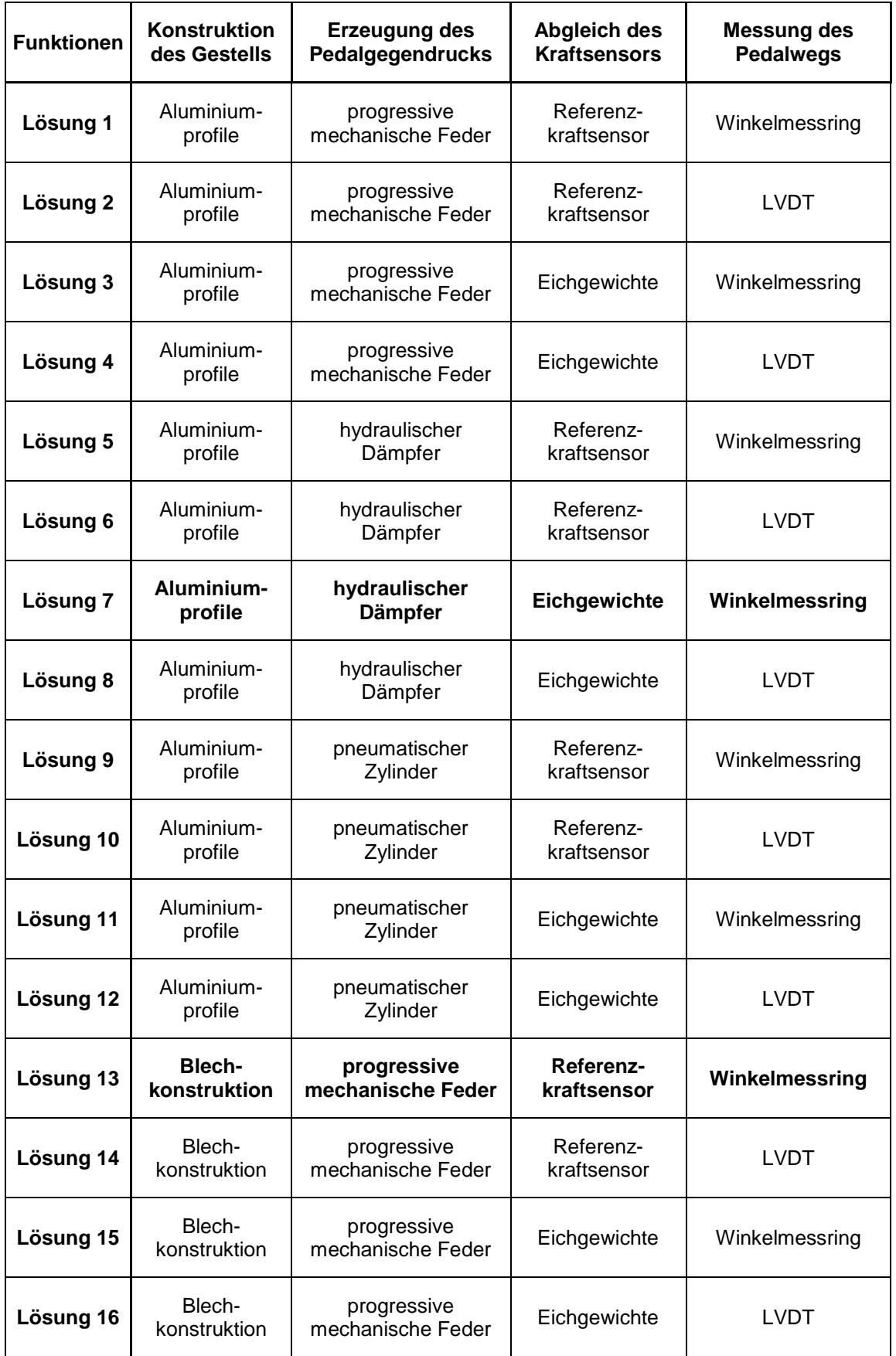

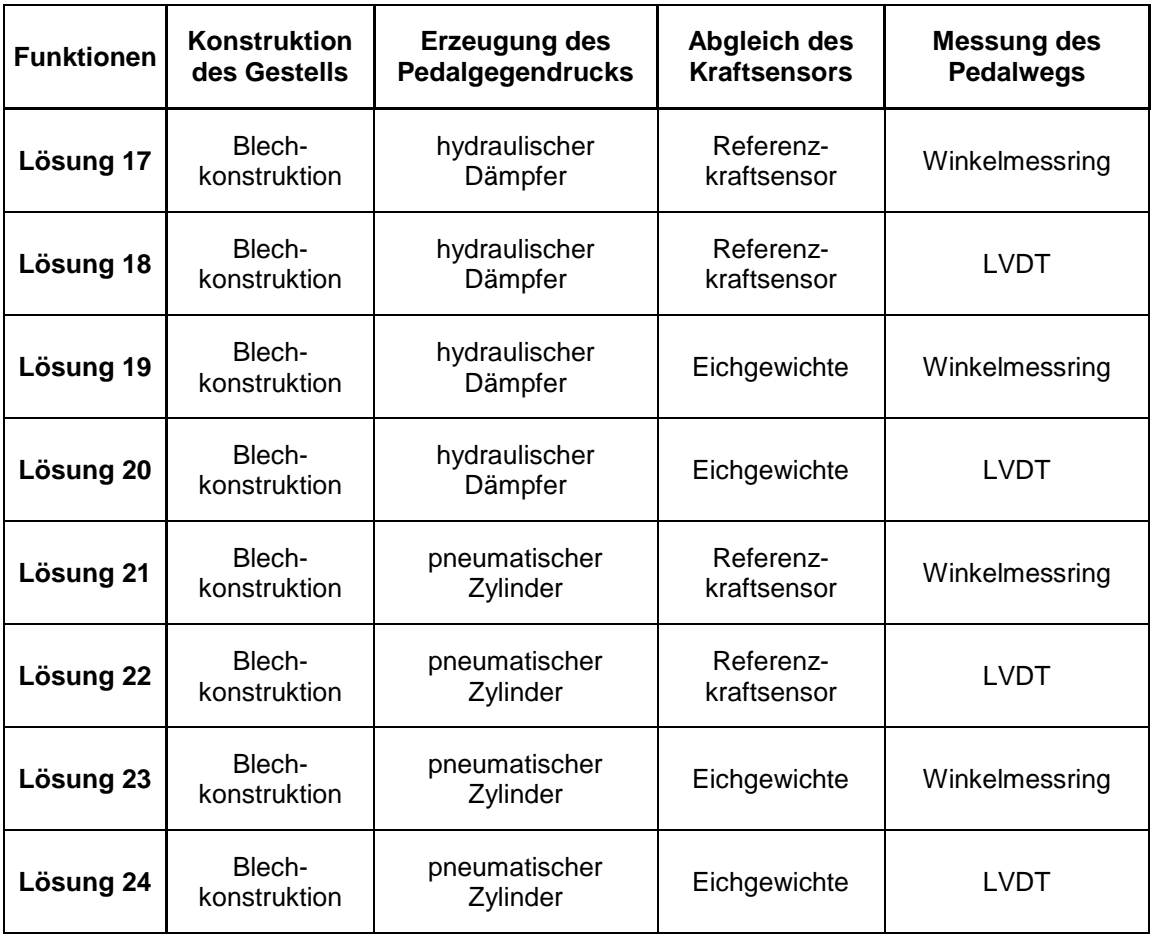

### **C. Anhang – weitere Berechnungen**

Weitere Berechnungen:

Bolzen auf der Aufnahmeseite Konstruktionsseite

Biegemoment

M  $F_F * (t_s + 2 * t_G)$  $\frac{1-\nu_{\rm G}}{8}$  = 3  $\frac{300+2}{8}$  =

Zulässige Biegespannung mit 5-facher Sicherheit

 $\sigma_{b\,zul} = R_{mN} * K_t * 0.2 = 500N/mm^2 *$ 

Widerstandmoment

$$
W = \frac{\pi * d^3}{32} = \frac{\pi * (13mm)^3}{32} = 215,69mm^3
$$

Auftretende Biegespannung

$$
\sigma_b = \frac{K_A * M_b}{W} = \frac{1.1 * 12787,5 Nmm}{215,69mm^3} = 65,22 N/mm^2 \le 100 N/mm^2
$$

Zulässige Schubspannung mit 6,6-facher Sicherheit

 $\tau_{b z u l} = R_{mN} * K_t * 0.15 = 500 N/mm^2 *$ 

Auftretende Schubspannung

$$
\tau_a = \frac{4}{3} * \frac{K_A * F}{A_S * 2} = \frac{K_A * F}{\frac{\pi * d^2}{4}} = \frac{K_A * F * 4}{\pi * d^2} = \frac{1.1 * 3300N * 4}{\pi * (13mm)^2} = 18,23N/mm^2 \le 75N/mm^2
$$

Berechnung des Federtellers auf Zug

Beanspruchte Fläche

$$
S = \frac{\pi * (D^2 - d^2)}{4} = \frac{\pi * ((42.6 \, \text{mm})^2 - (35 \, \text{mm})^2)}{4} = 463.2 \, \text{mm}^2
$$

Zulässige Zugspannung mit 5-facher Sicherheit

$$
\sigma_{z \, zul} = \frac{R_e}{v} = \frac{235N/mm^2}{5} = 47,1N/mm^2
$$

Auftretende Zugspannung

$$
\sigma_{z} = \frac{F_{F}}{S} = \frac{3300N}{463,2N/mm^2} = 7,12N/mm^2 \le 47,1N/mm^2
$$

Welle zur Pedalaufnahme

$$
\sigma_b = \frac{F_H * l * 4}{\pi * d^3} = \frac{1700N * 58mm * 4}{\pi * (13mm)^3} = 57,14N/mm^2 \le 100N/mm^2
$$

Zulässige Scherspannung der Schrauben

 $\tau_{-}(a \text{ zul}) = R_{-}m * 0.2 = 800 N/mm^2 *$ 

Scherung der Befestigungsschrauben

 $\tau$ F  $\mathcal{S}_{0}^{(n)}$  $\mathbf{1}$  $\mathbf{1}$ 

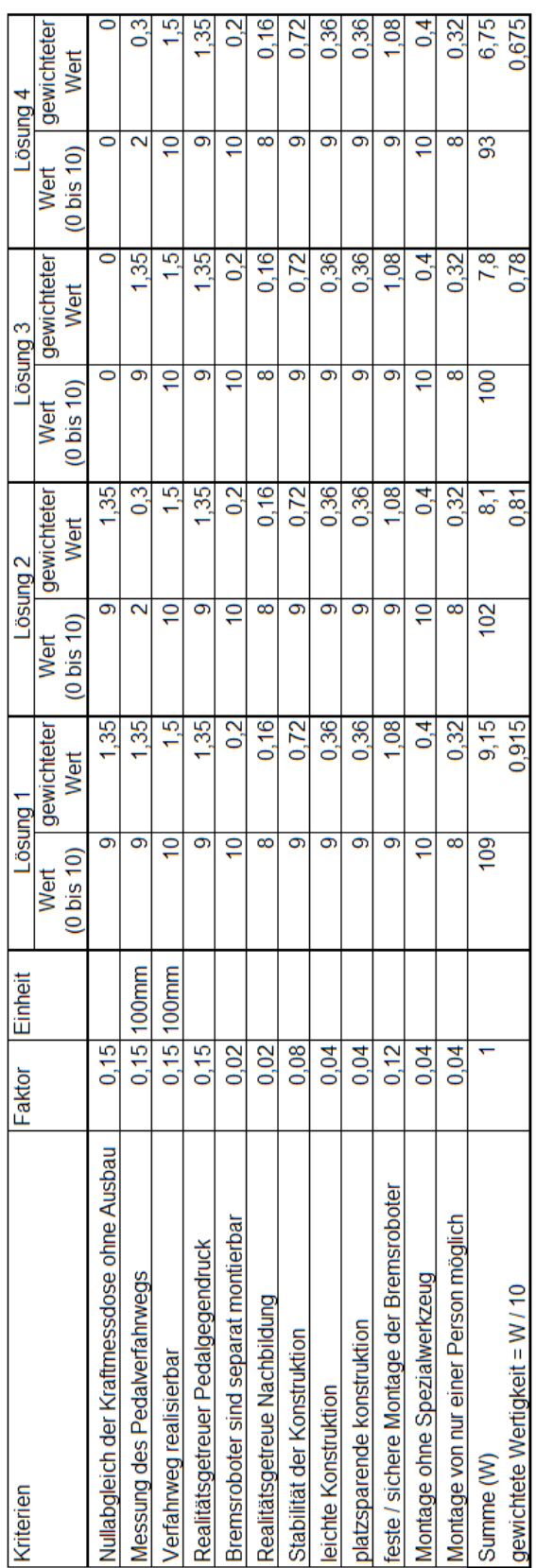

## **D. Anhang – Nutzwertanalyse**

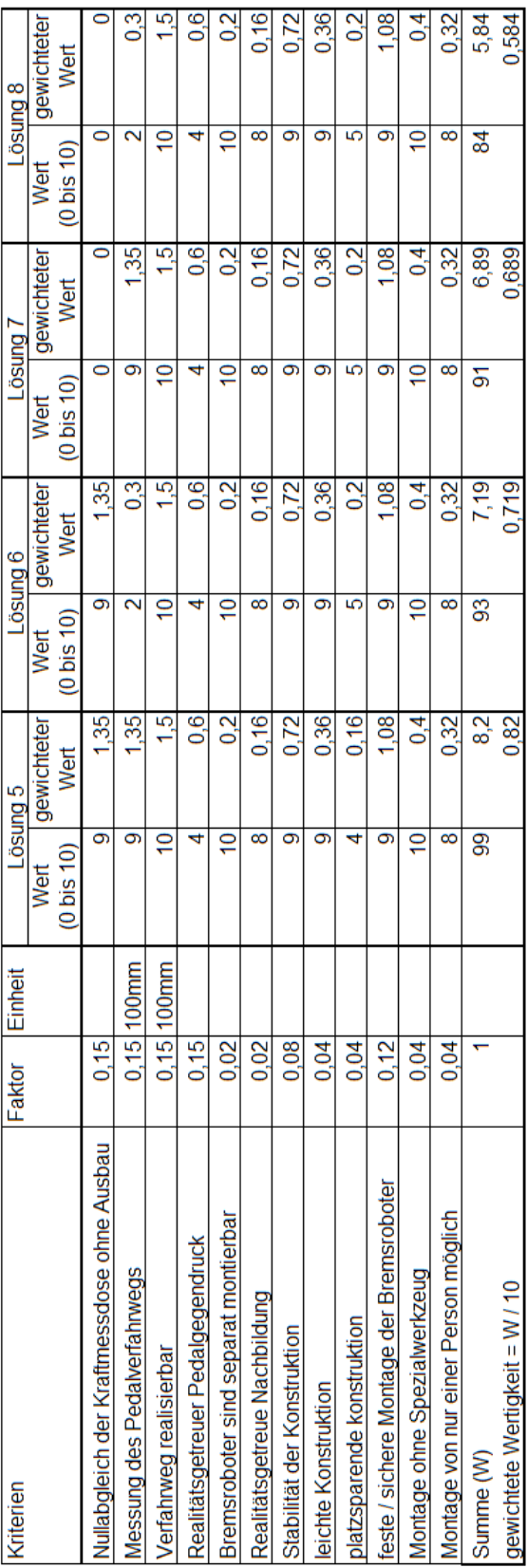

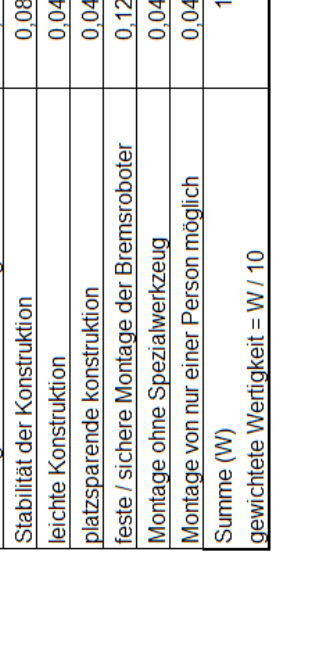

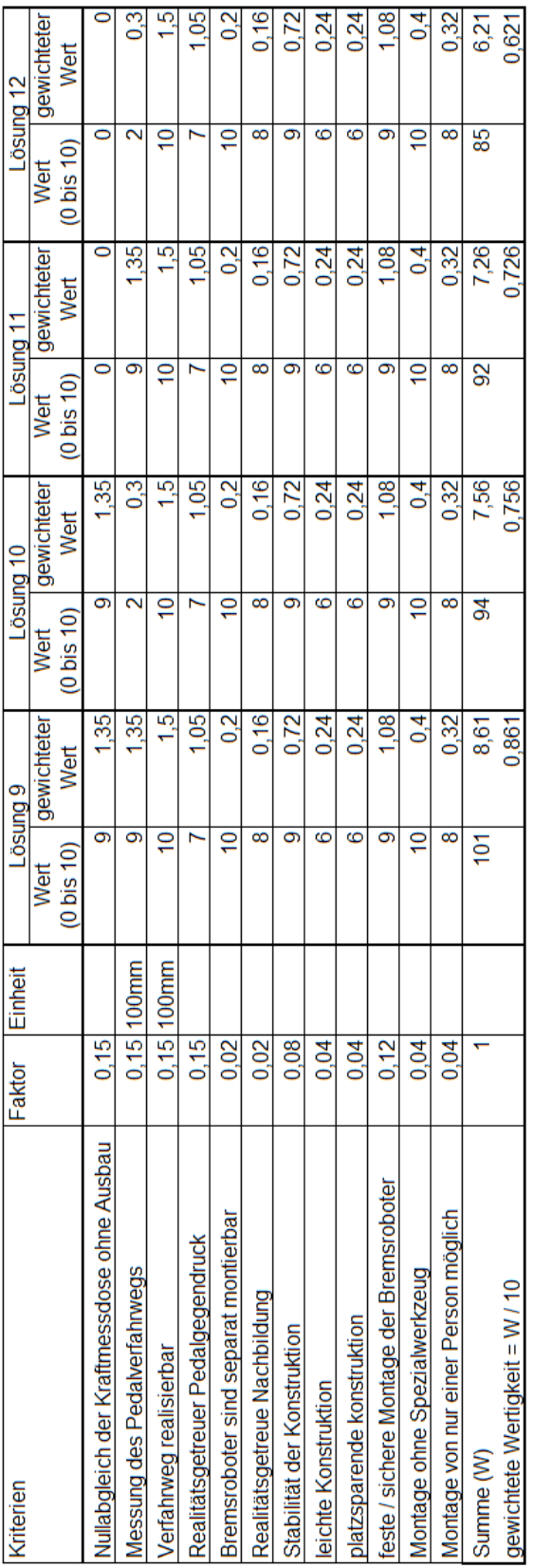

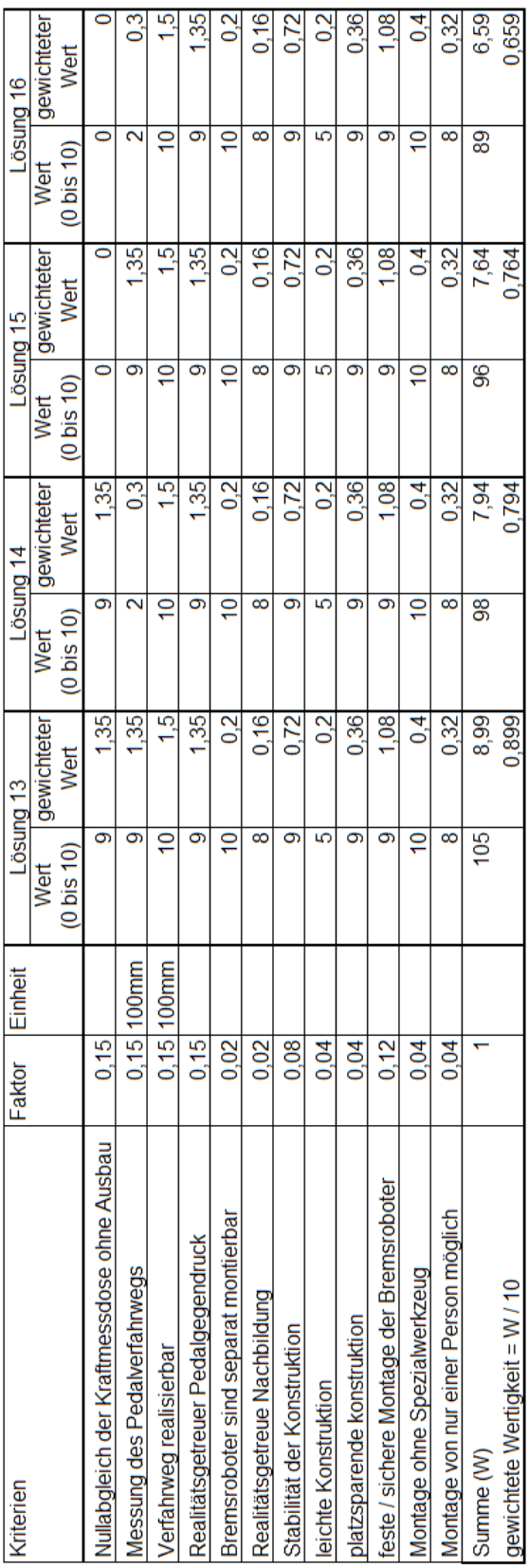

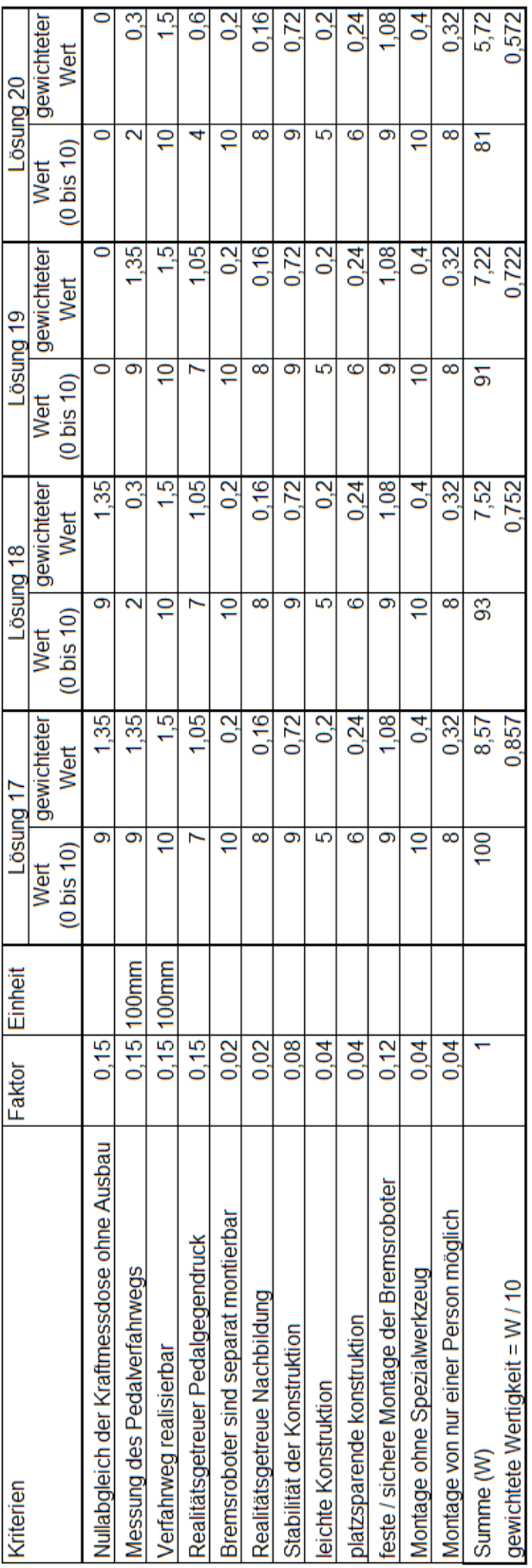

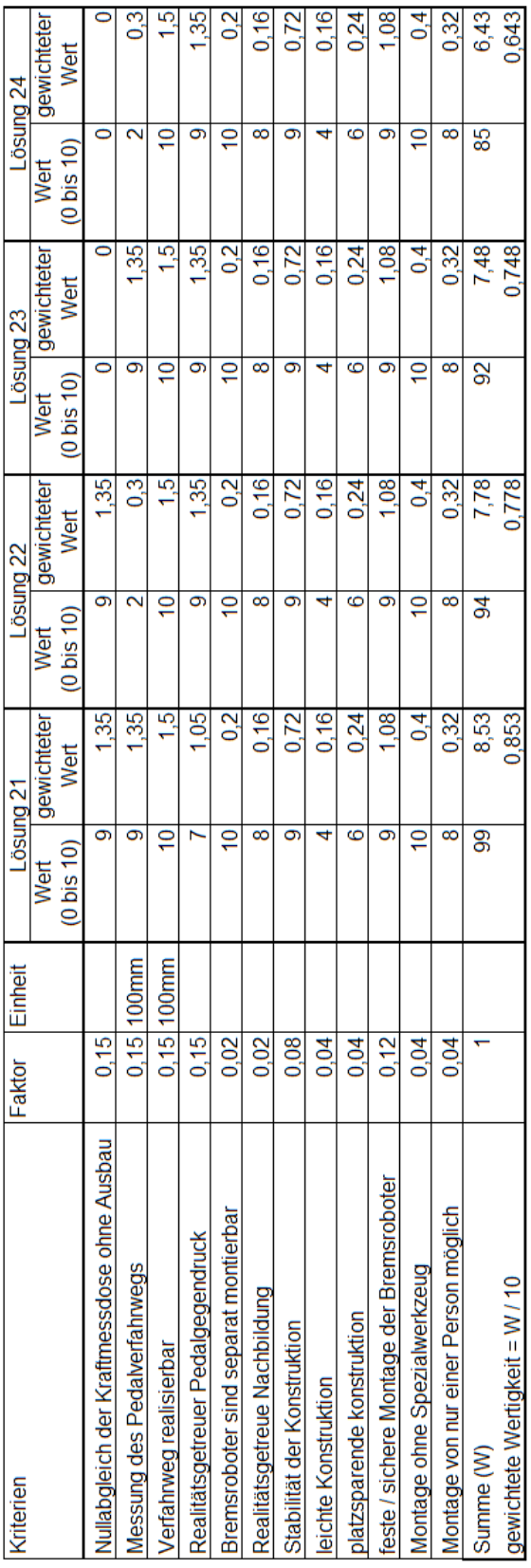

## **E. Anhang – Prüfprotokoll**

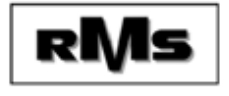

Kraftmessabgleich<br>FUTEK LAU220

Bestellnummer: 12345

Kunde: **XXXXX** 

Seriennummer: 123-4

Messpunkte: 15

Datum: 18.09.2014

Bemerkung: Test!

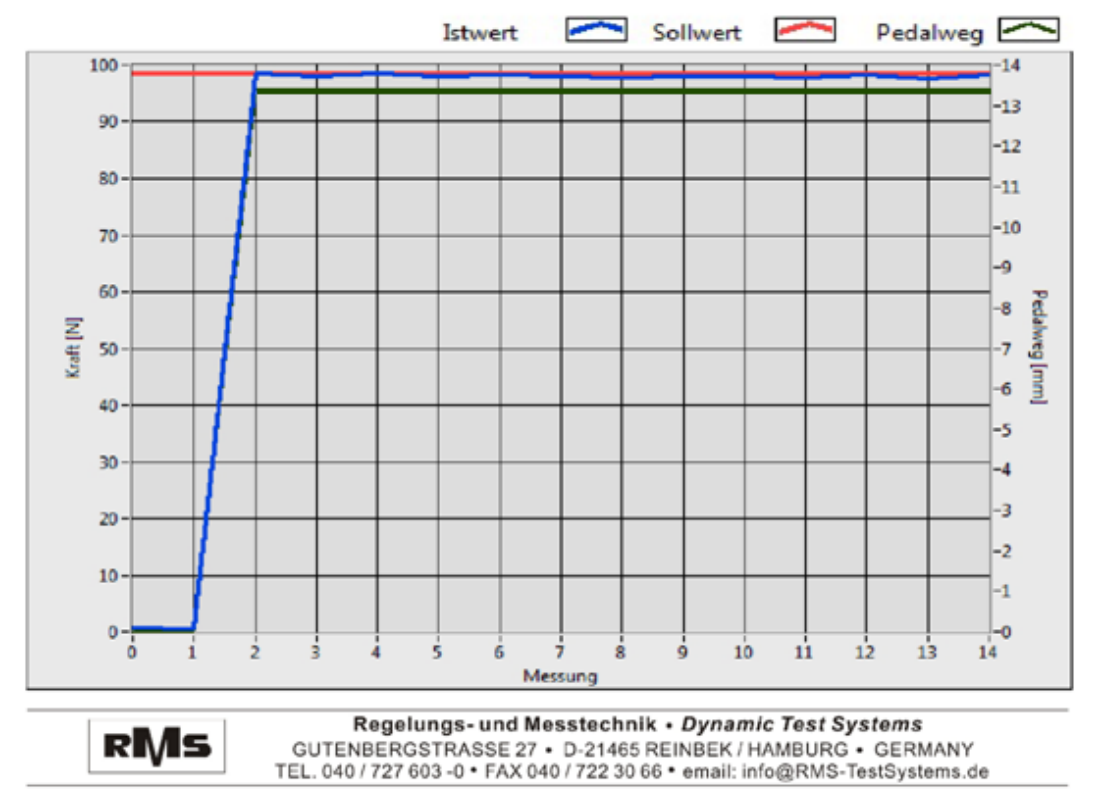

www.carya.nl, PDF Toolkit For LabVIEW!

Seite 1 von 2

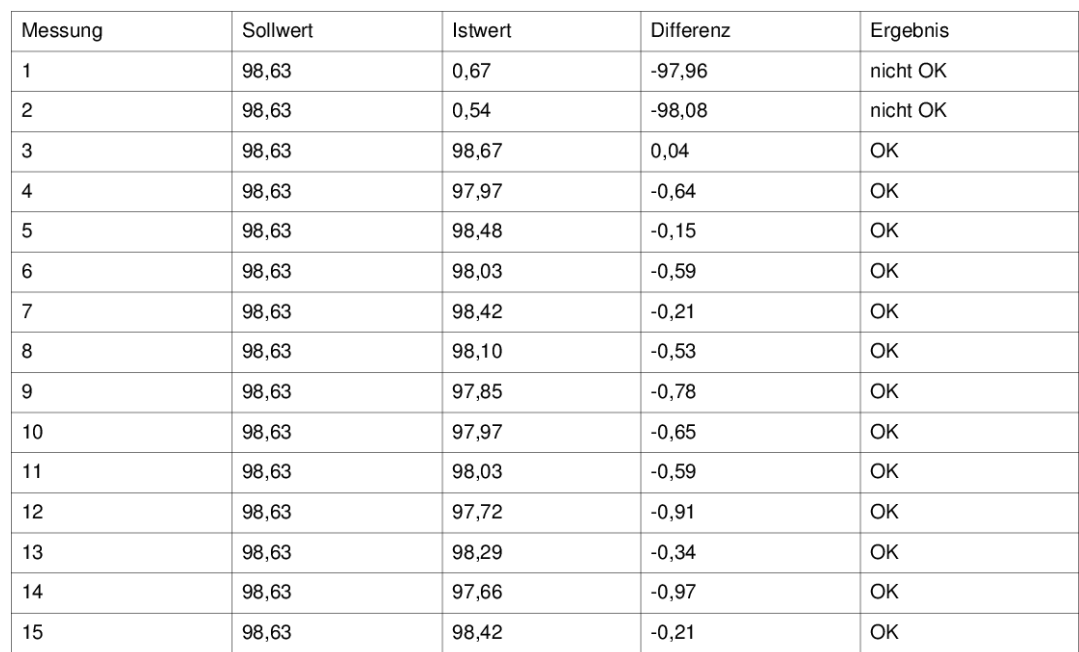

Unterschrift

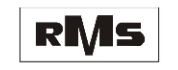

Regelungs- und Messtechnik • Dynamic Test Systems<br>GUTENBERGSTRASSE 27 • D-21465 REINBEK / HAMBURG • GERMANY<br>TEL. 040 / 727 603 -0 • FAX 040 / 722 30 66 • email: info@RMS-TestSystems.de

www.carya.nl, PDF Toolkit For LabVIEW!

Seite 2 von 2

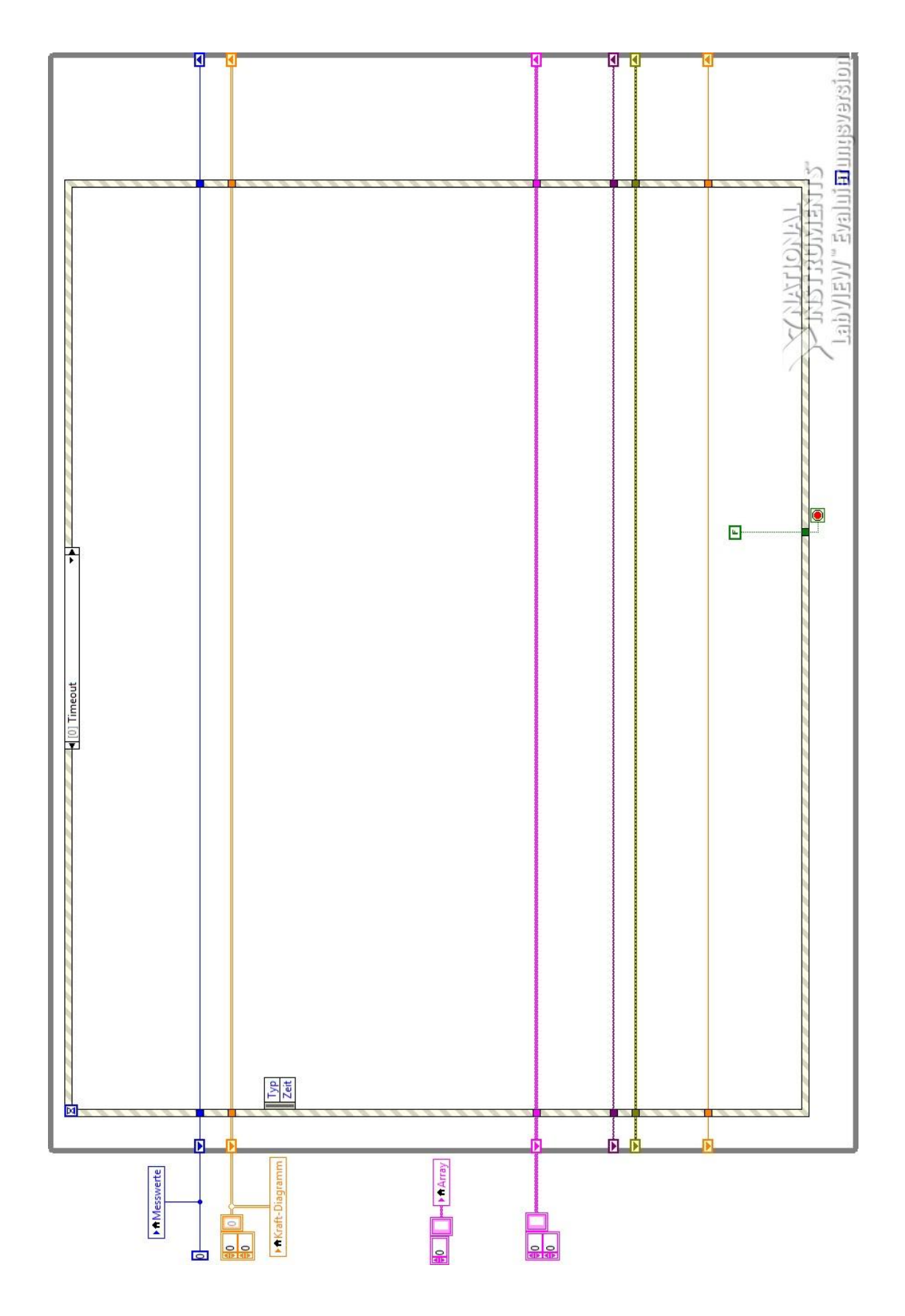

## **F. Anhang – LabVIEW Programm**

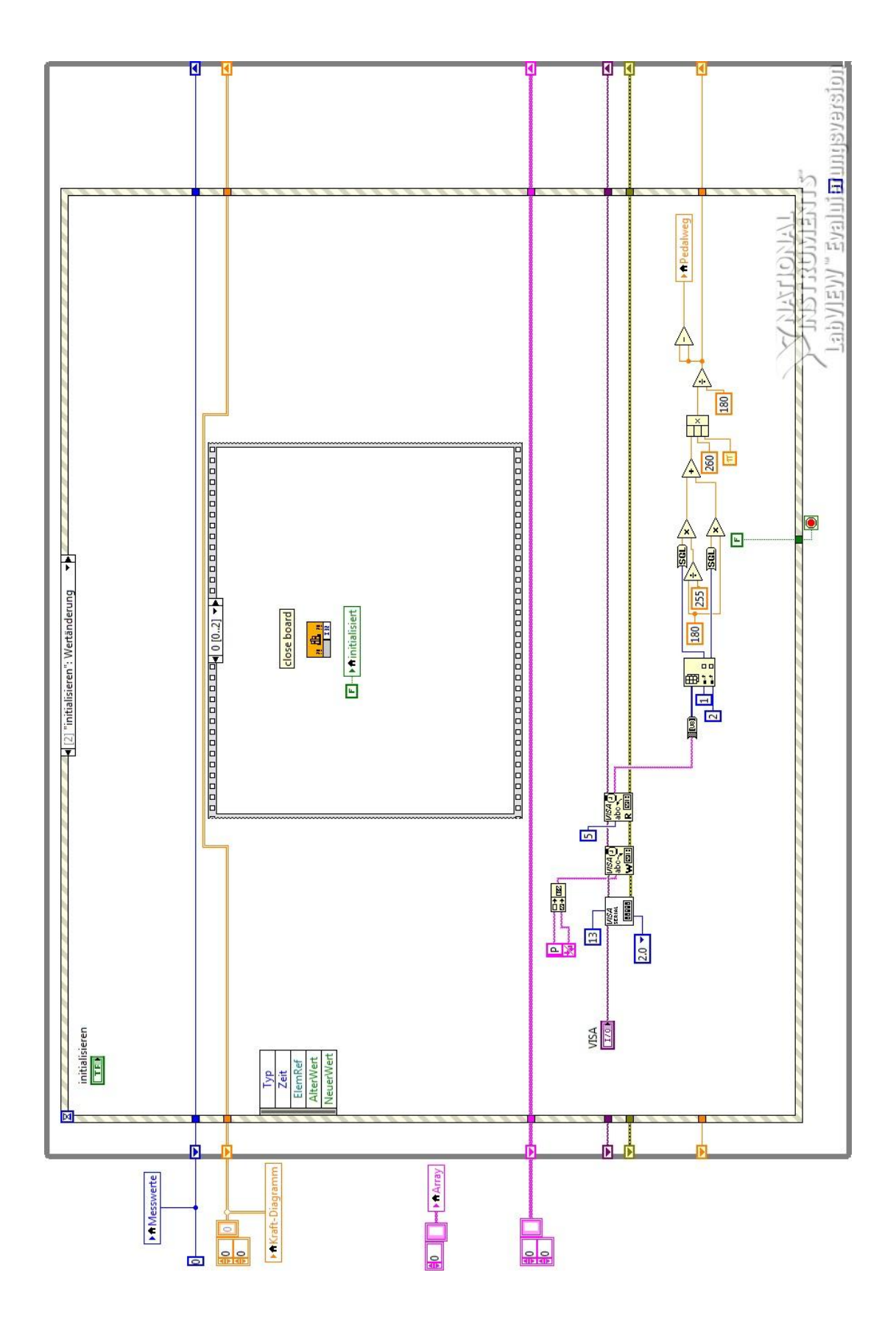

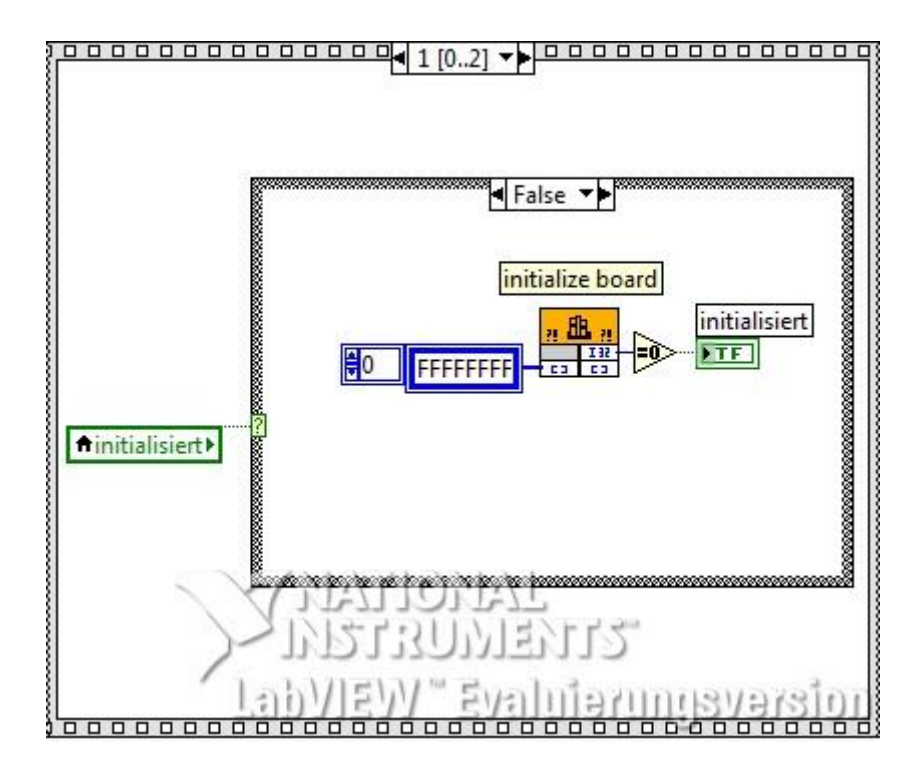

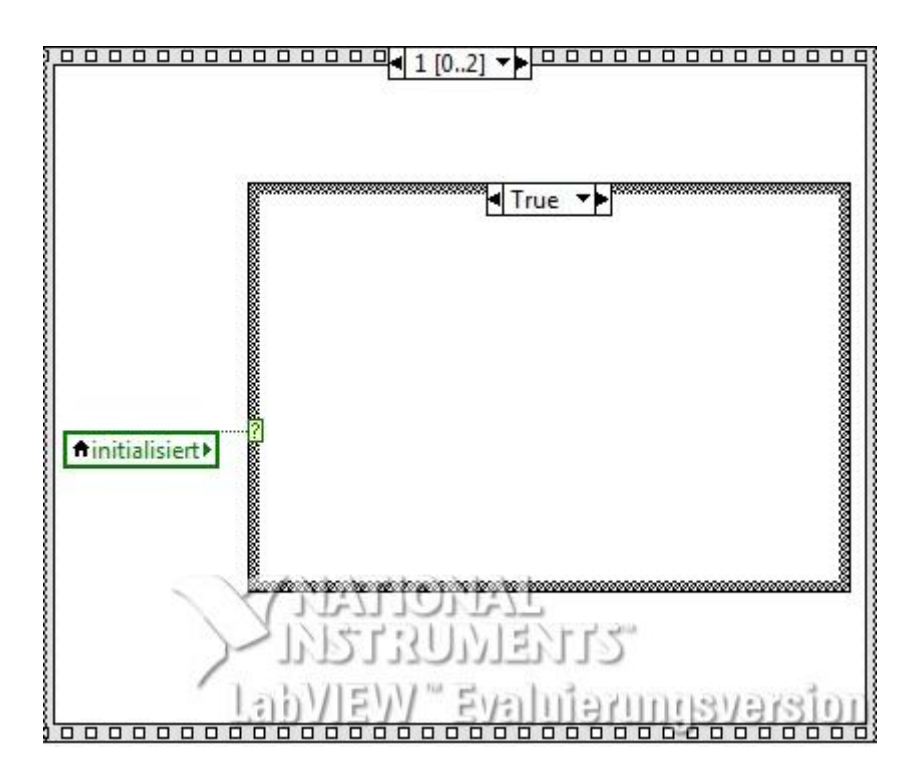

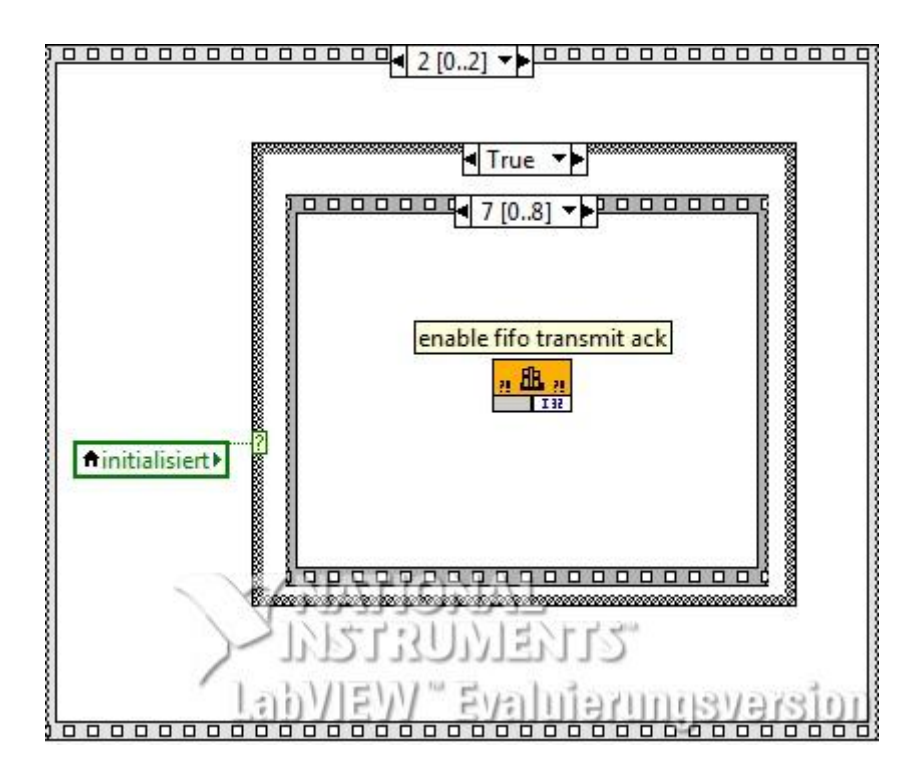

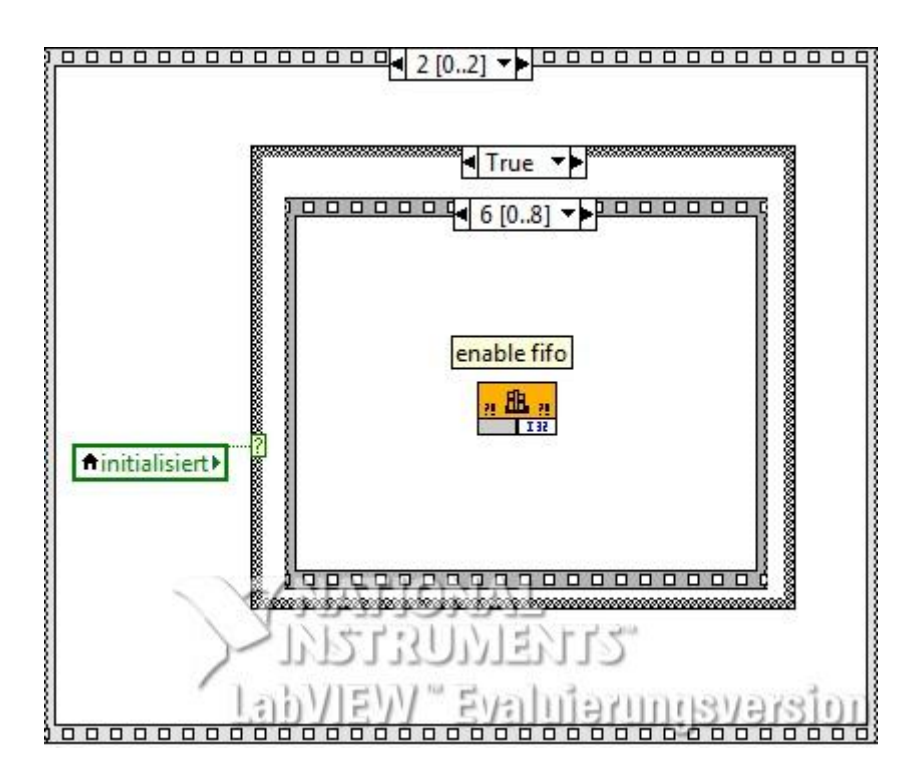

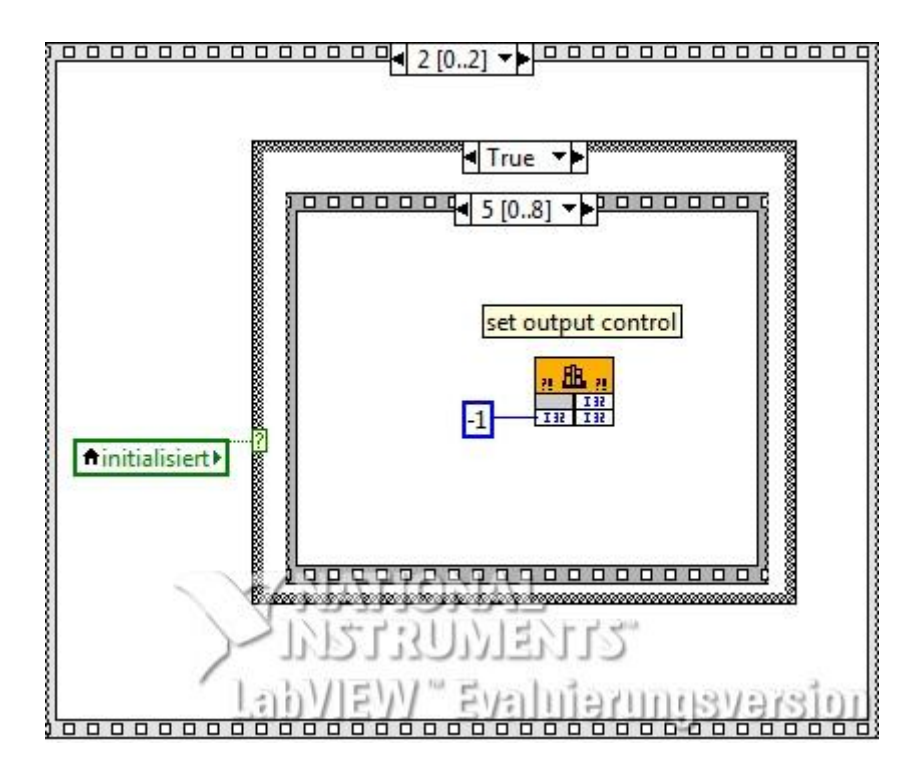

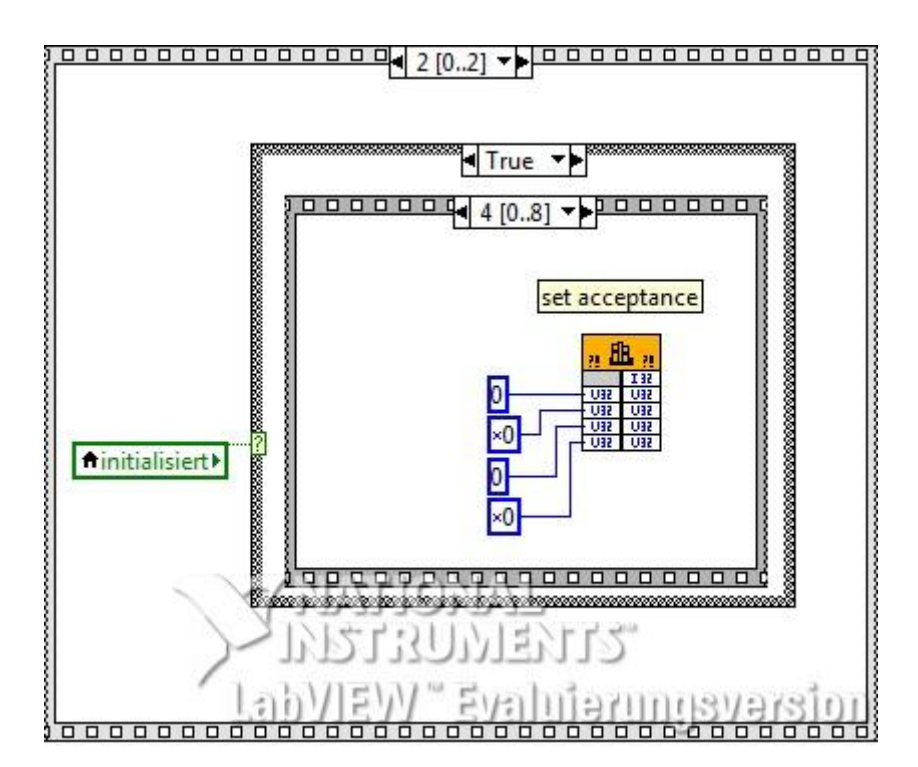

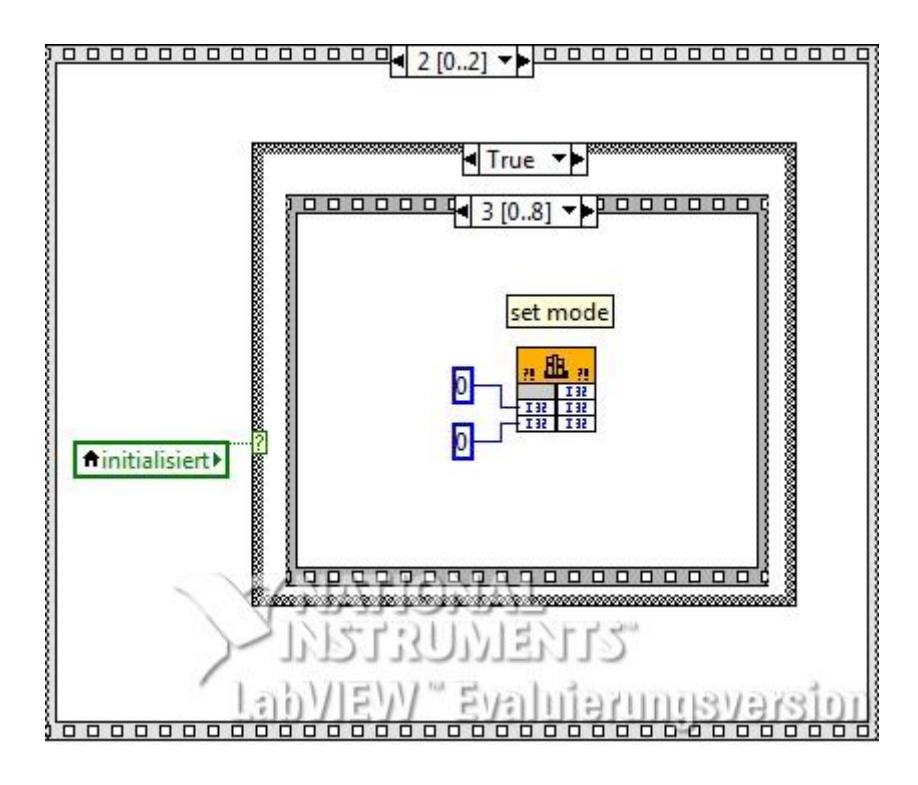

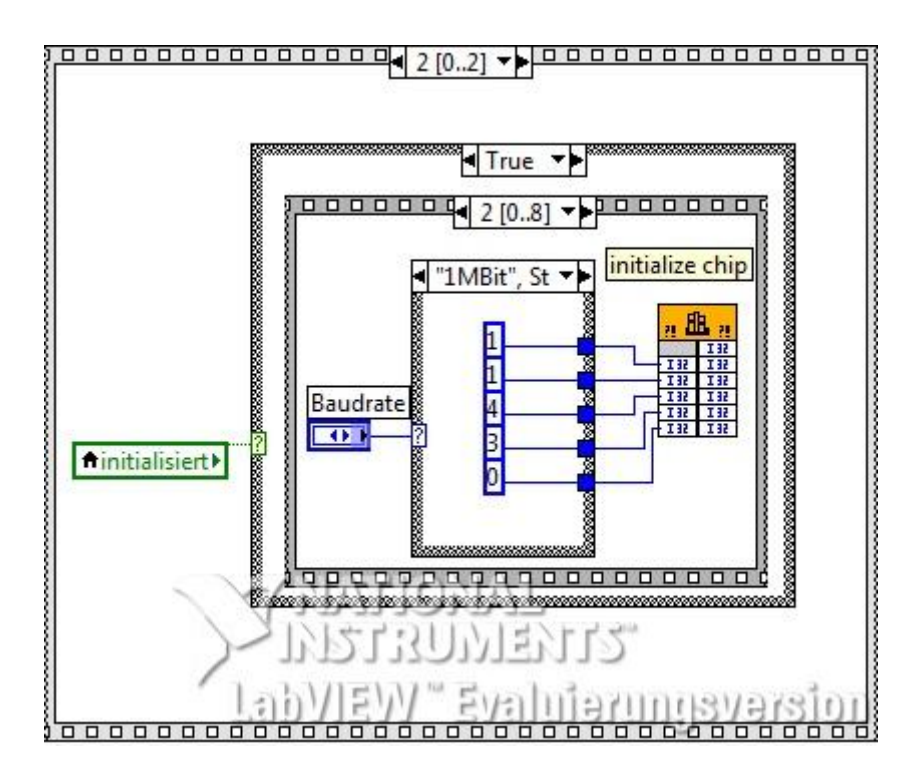
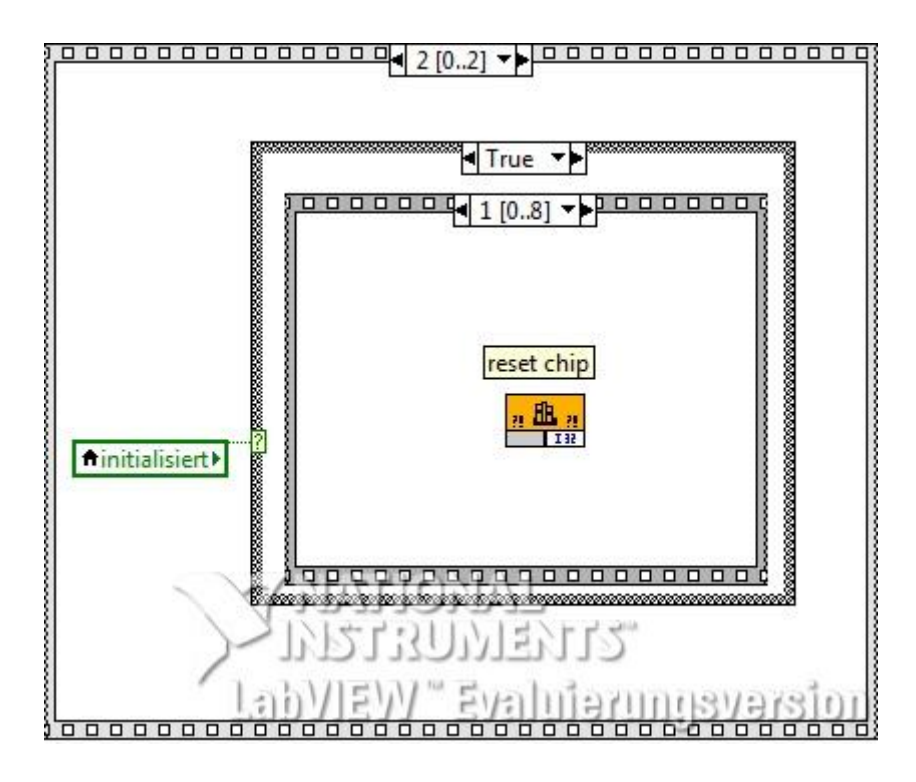

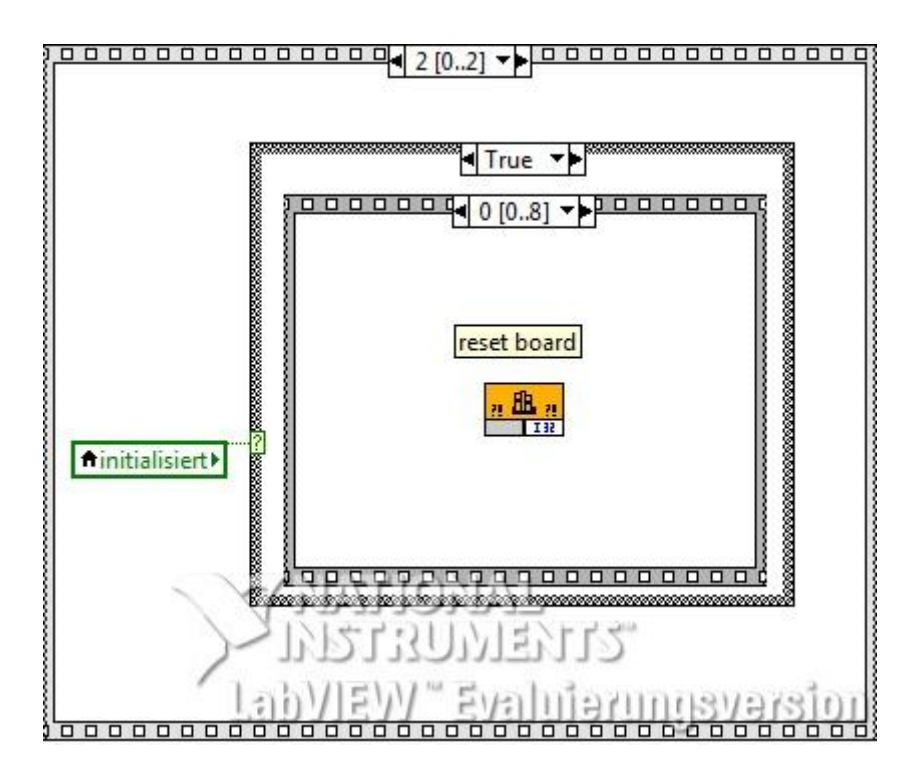

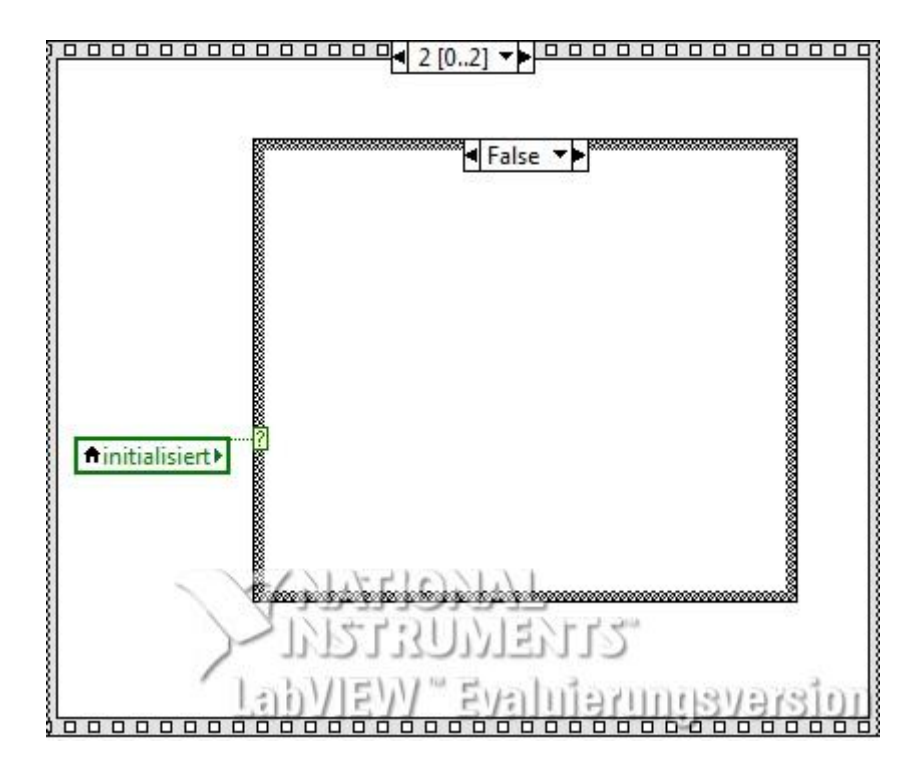

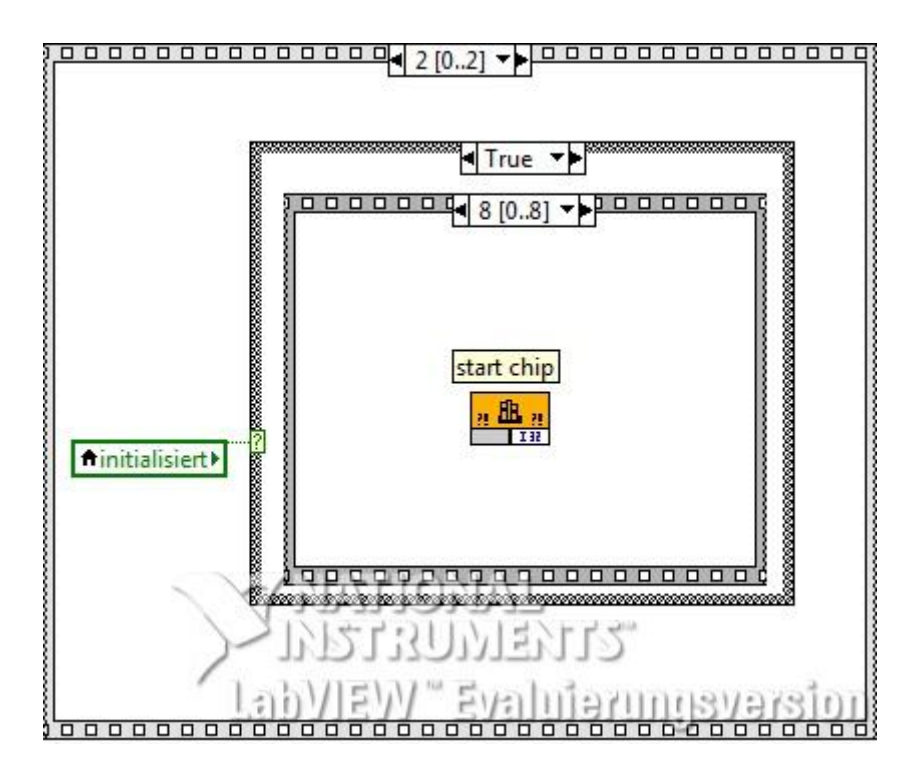

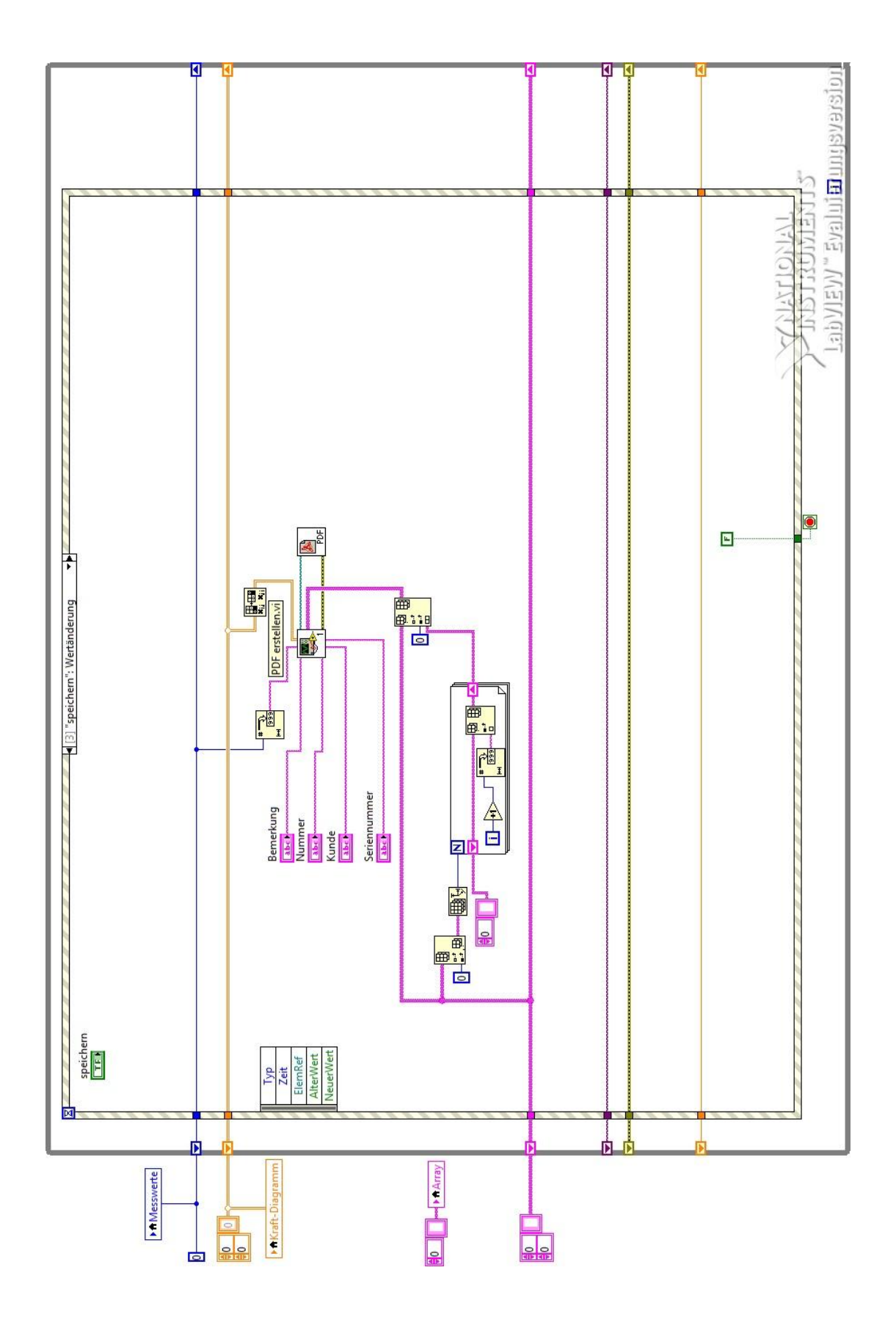

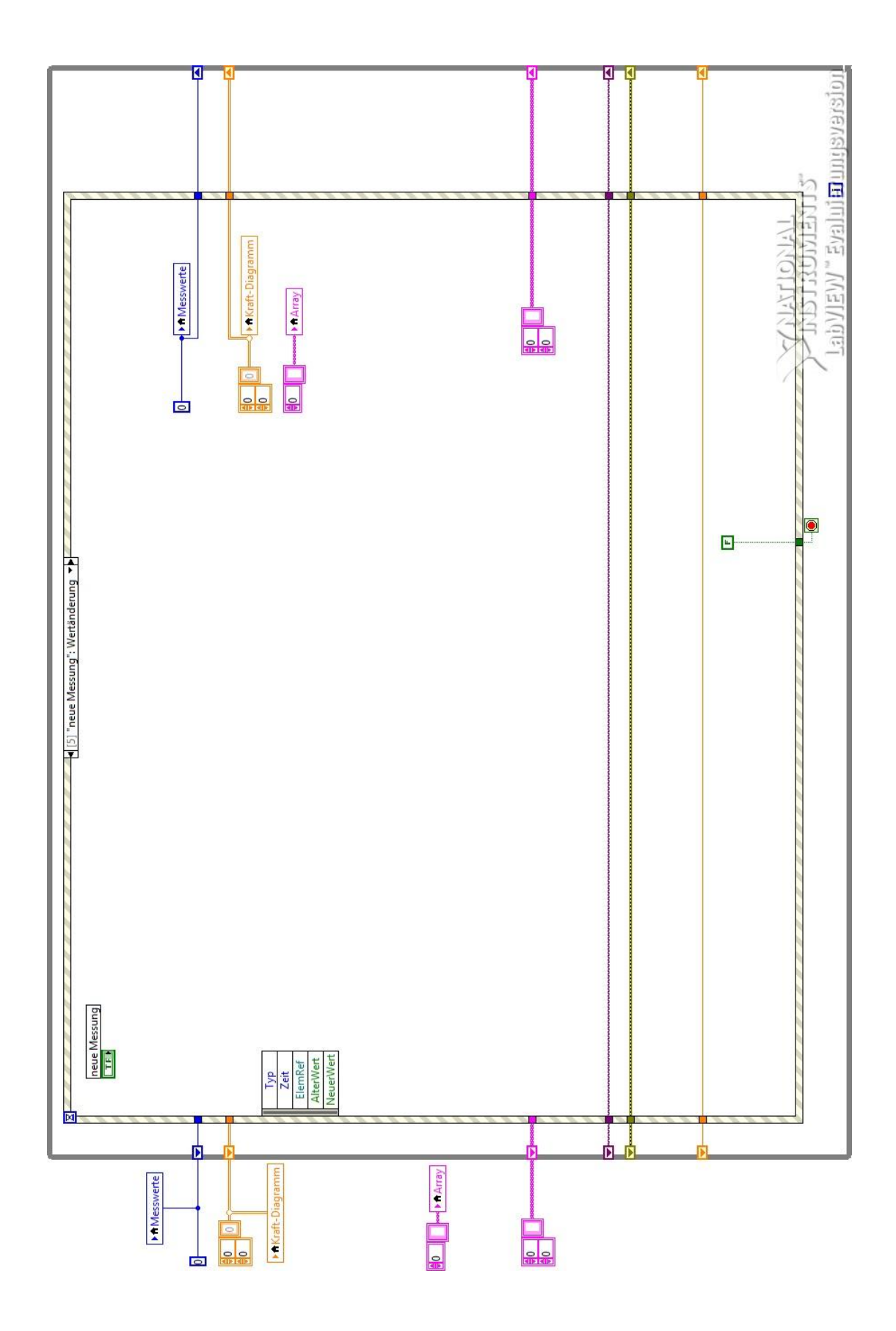

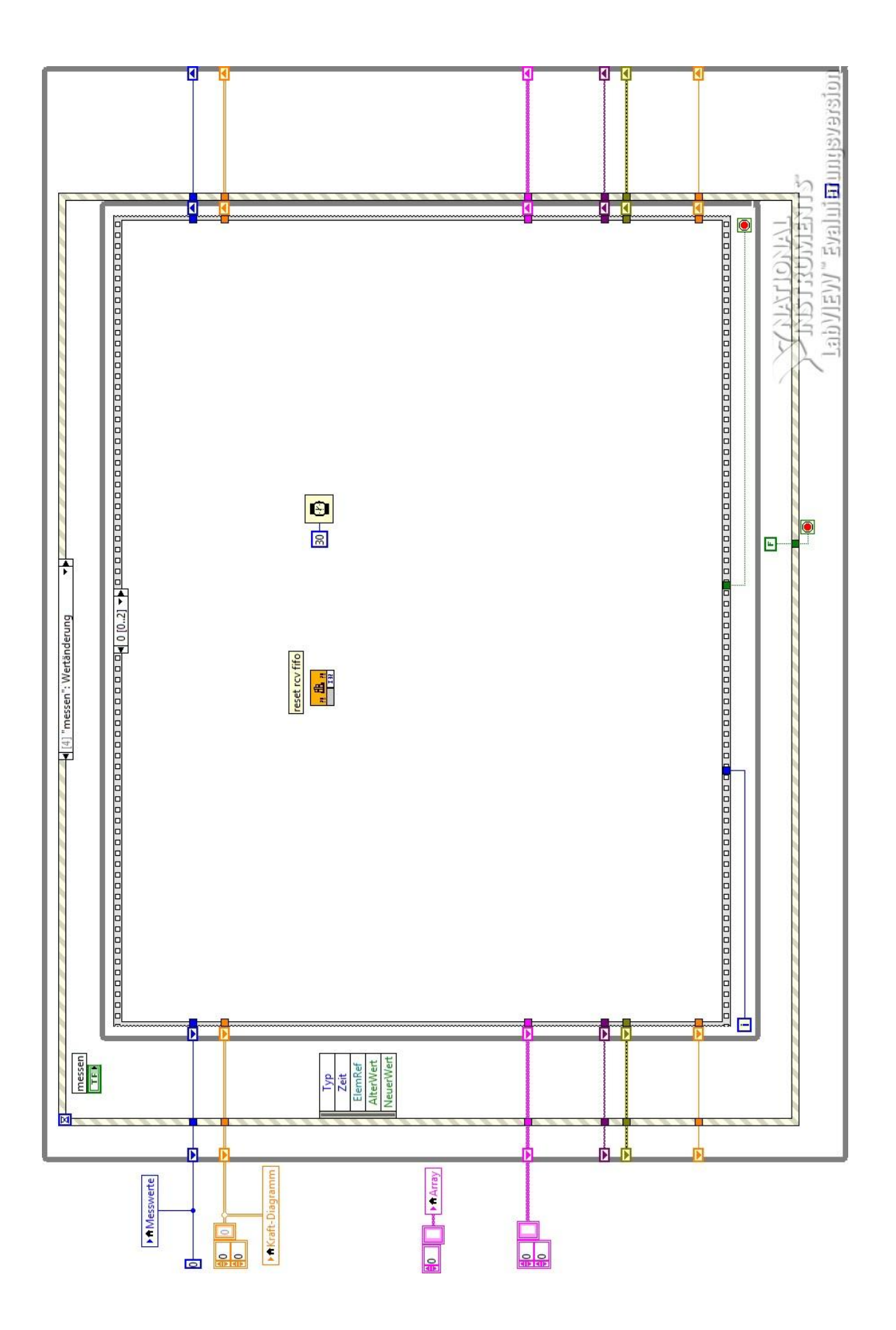

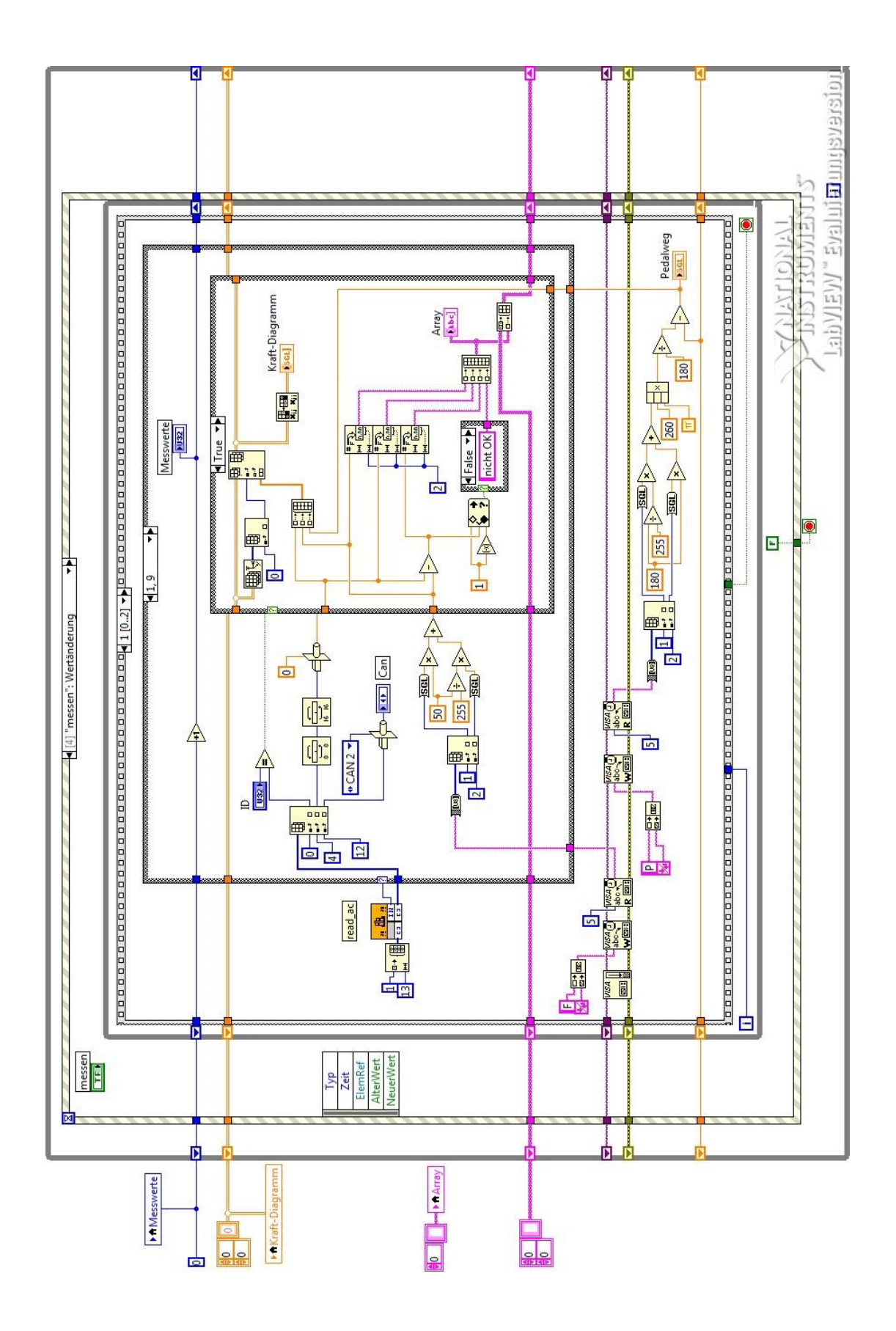

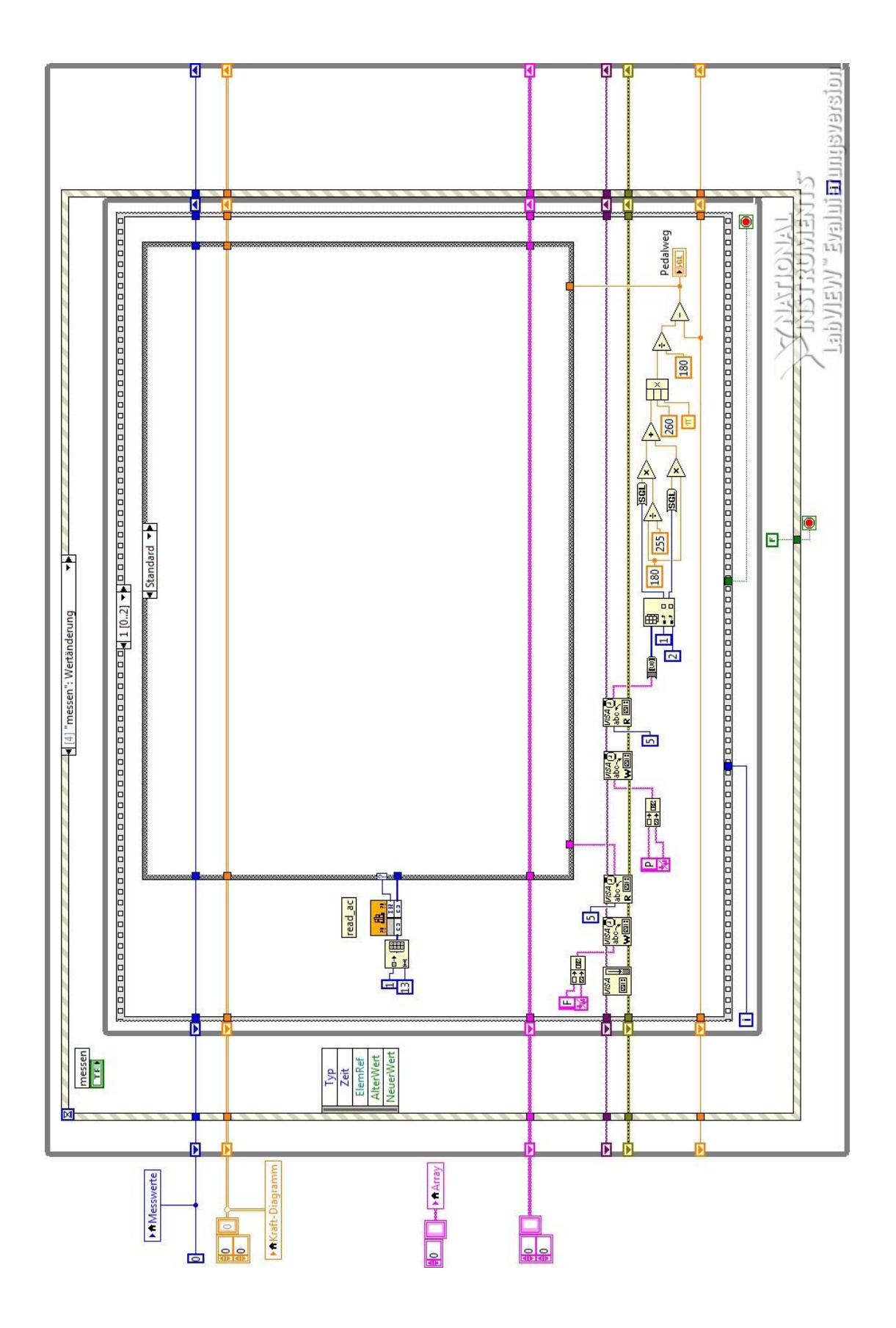

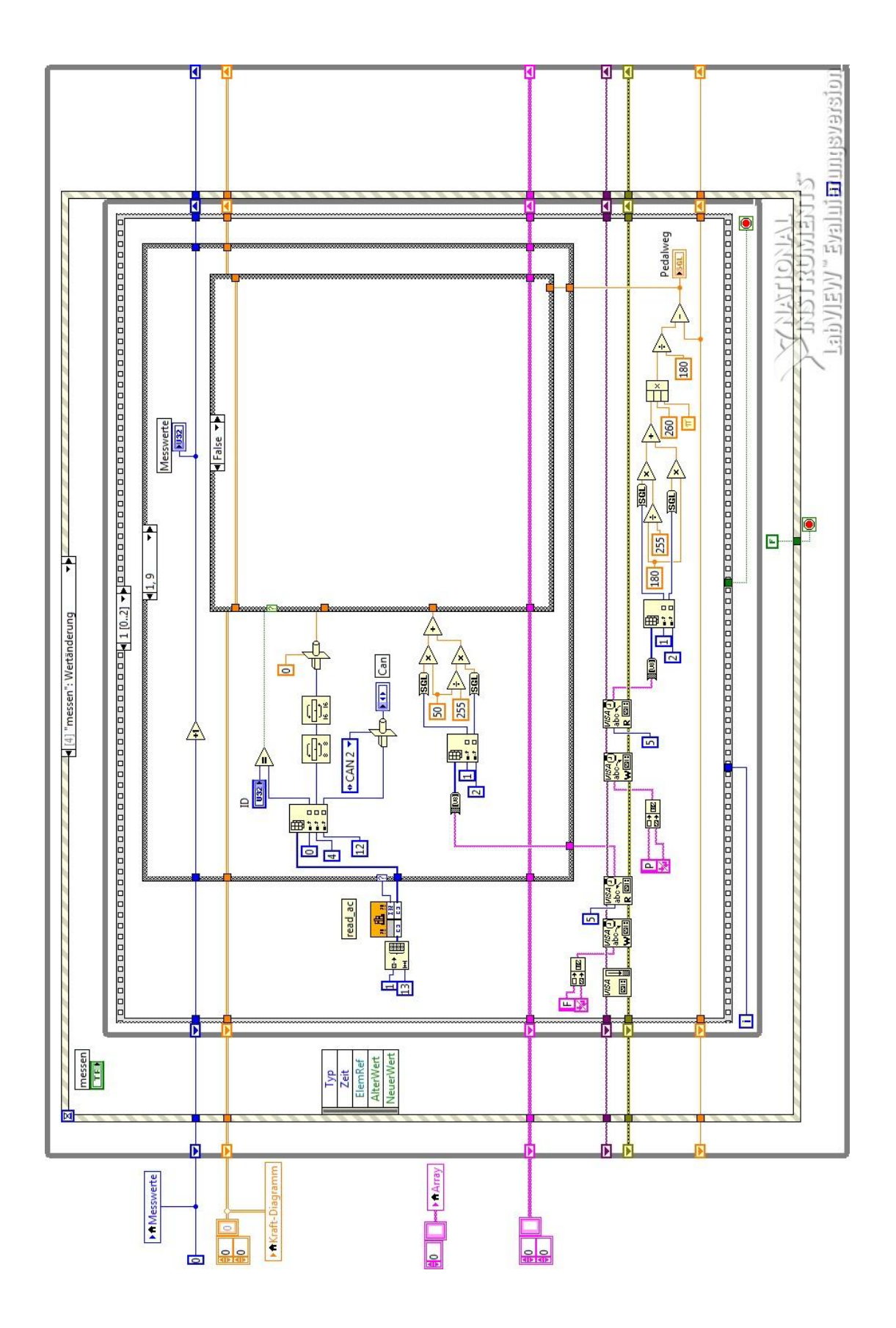

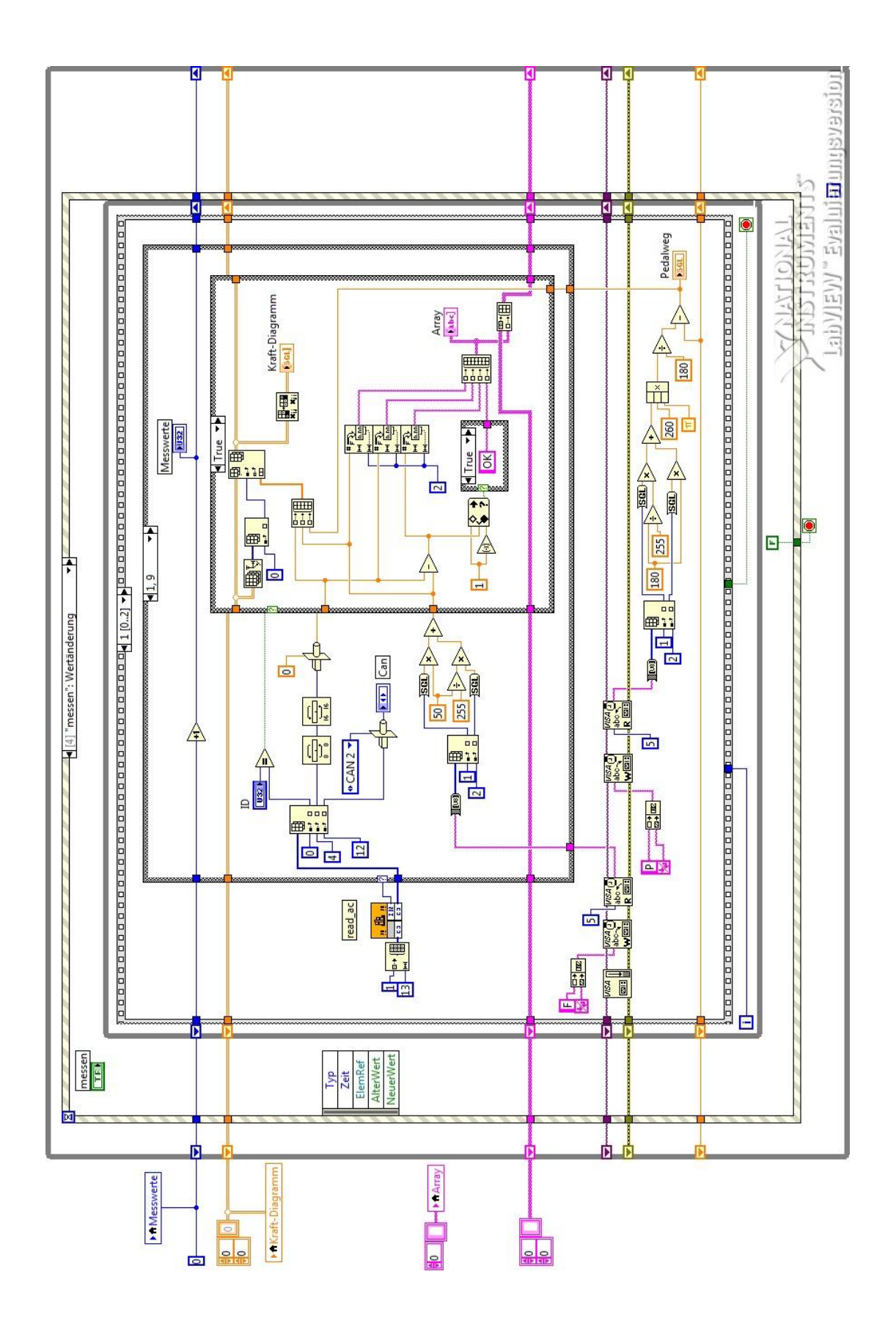

## **Versicherung über Selbstständigkeit**

Hiermit versichere ich, Oliver Reinsdorff, dass ich die vorliegende Bachelorthesis – mit dem Thema:

*Entwicklung eines Prüfstandes für Bremsroboter mit automatischer Vermessung der Sensoren*

ohne fremde Hilfe selbstständig verfasst und nur die angegebenen Quellen und Hilfsmittel benutzt habe. Wörtlich oder dem Sinn nach aus anderen Werken entnommene Stellen habe ich unter Angabe der Quellen kenntlich gemacht.

Ort, Datum:\_\_\_\_\_\_\_\_\_\_\_\_\_\_\_\_\_\_\_\_\_\_ Unterschrift\_\_\_\_\_\_\_\_\_\_\_\_\_\_\_\_\_\_\_\_\_\_\_\_\_\_